<span id="page-0-0"></span>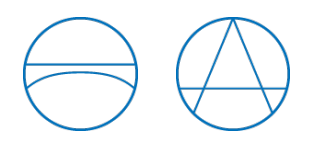

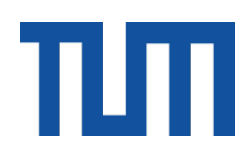

Ingenieurfakult¨at Bau Geo Umwelt Fakultät für Architektur Lehrstuhl für Energieeffizientes und Nachhaltiges Planen und Bauen Prof. Dr.-Ing. Werner Lang Lehrstuhl für Computergestützte Modellierung und Simulation Prof. Dr.-Ing. André Borrmann

# Entwicklung einer Schnittstelle zwischen IFC-Gebäudemodellen und Modelica

#### Shan Hua

Masterthesis

für den Abschluss: Master of Science im Studiengang Energieeffizientes und Nachhaltiges Bauen

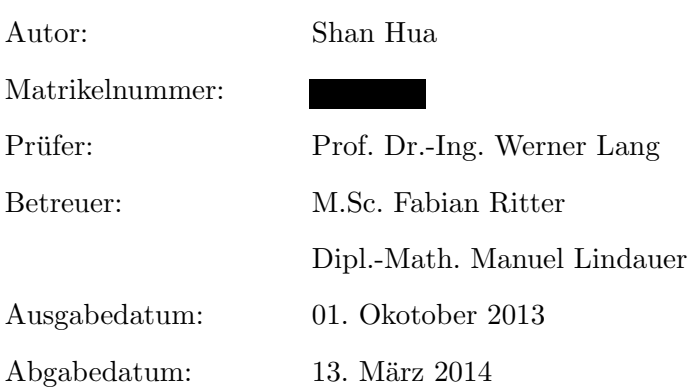

#### Abstract

Dynamic simulation provides the possibility to predict a building's thermal-energetic and ecological performance in consideration of its entire life cycle in design processes, so that the decision-makings for design, construction and project management can be supported. A number of software such as TRNSYS and EnergiePlus have been developed to perform dynamic simulations of buildings. But the manual data input of buildings and their facilities is time- and resource-consuming in most simulation software programs. The efficiency of the cooperation between involved energy engineers and architects can be improved if BIM is used in simulations with automatic data exchange.

The goal of this article is to build an interface between BIM and energy-simulation. For this purpose, the IFC building data model and the simulation language Modelica are used as objects for exchange. Thus, building data required by simulations can be called in the IFC data model and are available in Modelica-based simulation methods. In the first step, a part of the IFC data model is established as a so-called MVD after the data requirements of dynamic simulation processes. Through the established interface, the IFC part is translated into Modelica. For this purpose, this master thesis explains the methodology and procedures, and introduces a self-developed library for data retrieval in programming.

#### Kurzfassung

Dynamische Simulationen bieten eine Möglichkeit, die thermisch-energetischen und ökologischen Verfahren eines Gebäudes im Betracht von seinem ganzen Lebenszyklus in Planungsphasen vorherzusagen, damit die Entscheidungsprozesse der Planung, Ausfuhrung und Pro- ¨ jektmanagement unterstützt werden können. Vielfältige Software wie TRNSYS und EnergiePlus wurden entwickelt, um dynamische Simulationen von Gebäuden auszuführen. Aber die manuelle Datenaufnahme der Informationen von Gebäuden und technischen Anlagen ist in die meisten der Simulationssoftware zeit- und ressourcenaufw¨andig. Die Effizienz der Zusammenarbeit der beteiligten Energietechniker und Architekten wird erhöht, wenn Building Information Modeling [\(BIM\)](#page-60-0) in Simulationen eingesetzt und der Datenaustausch dazwischen automatisiert werden kann.

Das Ziel der Arbeit besteht darin, eine Schnittstelle zwischen [BIM](#page-60-0) und Energiesimulationen zu erstellen. Dafür wird das [IFC-](#page-61-0)Gebäudedatenmodell und Simulationsprogrammsprache Modelica als auszutauschende Objekte ausgewählt. Damit können die von Simulationen erforderte Gebäudedaten in IFC-Dateien abgerufen und in Modelica-basierte Simulationsverfahren zur Verfugung gestellt werden. Ein Ausschnitt von der IFC-Datenmodell wird im ersten Schritt ¨ nach dem Datenbedarf der dynamischen Simulationsverfahren als sogenannte Model View Definition [\(MVD\)](#page-61-1) erstellt. Durch die entwickelte Schnittstelle wird der IFC-Ausschnitt in Modelica ubersetzt. Hierzu wird die Methodik, Vorgehensweise und eine selbst-entwickelte ¨ Bibliothek für den Datenabruf bei Programmierungen in dieser Masterarbeit erläutert.

# Inhaltsverzeichnis

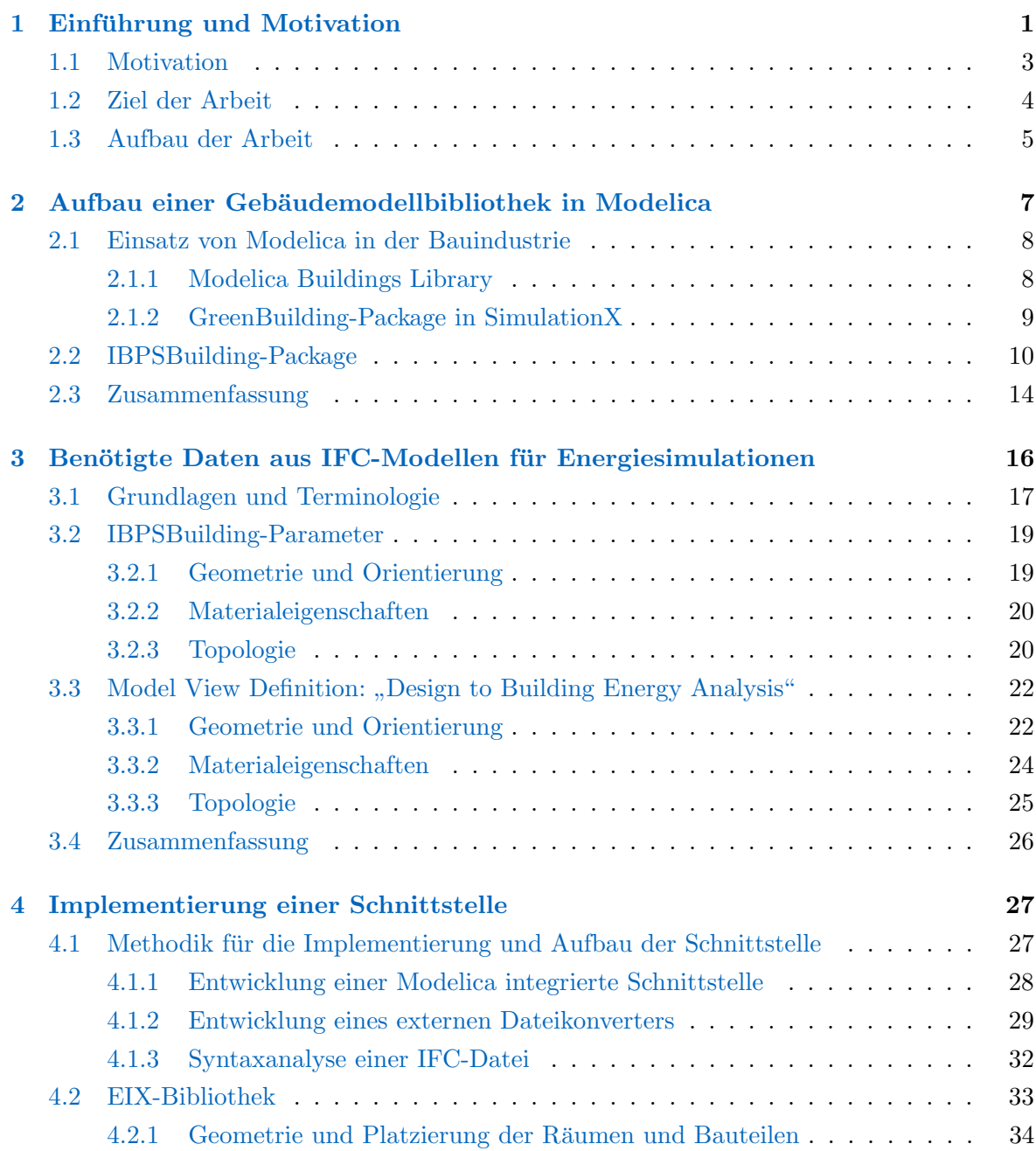

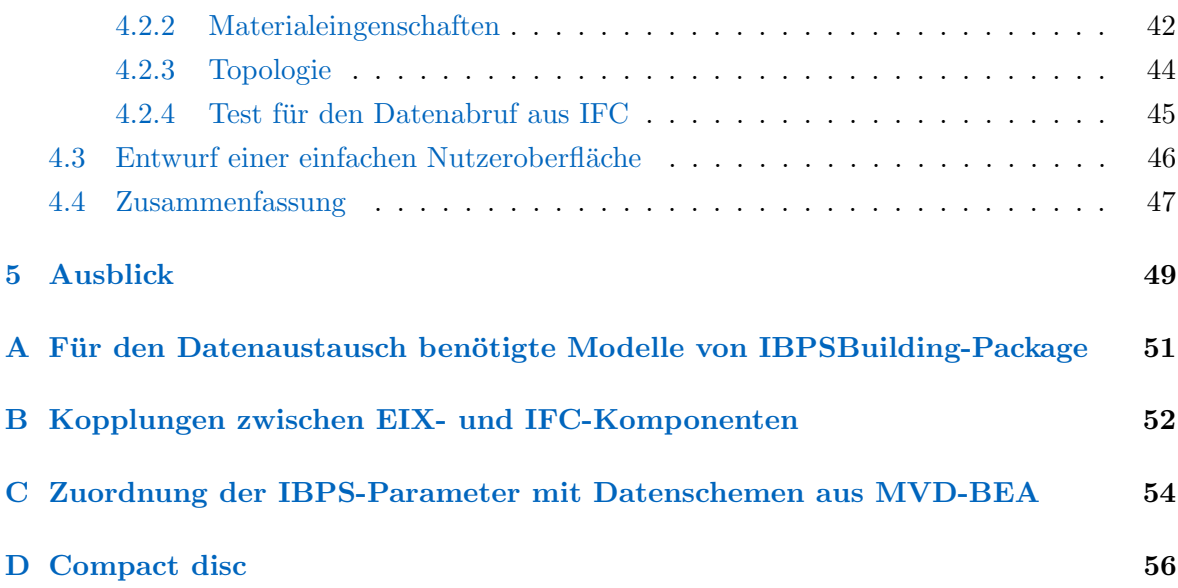

### <span id="page-4-0"></span>Kapitel 1

### Einführung und Motivation

Nachhaltiges Bauen ist keine Floskel in fachlichen Diskussionen von der Bauindustrie, sondern seit langem in Deutschland durch Regelungen und Kriterien konkretisiert. [\(BMVBS,](#page-66-0) [2013\)](#page-66-0) Vernunftige Aussagen und Nachweise sind nicht nur in baulichen Entwurfsphasen er- ¨ forderlich, sondern auch als Hilfsmittel beim Monitoring, Betriebsmanagement und bei der Entscheidungsfindung für alle Phasen des Lebenszyklus eines Bauwerks wichtig. Moderne Planungsinstrumente wie spezielle Simulationsprogramme werden dazu verwendet, um das energetische, thermische bzw. optische Verhalten eines Gebäudes in zusammenfassenden oder dynamischen Weisen darzustellen.

Der immer stärker werdende Einsatz des Rechners und digitaler Werkzeuge in der Bauindustrie führt zu einer Revolution der Arbeitsweise. Dazu wird ein neuer Ansatz – Building Information Modeling  $(BIM)$  – eingeführt, um den Rechnereinsatz in Bauprozesse zu integrieren und gleichzeitig die Beiträge von den Beteiligten aus unterschiedlichen Fachberei-chen miteinander zu kombinieren. Die Veränderung der Arbeitsweise wird in Abbildung [1.1](#page-5-0) dargestellt. [BIM](#page-60-0) ist ein Prozess von der Planung bis zum Rückbau eines Gebäudes unter Verwendung eines standardisierten, maschinenlesbaren Datenmodells, das alle zuständigen Informationen über den kompletten Lebenszyklus des Gebäudes umfasst. [\(Eastman](#page-66-1) et al., [2011\)](#page-66-1) Es gilt als eines der Integrierten Planungsverfahren, die die Zusammenarbeit von allen Projektbeteiligten effizient organisieren und koordinieren können.

Obwohl ein Integriertes Planungsverfahren nur als ein Bewertungskriterium in der Prozessqualität betrachtet wird, das nur mit  $10\%$  in den [DGNB-](#page-60-1)Kriterien gewichtet wird [\(DGNB,](#page-66-2) [2008\)](#page-66-2), bringt ein BIM-Verfahren zusätzliche Leistungen mit, damit alle Qualitäten in den Nachhaltigkeitbewertungskategorien erhöht werden können:

1. [BIM](#page-60-0) bietet Entwurfshilfen mit Zusatzinformationen fur Energie und Umwelt. Durch ¨ Dokumentationen in Datenbanken, Analysen und Simulationen können Auswirkungen

<span id="page-5-0"></span>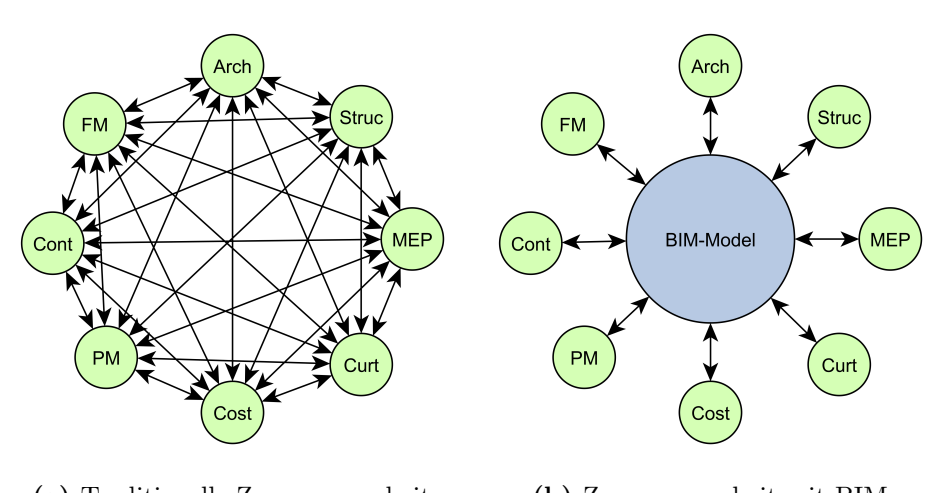

(a) Traditionelle Zusammenarbeit (b) Zusammenarbeit mit BIM

Abbildung 1.1: BIM im Vergleich mit der traditionellen Zusammenarbeitsweise (nach [Nasyrov](#page-67-0) [\(2013\)](#page-67-0))

eines Entwurfs auf der ökologischen Seite früh in der Planungsphase erkannt werden, damit eine Optimierung früh durchgeführt werden kann.

- 2. Auf der ökonomischen Seite können Kosten präziser ermittelt werden. Bei der zentralen Verwendung des Gebäudedatenmodells werden meiste Planungsfehler und darauf zurückführende Mehrkosten vermeidet.
- 3. Das Gebäudeverhalten und die Qualitäten werden bei den optimierten Planungsprozessen aufgewertet. Eine ganzheitliche Dienstleistung wird dabei auch ermöglicht.
- 4. Auf der technischen Seite beschleunigt [BIM](#page-60-0) den Einsatz von dem Gebäudeintelligenz, dem computergestützten Gebäudeservice mit Monitoring und dem intelligenten Betriebsmanagementsystem. [\(Eastman](#page-66-1) et al., [2011\)](#page-66-1)

Wie Chuck Eastman in seinem Buch schreibt:

Perphaps most important is that BIM creates significant opportunity for society at large to achieve more sustainable building construction processes and higher performance facilities with fewer resources and lower risk than can be achieved using traditional practices. [\(Eastman](#page-66-1) et al., [2011\)](#page-66-1)

Er bezeichnet es, wichtigste Eigenschaft von [BIM,](#page-60-0) die Möglichkeit nachhaltigerer Bauprozesse und erhöhter Leistungsfähigkeit mit weniger Ressource und niedrigeren Risiken zu erzielen. Damit kann man davon ausgehen, dass [BIM](#page-60-0) als einer der Wege zum nachhaltigen Bauen zu verstehen ist.

#### <span id="page-6-0"></span>1.1 Motivation

Ein augenfälliger Vorteil, der bei BIM erbracht wird, besteht in der Wechselwirkung zwischen BIM-Modellen und Simulationen. Das BIM-Prinzip erfordert einen nahtlosen automatisierten Datenaustauschprozess zwischen fachlichen Domänen. Bei der traditionellen Datenaustauschmethode wird diese Aufgabe meistens von den beteiligten Fachleuten selbst betätigt. Hierfür werden die für Simulationen benötigten Daten und Informationen von den Archi-tekten, Tragwerks- und [TGA-](#page-61-2)Planern zu den Simulation- und Energieexperten übertragen, und bei diesen per Hand zusammengefasst, interpretiert und in die Simulationsprogramme eingegeben. Dabei stellen die durch die Kommunikationen verursachten Zeit- und Ressourcenaufwand, unerwartete Eingabefehler, sowie interfachliche Missverständnisse die größten Probleme dar.

Schnittstellen sind von vielen Softwareherstellern angeboten, um den Datenaustausch zwischen Modellierung und Simulation zu erleichtern. In machen Simulationsprogrammen kann ein geometrisches Modell im [dxf-](#page-60-2) oder [3ds-](#page-60-3)Format direkt importiert werden. Andere Informationen wie Materialien und Randbedingungen werden danach hinzugefügt. Bekannt als Speicher der energierelevanten Informationen sind Dateiformate wie [gbXML](#page-61-3) und [IDF,](#page-61-4) die von den meisten Simulationstools wie Ecotect, EnergyPlus und Autodesk Green Building Studio unterstützt werden. Exporter für diese Dateiformate sind in der Modellierungssoftware von größeren Herstellern wie Autodesk und Google angeboten. In Definitionen der zwei Dateiformate werden nicht nur geometrische Daten, sondern auch Daten fur Materialien, Um- ¨ gebungsrandbedingungen, Nutzerverhalten und Betriebsverhalten von Technische Gebäude-ausrüstung ([TGA\)](#page-61-2) gespeichert. Der Nachteil besteht trotzdem darin, dass diese nicht als allgemeine Datenträger verwendet werden können. Sie enthalten nur eine ausgewählte Teilmenge von Informationen aus dem architektonischen Entwurf und können nicht auf einer BIM-Plattform zurückgeführt werden. Sie fungieren selbst als direkte Schnittstelle zwischen bestimmten Softwareprogrammen und Simulationswerkzeugen, welche die Dateiformate un-terstützen. ([Nasyrov,](#page-67-0) [2013\)](#page-67-0) Dabei kann man davon ausgehen, dass wegen der Abhängigkeiten der eingesetzten Software und der gewunschten Interaktionen der Datenaustausch dieser Da- ¨ teiformate dem vernünftigen BIM-Prinzip widerspricht.

Eine Lösung besteht darin, ein standardisiertes Dateiformat mit umfangreichen Informatio-nen für ein Bauprojekt einzuführen. Hierzu zählt das Industry Foundation Classes [\(IFC\)](#page-61-0). Ein IFC-Gebäudedatenmodell steht im Mittelpunkt von [BIM-](#page-60-0)Ansätzen und koordiniert die Zusammenarbeit beim Bereitstellen der gleichen und in Echtzeit aktualisierbaren Daten für jede Projektbeteiligten. Die Datenangabe für die Entwickelung der Schnittstelle in dieser Masterarbeit wird im IFC-Dateiformat betrachtet. Der Anlass wird im Kapitel [3](#page-19-0) im Detail erläutert.

Auf der anderen Seite der Schnittstelle wird eine Energiesimulationsmethode vorgelegt. Die Modelica-Sprache wird zunehmend in Simulationstätigkeiten eingesetzt. Sie ist eine offen zugängliche und nicht-proprietäre Programmiersprache für Modellierung und Simulationen und ist davon unabhängig, welche Produkte von welchem Softwareherstellern verwendet werden. Darüber hinaus bietet Modelica die Möglichkeiten, den Modellierungs- und Simulationsumfang zu erweitern. Im Vergleich zu den meisten Simulationswerkzeugen im Baubereich, die sich hauptsächlich auf die Gebäude-Seite konzentrieren, ermöglicht die Modelica-Sprache einen Aufbau fur komplexe physikalische Systeme, deren Bausteine sich auf mehrere fachliche ¨ Domäne beziehen können. Damit kann die Zusammenarbeit von Fachleuten aus der Bau- und Energietechnik verbessert werden. Systemsimulationen (siehe Abbildung [1.2\)](#page-7-1) mit Blöcken wie erneuerbare Energieerzeugung, [TGA](#page-61-2) und Elektro-Mobilität, in denen Gebäude nur eine untergeordnete Rolle spielen, werden stattdessen der Gebäudesimulationen durchgeführt. Das kann den Verbreitungsprozess der Einsätze von neuen Techniken in Bauprojekte nach der Anforderung der Nachhaltigkeit beschleunigen.

<span id="page-7-1"></span>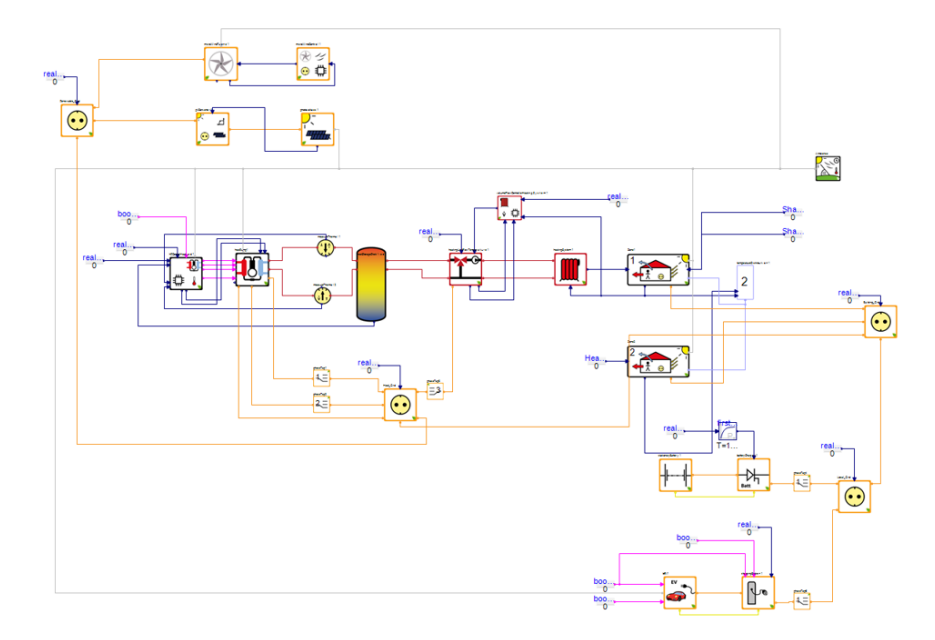

Abbildung 1.2: Aufbau eines Gesamtsystems –  $GreenBuilding. Example. Complex Model$  in SimulationX [\(ITI GmbH,](#page-66-3) [2013\)](#page-66-3)

#### <span id="page-7-0"></span>1.2 Ziel der Arbeit

Ziel der Masterarbeit ist es, die Möglichkeiten der Einpassung von BIM entsprechenden Gebäudemodellen in Modelica-Simulationsumgebungen zu erforschen. Ausgehend von der Vorarbeit einer selbst entwickelten Modelica-Gebäudebibliothek und der darauf basierenden Analyse der Anforderungen an den Datenaustausch wurde die Methodik und Ansätze zur Implementierung einer Schnittstelle zwischen BIM und Modelica-Simulationen vorbereitet. Ein

prototypisches Werkzeug ist zusammen mit der schriftlichen Ausarbeitung erstellt worden, damit benötigte Daten aus [IFC](#page-61-0) abgerufen werden können und auf Modelica-Codegenerierung bereitstehen. Dieses steht auch für zukünftige Entwicklungen einer für Nutzer anwendbaren Software zur Verfügung.

Für die folgenden Zwecke ist dieses Masterthesis verfasst worden:

- 1. Der Bedarf von den benötigten Daten für das selbst-entwickelte Modelica-IBPS-Gebäudebibliothek wird hiermit zusammengefasst.
- 2. Das Thesis fungiert als ein Leitfaden für weitere Implementierungen der Schnittstelle zwischen IFC und Modelica und bietet einen Entwurf der zu implementierenden Komponenten.
- 3. Eine Bibliothek mit Codestücken wird bereitgestellt, die in der Weiterentwicklung wiederverwendet oder erweitert werden kann.
- 4. Ein prototypisches Werkzeug wird fur weitere Forschungsprojekte angeboten, damit die ¨ Datenübertragung von Architekten zu den Modelica-Simulationen vereinfacht werden kann.

#### <span id="page-8-0"></span>1.3 Aufbau der Arbeit

Die Hauptarbeit besteht aus fünf Kapiteln. Nach einer Einführung sollen in Kapitel [2](#page-10-0) sollen allgemeine Kenntnisse über Modelica-Simulation und Modelica-Gebäudebibliothek dargestellt werden. Heutige Anwendungen der Modelica in Bauindustrie und im energetischen Bereich werden dabei zunächst erläutert. Anschließend wird vorgestellt, wie die Forscher und Softwarehersteller sich bemühen, in vorhandenen öffentlichen oder kommerziellen Modelica-Simulationsumgebungen Gebäudebibliotheken zu erstellen. Danach wird die selbst entwickelte Gebäudebibliothek, IBPSBuilding-Package, aufgezeigt. Ein Schnittstellenprogramm wird zunächst darauf aufgebaut und kann nach Bedürfnis flexibler eingepasst werden.

Daran anschließend werden in Kapitel [3](#page-19-0) Datenanforderungen des Informationsaustausches von IFC-Modellen zur energetischen Simulation in Modelica dargestellt. Neben den erforderlichen Parametern, die direkt in der Modelica-Bibliothek angegeben werden und deren Werte von den IFC-Dateien übertragen werden sollen, wird ein öffentliches Model View De-finition [\(MVD\)](#page-61-1)-Dokument, in dem für architektonischen Entwurf wichtige Energiedaten in IFC-Definitionen aufgezeigt werden, vorgestellt. Zusammenfassend wird gezeigt, welche Vorteil und Schwäche sich zeigen, wenn eine IFC-Datei als Modelleingabe für Energiesimulationen verwendet wird.

Aufbauend auf Kapitel [2](#page-10-0) und Kapitel [3](#page-19-0) werden in Kapitel [4](#page-30-0) Ideen der Implementierung einer Schnittstelle aufgestellt, um eine IFC-Datei in ein Modelica-Modell umzuwandeln. Dabei wird zunächst der prinzipiellen Aufbau der Schnittstelle erläutert. Der zentrale Teil davon wird dann durch Programmierung ermöglicht, damit der Abrufprozess der benötigten Daten von der IFC validiert werden kann. Anschließend wird uber unterschiedliche Methoden ¨ diskutiert, wie die abgerufenen Daten in Modelica-Code interpretiert werden können. Eine einfache Nutzeroberfläche ist ebenfalls entworfen worden, um einen visuellen Eindruck der Schnittstelle anzubieten.

Im letzten Kapitel wird der Entwicklungsstand der Schnittstelle zusammengefasst. Neben den Abgrenzungen werden hier auch praktische Anwendungs- und Erweiterungsmöglichkeiten für weiteres Forschen und Arbeiten dokumentiert. Erläutert wird am Ende ein Überblick uber das Zukunftsbild, in dem die Arbeitsweise des nachhaltigen Bauens und Planens von ¨ der verbesserten Interoperabilität zwischen BIM und Modelica-Simulation beeinflusst werden könnte.

### <span id="page-10-0"></span>Kapitel 2

# Aufbau einer Gebäudemodellbibliothek in Modelica

Modelica ist eine offen zugängliche objektorientierte und auf Gleichungen basierende Programmiersprache, die komplexe physikalische Systeme modellieren kann. [\(Association,](#page-66-4) [2012\)](#page-66-4). Sie ist im Jahr 1996 bei Modelica Association entwickelt worden. In diesem Arbeit wird ihre aktuelle Version 3.3 verwendet.

Ahnlich wie in anderen objektorientierten Computersprachen werden die Bausteine des Si- ¨ mulationsmodells in Modelica Objekte oder Komponenten genannt. Aus der Beschreibung der Beziehungen zwischen unterschiedlichen Objekten, die aus den Bibliotheken modular ins Modell eingefügt werden und den Zuweisungen ihrer Parameter, wird ein komplexes System aufgebaut. Der Prozess kann mit dem Zusammenbau eines Autos mit Motoren, Getrieben, Fahrgestellen u.a. verglichen werden. Die Datenstruktur eines Objektes (auch Klasse genannt) stellt detaillierte Bestandteilen und Gleichungen innerhalb des Objektes dar. Alle diesen Datenstrukturen werden in Bibliotheken, die in Modelica auch "Packages" genannt werden, zugeordnet. Die Modelica Association bietet zahlreiche Modelle in verschiedenen fachlichen Domänen an. Diese werden in der vorinstallierten offen zugänglichen Standardbibliothek gespeichert. Mehrere offene Bibliotheken können auf der Webseite <http://www.modelica.org> herunterladen werden.

Die Modelica-Sprache ist für grafische Umsetzungen in einer Simulationsumgebung vorgesehen. Eine Komponente wird als Symbol dargestellt. Damit kann durch "Drag-and-Drop" der verschiedenen Symbolen in die Diagrammansicht (siehe Abbildung [1.2\)](#page-7-1) eines Editors ein simulierbares System zusammengebaut werden. Um die Wechselwirkungen zwischen unterschiedlichen Bestandteilen eines Systems zu ermöglichen, wird ein spezifischer Klassen-

typ - "Connector" eingeführt, damit Anschlussteile wie elektrische Schaltkreise, Eingangs-/Ausgangssignale, oder Angriffsfläche implementiert werden können. Hierdurch können Komponenten miteinander verknüpft und Werte dazwischen übertragen werden.

Zahlreiche Programme für Modelica-Simulationen, entweder kommerziell entwickelte oder of-fen zugängliche, sind schon in der Praxis eingesetzt [\(Modelica Association,](#page-66-5) [2014\)](#page-66-5). Wichtig im deutschen Markt sind Dymola von Dassault Systèmes, SimulationX von der ITI GmbH und OPTIMICA Studio von der Modelon AB. Daneben werden Plattenformen wie JModelica und OpenModelica, die komplett kostenfrei und offen zugänglich sind, auch für Forschungsarbeiten und Zweitentwicklungen häufig verwendet. In dieser Arbeit werden SimulationX und OpenModelica als beispielhafte Werkzeuge ausgewählt.

Modelica wird zunehmend in Industrie eingesetzt. Automobil-Unternehmen wie BMW und Audi verwenden seit lange Modelica, energieeffizienten Autos und verbesserte technische Ausrüstungssysteme zu entwerfen. Laut der Webseite der Modelica Association beträgt die gesamte Kosten für die europäischen Projekte bezüglich Modelica 75 Mio.  $\in$  zwischen den Jahren 2007-2015. [\(Modelica Association,](#page-66-5) [2014\)](#page-66-5) Das stellt einen zukunftsweisenden Weg fur ¨ Modelica dar.

#### <span id="page-11-0"></span>2.1 Einsatz von Modelica in der Bauindustrie

Es gibt wenig Ansätze, um die Modelica-Sprache in die auf Gebäuden basierenden Simulationen in Bauindustrie einzuführen. Entwicklungen einer Bibliothek, die Gebäude und ihr Verhalten beschreiben kann, existieren in einigen Forschungsprojekten und Geschäftsplänen von Softwareherstellern. Da die Modelica-Sprache spezifisch auf einem hohen Niveau in der Familie der Programmiersprachen steht, kann die Entwicklung einer fachspezifischen Modellbibliothek ohne Probleme von den Fachleuten mit fachlichen Kenntnissen aber nicht von den Informatikern durchgefuhrt werden. Die Entwicklungen von unterschiedlichen Forschungsein- ¨ richtungen orientieren sich an Simulationsergebnissen und damit unterscheiden sich untereinander. Fehlende Standardisierung einer Gebäudebibliothek mit verschiedenen Detaillierungsgraden verhindern einen Datenaustausch und eine vollständige interfachliche Kommunikation. Zwei Beiträge davon werden in diesem Abschnitt vorgestellt:

#### <span id="page-11-1"></span>2.1.1 Modelica Buildings Library

Die offen zugängliche Buildings-Package (Modelica Buildings Library) wird vom Lawrence Berkeley National Laboratory [\(LBNL\)](#page-61-5) seit dem Jahr 2012 entwickelt. Die aktuelle Version 1.5 build 3 wurde im Februar 2014 neu veröffentlicht. Die Bibliothek basiert sich auf dem Modelica-Fluid-Package in der Standardbibliothek und ist deswegen kompatibel mit anderen vordefinierten Komponenten. Die Bibliothek wurde in der Dymola-Umgebung validiert.

Um eine robuste Simulationsleistung mit dieser Bibliothek zu erhalten, ist die Installation von Dymola erforderlich. Neben einigen [TGA-](#page-61-2)Systemen und Steuerungsmodulen sind Subpackages für Räume, Bauteile und die physikalischen Wärmetransmissionsprozesse mit enthalten. Der Grundaufbau von einem Raum wird in Abbildung [2.1](#page-12-1) dargestellt. [\(Wetter,](#page-67-1) [2014\)](#page-67-1)

<span id="page-12-1"></span>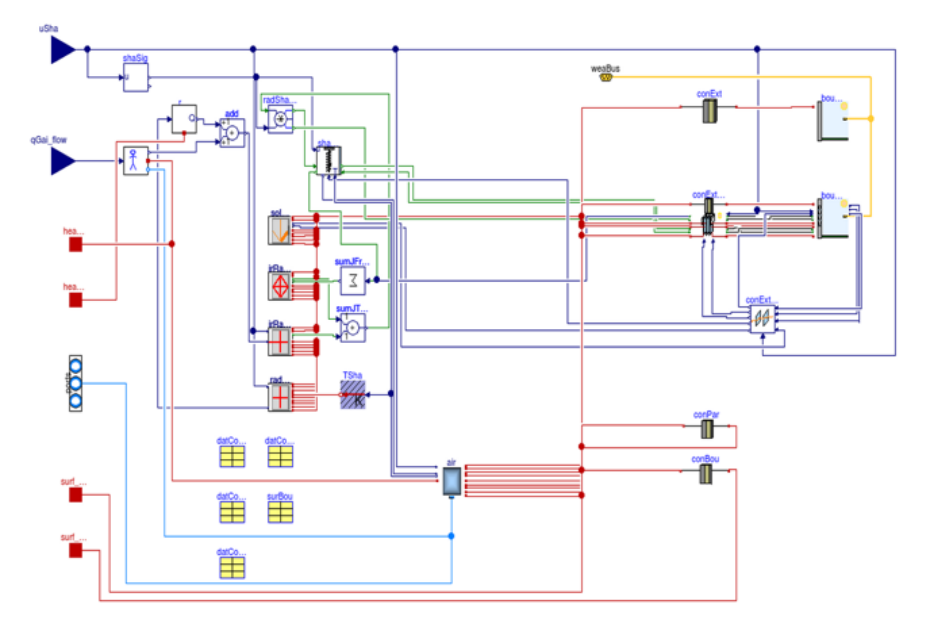

Abbildung 2.1: Aufbau eines Raummodells in LBNL-Modelica Buildings Library [\(Wetter,](#page-67-1) [2014\)](#page-67-1)

Das Buildings-Package bietet eine gute Möglichkeit, ein Gebäude individuell nach eigenem Bedarf aufzubauen. Ein Nachteil ist die Struktur des Modells und die Eingabemöglichkeiten für seine Parameter, die kompliziert organisiert sind. Die Abhängigkeit von der kommerziellen Software Dymola hindert außerdem Weiterentwicklung und Anwendungen von Dritten.

#### <span id="page-12-0"></span>2.1.2 GreenBuilding-Package in SimulationX

Seit der Version 3.5 von der Software SimulationX ist ein GreenBuilding-Package mit einge-schlossen. Umfangreiche neue Techniken für [TGA](#page-61-2) und erneuerbare Energieerzeugung wurde darin in Modulen beschrieben. Für den Aufbau eines Gebäudes werden Modelle im Subpackage Building verwendet. Im Vergleich zu der " Modelica Buildings Library" vom [LBNL](#page-61-5) besitzen die Definitionen von Räumen (od. Zonen) keinen systematischen Aufbau aus detaillierten Submodellen, sondern werden als ein unteilbares komplexes Modell programmiert. Die physikalischen Prozesse werden als "Blackbox" in einem Raum definiert und können schwierig validiert werden. Die Eingabe des Aufbaus eines Raums ist nur beschränkt durch eine Eingabemaske (siehe Abbildung [2.2\)](#page-13-1) ermöglicht. Darin ist die Anzahl der Raumgrenzen auf 9 begrenzt und eine komplizierte Raumform kann nicht interpretiert werden. Außerdem sind die Rechenverfahren der physikalischen Prozesse vereinfacht. Für Wärmetransmission durch Bauteile sind nur U-Werte aber keine Eigenschaften von einzelnen Materialschichten möglich.

<span id="page-13-1"></span>Das widerspricht dem Grundprinzip von einer dynamischen Energiesimulation, das im Buch von [Clarke](#page-66-6) [\(2001\)](#page-66-6) erwähnt wird.

| п                                                                      | Eigenschaften - buildingZone1                                                                                                    | $\pmb{\times}$     |
|------------------------------------------------------------------------|----------------------------------------------------------------------------------------------------|--------------------|
|                                                                        | Model Initialization   Zone   Heat and Cool Load Factors I   Heat and Cool Load Factors II   Heat Yields and Losses   Inner Masses Dimensions I   Inner Masses Dimensions 1   Teat 1 → |                    |
| Zones                                                                  |                                                                                                    |                    |
| Zoneindex:<br>Zone Index                                               |                                                                                                    | Ħ<br>$\checkmark$  |
| <b>Number of Zones</b><br>NumberZones:                                 |                                                                                                    | $\checkmark$       |
| <b>Boundaries</b>                                                      |                                                                                                    |                    |
| <b>Number of Boundaries</b><br>Bound:                                  | 6                                                                                                    | $\checkmark$       |
| <b>Inner Masses</b>                                                    |                                                                                                    |                    |
| <b>Number of inner Masses</b><br>Mass:                                 | 1                                                                                                    | $\checkmark$       |
| Temperatures                                                           |                                                                                                    |                    |
| Initial zone temperature<br>TZonelnit:                                 | 21                                                                                                    | ÎЮ<br>$\checkmark$ |
|                                                                        |                                                                                                    |                    |
| <b>Calculation Mode</b>                                                | v<br>false                                                                                                    | $\checkmark$       |
| If enabled, only cooling and heating load calculation LoadCalculation: |                                                                                                    |                    |
| <b>Database</b>                                                        |                                                                                                    |                    |
| If enabled, database = HourOfDay, else database = Hour useDayTime:     | v<br>true                                                                                                    | $\checkmark$<br>ı. |
| Shading                                                                |                                                                                                    |                    |
| External shading of windows, separately for eachuseWindowShading:      | false<br>v                                                                                                    | $\checkmark$<br>ı. |
|                                                                        |                                                                                                    |                    |
| →                                                                      |                                                                                                    | À                  |

Abbildung 2.2: Die Eingabemaske für einer Zone aus dem SimulationX- GreenBuilding-Package

#### <span id="page-13-0"></span>2.2 IBPSBuilding-Package

Im Rahmen einer Lehrveranstaltung an der TU München "Implementing a Building Perfor-mance Simulation [\(IBPS\)](#page-61-6)" wurde eine eigenen Modelica-Gebäudebibliothek - "IBPSBuilding-Package" konzipiert und verwendet. In dieser Lehrveranstaltung wird den Studierenden beigebracht, wie man mit Hilfe von Rechnern die Wärmetransmissionsprozesse für Gebäude systematisch aufbauen kann, um thermisches Gebäudeverhalten zu simulieren. Die erste Version dieser Bibliothek wurde im Jahr 2012 nach dem Konzept von PD Dr.-Ing. Christoph van Treeck in den Vorlesungen [\(van Treeck,](#page-67-2) [2011\)](#page-67-2) in OpenModelica-Editor umgesetzt. Der Aufbau basiert auf der Methodik nach [Clarke](#page-66-6) [\(2001\)](#page-66-6)). Um eine bessere grafische Darstellung und dadurch eine Überschaubarkeit für die Vorstellung im Seminar und Weiterentwicklungen zu erreichen, wurde die OpenModelica-Bibliothek in SimulationX interpretiert. Der Hauptun-terschied zwischen den beiden Umgebungen für High-Level-Entwickler<sup>[1](#page-0-0)</sup> besteht in der Übersetzungsmethoden der "annotation"-Sätze zu Grafiken. Vernachlässigt man diese Zusatzinformationen und unterschiedliche Kompilierungs-/Simulationsleistungen sind die Strukturen der Modelle innerhalb der beiden Bibliotheken plattformunabhängig. Hierbei werden in den folgenden Abschnitten Codes und Bilder in den beiden Umgebungen gemischt genutzt, damit die Arbeit möglichst verständlich vorgestellt werden kann.

 $1$ Fachleute, die Modelica-Sätze schreiben oder Modelle durch "Drag-and-Drop" zusammenstellen, um Systemsimulationen direkt laufen zu lassen

Wie andere oben genannte Modelica-Implementierungen für Gebäuden wurde das Konzept vom IBPSBuilding-Package auch ausgehend von der Besonderheit des Modelica-Arbeitsprozesses entwickelt. Durch das Zusammenschließen der Connectors von verschiedenen Modulen können alle Randbedingungen, Bauelemente und darauf bezogene physikalische Energieubertragungsprozesse modellieren werden. Dabei kann jede detaillierte Angabe modi- ¨ fizieren werden. Das Package untergliedert sich in sieben erarbeitete Subpackages: Interfaces, HeatTransferUnits, AmbientConditions, Constructions, Zones, MaterialLibrary und Functions. In den letzten beiden ist kein instanziierbares Modell, sondern nur die fur die Simulation ¨ benötigten Daten und Funktionen vorhanden.

### Subpackage "Interfaces"

Im Subpackage Interfaces werden alle grundlegenden Funktionseinheiten gespeichert. Unter dem Begriff Funktionseinheiten versteht man drei Arten von Modellen: Connectors; Partialmodelle, die nur ein Rahmenwerk mit Connectors und Zusatzinformationen wie grafische Darstellungen enthält; und reine logische Modelle wie Connector-Duplikatoren. Diese sind keine Abbildungen von realen Objekten in der physikalischer Welt, sondern dienen als Hilfsteile, die in anderen komplexen Modellen genutzt werden.

Zwei beispielhafte wichtige Connectors sind die beiden HeatPorts. (Einer dient als Eingangspunkt des Wärmestroms, und der andere dient als Ausgangspunkt.) Jeder HeatPort hat zwei Variablen: eine Temperatur und einen Wärmestrom. Die zusammenschließenden Connectors haben gleiche Temperaturen und einen Ausgleich von Wärmen, d.h. die Summe ihrer Wärmeströme ist gleich null. Mit dieser Methode kann die Energie zwischen Modulen durchfließen. Die Connectors sind vordefiniert und aus der Standardbibliothek abgeleitet, damit die IBPS-Modelle auch mit den standardisierten oder von Dritten entwickelten Packages gekoppelt werden können.

### $\operatorname{\mathsf{Subpackage}}$  "Heat $\operatorname{\mathsf{Transfer Units}}$ "

In diesem Subpackage werden physikalische W¨armeubertragungsprozesse definiert. Hierzu ¨ sind Komponenten wie Wärmeleitung, Konvektion, kurz- und langwellige Strahlung, Wärmespeicherung sowie Infiltration mit eingeschlossen. Beziehungen zwischen Parametern und Variablen wie Wärmeströme, Temperaturen, Zeit und ihre Ableitungen werden durch Gleichungen festgelegt. In Energiesimulation bestehen die baulichen Komponenten ausschließlich aus diesen Bausteine.

### $\operatorname{Subpackage}$  "Ambient $\operatorname{Conditions}$ "

Im Kern des Subpackages steht das Modell Ambience, das Wetterdaten von externen Tabellen einlesen, die Daten verarbeiten und die durch angepasste Connectors anderen Modellen weitergeben kann. Die Tabellen mit Wetterdaten für verschiedene Standorte können von den meisten Klimawerkzeugen wie Meteonorm und WeatherTools Ecotect exportiert werden. Klimadatenbanken und Wetterstationen bieten auch Dateien mit [CSV-](#page-60-4)und [TMY-](#page-61-7)Formaten zum Download an. Auf der beigefügten CD befindet sich ein einfaches Excel-[VBA-](#page-61-8)Macro, das diese Tabellen in ein Modelica-einlesbares Dateiformat umwandelt. In der SimulationX-Version steht die Möglichkeit, als Datenquelle das Ambience-Modell im vorinstallierten "GreenBuilding"-Package zusammen mit SimulationX vom ITI-Unternehmen zu benutzen.

### Subpackage "Constructions"

Das Subpackage Constructions enthält die wichtigsten Bestandteile mit baulichen Bedeutungen. Diese Modelle sind als Blackboxen und als Grundsteine für allgemeine Endnutzer vorgesehen, indem physikalische Prozesse darin verkapselt sind. Zwei Beispiele werden hierbei aufgezeigt: Abbildung [2.3](#page-15-0) stellt dar, wie eine einfache opake Materialschicht aufgebaut wird. Es gibt drei äußere Anschlüssen, jeweils einen für die Innen- und Außenoberflächen, sowie einen zusätzlichen Wärmezufuhr/-abfuhr, der direkt zum Schichtenkern steht. Daneben gibt es in einer ConstructionLayer noch zwei Wärmeleitungsmodelle und einen Wärmespeicher, dessen Eigenschaften durch eingegebene Parameter ausgerechnet werden können. Die Komponenten enthalten dafür eine Parameterliste vom Typ ParameterSheet.Layer. Um Materialeigenschaften einzugeben, wird der Modelltyp für das Objekt mat umgetauscht. Als Alternative sind die Listen im Subpackage MaterialLibrary verfügbar. Es ist auch möglich, die Werte der thermischen Eigenschaften von den im Package vorhandenen Materialien zu modifizieren, oder ein komplett neuer Materialtyp zu erstellen.

<span id="page-15-0"></span>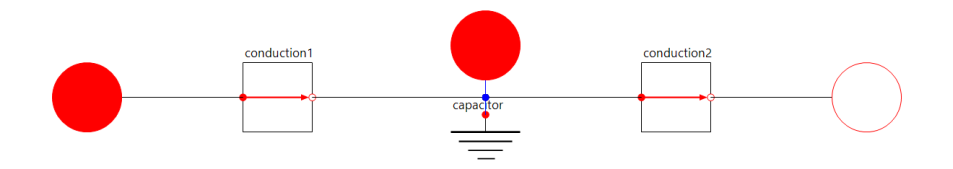

Abbildung 2.3: Aufbau des Modells "ConstructionLayer"

Viel komplizierter wird das Modell für Bauelemente wie in Abbildung [2.4](#page-16-0) gezeigt gestaltet. Die interne Struktur wird in diesem Text nicht im Detail erläutert.

Durch Eingaben der Parameterwerte können die Modelle in Einzelfall in spezifische Bauteile instanziiert werden. Als ein Beispiel wird ein Instanziierungsprozess des ConstructionComponent folgend dargestellt. In Tabelle [2.1](#page-16-1) aufgelistete Parameter und der darin definierte Aufbau

<span id="page-16-0"></span>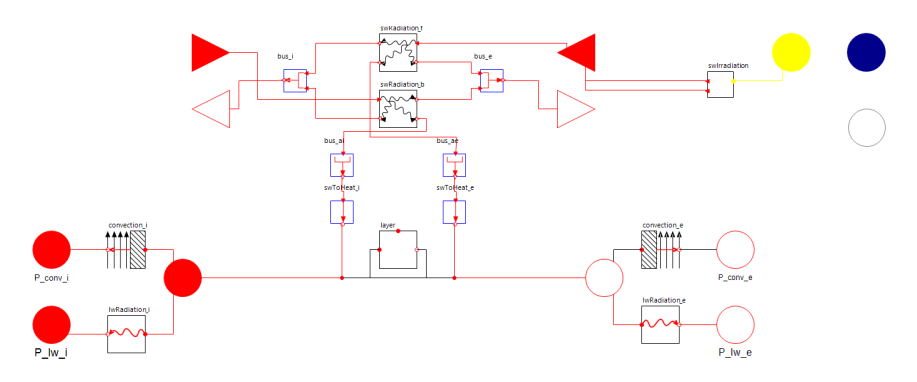

Abbildung 2.4: Aufbau des Modells "ConstructionComponent"

werden in Modelica-Code wie Listing [2.1](#page-16-2) interpretiert. Dabei entsteht eine allgemeine Parameterliste mit dem Namen "<mark>parc"</mark>, in der alle auf dem Bauteil selbst bezogenen Parameter wie Geometrie und Orientierung deklariert werden und ein paar Parameterlisten vom Typ ParameterSheet.Layer, die aus Materialien, Schichtdicke und dem Anteil der Unterkonstruktionen bestehen. Die Parameterlisten nehmen Eingabedaten auf und geben die den Submodellen(Bauschichten, Konvektionsmodelle, Solarstrahlungsaufteiler, etc.) weiter.

<span id="page-16-1"></span>

| Orientierung     | Nord (Azimuthwinkel $= 0$ )        |  |  |
|------------------|------------------------------------|--|--|
| Neigungswinkel   | $90^{\circ}$ (vorgegeben)          |  |  |
| Wandtyp          | Außenwand (vorgegeben)             |  |  |
| Höhe             | 3m                                 |  |  |
| Länge            | 5 <sub>m</sub>                     |  |  |
| eingebettete     | 2St.                               |  |  |
| Fenster          |                                    |  |  |
| Aufbau von Innen | 2 cm Innenputz aus Gips            |  |  |
| nach Außen       | 20 cm Stahlbeton                   |  |  |
|                  | 10 cm Wärmedämmverbundsystem (WDV) |  |  |

**Tabelle 2.1:** Parameter der Beispielswand "extWallNorth"

<span id="page-16-2"></span>Listing 2.1: Instanziieren der "ConstructionComponent" in die Wand "extWallNorth"

```
1 Constructions.ConstructionComponent extWallNorth (
2 parc (
3 azimuth=0,
4 height = 3,
5 length=5,
6 nLayers=3,
7 nWindows=2),
8 parLayer1 (
9 redeclare replaceable
            IBPSBuilding.MaterialLibrary.BuildingMaterials.Plaster_gips mat ,
            thickness=0.02),
10 parLayer2 (
```
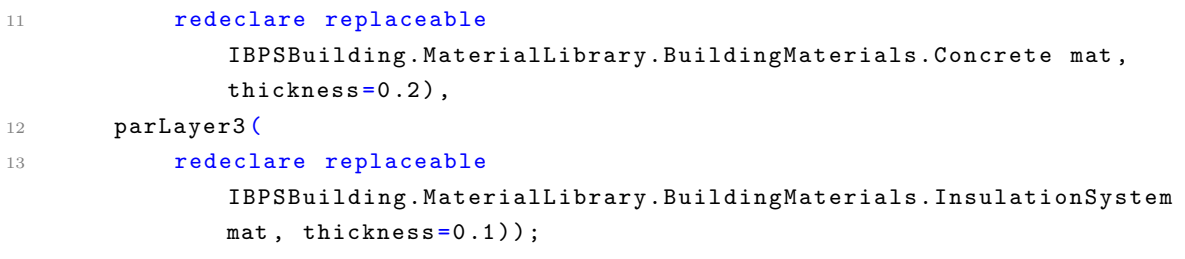

### Subpackage "Zones"

Ein Raum dient als eine Grundeinheit in Energiesimulationen. In Gebäudesimulationen werden die Räumen innerhalb des Gebäudes separat betrachtet, damit die Ergebnisse jeweils ausgegeben werden können. Die wichtigste Aufgabe für Modellierung eines simulierbaren Gebäudesystems besteht somit darin, Räume aufzubauen, ihre Verbindungen zu definieren, und Informationen für [TGA](#page-61-2) und Nutzerverhalten in jedem Raum einzugeben. Hierbei steht in diesem Subpackage eine Vorlage – ZoneEmpty für Ableitungen zur Verfügung. Benötigte Anschlüsse für Wetterdaten und Wärmezufuhr/-abfuhr, sowie von Bauteilen unabhängige Komponenten wie Infiltration und Raumluft sind darin vorgegeben. Beim Ableiten dieses Modells bekommt man neue modifizierbare Zonenmodelle, in die die raumabschließenden Bauteilen, [TGA](#page-61-2) und andere Module nach Bedarf durch "Drag-and-Drop" oder durch Ko-dierung eingefügt werden können. Ein beispielhaftes Raummodell wird unter Abbildung [2.5](#page-18-0) dargestellt. Es gibt in diesem Raum 6 Bauteilen(4 W¨ande, 1 Boden und 1 Decke) und ein Fenster. Die eingehenden Strahlungen werden nach Flächen und Absorptionskoeffizienten der Innenoberflächen auf alle Bauteile anteilig verteilt.

#### <span id="page-17-0"></span>2.3 Zusammenfassung

Ein simulierbares Modell mit dem IBPSBuilding-Package wird nach dem Prinzip – Projekt → Zonen  $\rightarrow$  Bauteile  $\rightarrow$  Materialschichten  $\rightarrow$  Materialien aufgebaut. Die Aufgabe für die Nutzer auf einem hohen Niveau (d. h. die fur Simulationen verantwortlichen Fachleute im Baubereich) ¨ besteht darin, die benötigten Zonenmodelle nach der Vorlage ZoneEmpty zusammenzubauen und sie ins Projekt im Editor von einer Modelica-Umgebung einzufugen. Mehrere Zonen ¨ werden durch Anschlüsse miteinander und auch mit dem Modell Ambience mit Lageinformationen und Wetterdaten verknüpft. Zusätzliche Anschlüsse, die von den Connectors aus der Standardbibliothek abgeleitet werden, werden auch in Zonenmodellen angeboten, damit andere Techniksysteme daran angeschlossen werden können.

Testen und Fehlersuche für das IBPSBuilding-Package wird in der Umgebung von OpenModelica und SimulationX durchgeführt, damit die Kompatibilität mit unterschiedlichen Plattfor-

<span id="page-18-0"></span>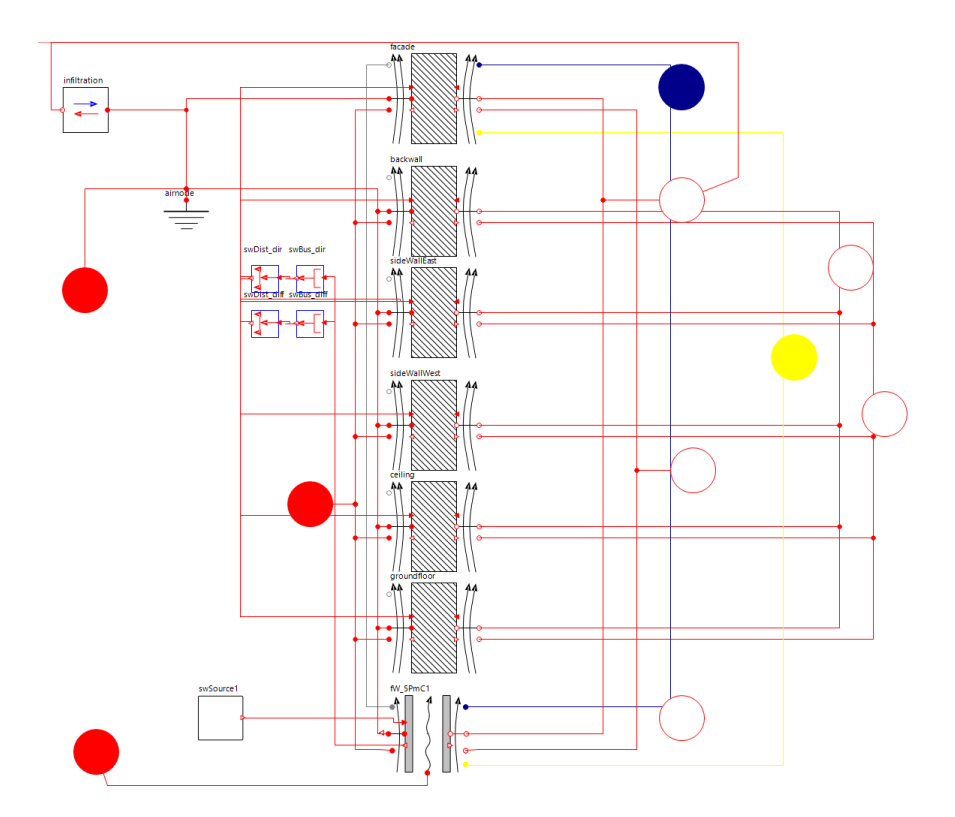

Abbildung 2.5: Aufbau eines Beispielraums

men überprüft werden kann. Durch eine Validierung sollen die Ergebnisse aus diesem Package mit denen aus "Modelica Buildings Library" von [LBNL](#page-61-5) verglichen werden.

Bis jetzt werden die Anschlüsse zwischen Nebenräumen noch nicht implementiert. Im zukünftigen Erweiterungsplan stehen auch Vorbauten und Nutzerverhalten. Mehr Module und Eigenschaften für Ausführung einer Licht- oder Komfortsimulation können hinzugefügt werden. Um verschiedenen Detaillierungsgraden (engl. Level of Detail [\(LOD\)](#page-61-10)) von Bauprojekten gerecht zu werden, soll die Bibliothek auf mehreren Ebenen erweitert und modifiziert werden, damit passende Leistungen und Simulationsgeschwindigkeiten für Modelle nicht nur in einem großen Maßstab (z. B. Energiesimulation eines Quartiers) sondern auch in einem kleinen Maßstab (z. B. Simulationstests für neue Materialien oder Konstruktionen) ausgewählt werden können.

In diesem Kapitel wurde die Form von Zieldaten dargestellt. Im nächsten Kapitel soll nun eine vorhandene Datenangabe, die von Architekten aus einer BIM-Plattform für Simulationen bereitgestellt werden, ausführlich erklärt werden.

### <span id="page-19-0"></span>Kapitel 3

# Benötigte Daten aus IFC-Modellen für Energiesimulationen

Wie im Kapitel [1.1](#page-6-0) erläutert, spielt das [IFC](#page-61-0) im BIM-Ansatz eine entscheidende Rolle. Dieses öffentlich zugängliche Dateiformat wird seit dem Jahr 1995 von buildingSMART Internatio-nal [\(bSI\)](#page-60-5) (früher als IAI bekannt) entwickelt und unterstützt. IFC wird heutzutage als das einzige nicht-proprietäre und gut entwickelte Produktdatenmodell für Gebäuden anerkannt. [\(Eastman](#page-66-1) et al., [2011\)](#page-66-1) Es wird bisher nicht nur als ein Standard des Datenaustausches von der Bauindustrie in verschiedenen Staaten (z. B. in den USA und Singapur) verwendet, sondern auch mit ISO als ISO 16739 zertifiziert. [\(buildingSMART International,](#page-66-7) [2014\)](#page-66-7)

[IFC](#page-61-0) wird in der [EXPRESS-](#page-60-6)Sprache definiert, damit das den " ISO-Standard for the Exchange of Product model data [\(STEP\)](#page-61-11)" entspricht. Betrachtet man die bestehende Standardisierung von der Datenumfassung der Industrieprodukte durch [STEP,](#page-61-11) v. a. den in Deutschland genormten Datenaustausch im Bereich der [TGA,](#page-61-2) kann IFC damit sehr kompatibel sein und dadurch die Interoperabilität zwischen mehreren Fachbereichen ermöglichen.

[IFC](#page-61-0) ist als ein allgemeiner Datencontainer für ein Bauprojekt vorgesehen. Das Ziel des [IFCs](#page-61-0) ist, ein erweiterbares Rahmenwerk anzubieten, um möglichst vollständige Informationen für ein Bauprojekt im ganzen Lebenszyklus zu umfassen. [\(Eastman](#page-66-1) et al., [2011\)](#page-66-1) Das heißt, dass nicht alle in IFC gespeicherten Informationen sind für eine bestimmte fachliche Domäne oder für eine konkrete Aufgabe benötigt werden. In diesem Kapitel wird darüber diskutiert, welche Daten für eine Energiesimulation eines Gebäudes notwendig sind, und wie die in einer IFC-Datei abgespeichert werden.

#### <span id="page-20-0"></span>3.1 Grundlagen und Terminologie

Um den Abrufprozess von benötigten Daten aus einem IFC-Modell zu erklären, wird die Datenstruktur von IFC in diesem Kapitel analysiert.

Eine IFC-Datei ist ein objektorientiertes Datenmodell, in dessen Hauptteil Reihen von Objekten, die ein Bauprojekt darstellen, aufgelistet werden. Der Inhalt von einem beispielhaften IFC-Modell wird in Abbildung [3.1](#page-20-1) gezeigt. Abbildung [3.1a](#page-20-1) stellt die ersten Zeilen eines Quellcodes dar. Jede der Zeilen steht für ein Element, das zum Bauprojekt gehört. Ein Element ist nicht nur ein materielles Bauteil wie eine Wand oder ein Fenster, sondern auch alle anderen relevanten Informationen werden hier repräsentiert. Hierzu zählen unter anderem: Metadaten wie Versionen, Erstellungszeit, Kontakt der Eigentümer, usw.; Geometrie in verschiedenen Formen von Repräsentationen; Eigenschaften, die in Property-sets  $(P\text{-}sets)$  geschrieben werden; Beziehungen zwischen mehreren Objekten; grundlegende Aufzählungen und Größen, die bei anderen Elementen abgefragt werden können; etc.

Viele Werkzeuge können ein IFC-Modell hierarchisch strukturiert bzw. anschaulich in Dreidimensional [\(3D\)](#page-60-7) darstellen. In dieser Masterarbeit wird ein Toolkit von der " IFC TOOLS Project" verwendet. In diesem Project wird ein Rahmenwerk fur das Zugreifen und Visua- ¨ lisieren IFCs sowie Möglichkeiten zur Weiterentwicklung IFC-unterstützender Applikationen angeboten [\(Tauscher,](#page-67-3) [2013\)](#page-67-3). Dazu gehört ein IFC[-WebGL-](#page-61-13)Viewer und ein IFC-Java-Viewer, die eine Strukturansicht wie Abbildung [3.1b](#page-20-1) bieten können.

<span id="page-20-1"></span>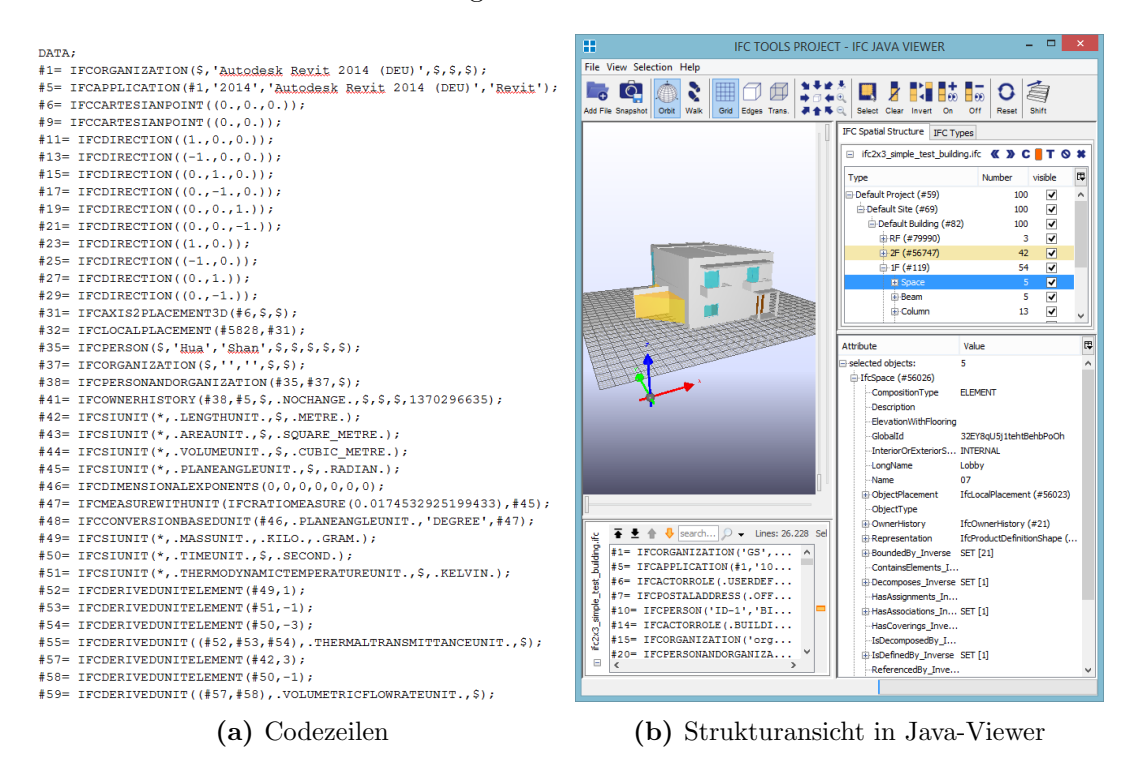

Abbildung 3.1: Ein Beispiel von einem IFC-Modell

Für die weitere Erläuterung in diesem und den nächsten Kapiteln ist es nötig, folgende Begriffe zu erklären (nachfolgend nach [buildingSMART International,](#page-66-8) [2013\)](#page-66-8):

Eine Entität ist, wie eine Klasse in der objektorientierten Programmierung, ein abstraktes Modell, das als Bauplan für die Abbildung von realen Objekten dient und ihre Eigenschaften beschreibt. Im Vergleich zu einer Klasse wird das Datenverhalten(Methoden) in einer Entität nicht erwähnt. Je nach Kontext wird ein Entität Objekttyp bezeichnet.

Ein Attribut ist ein Absatz, der innerhalb einer Entität definiert wird. Die Attribute können beschreibend oder ihre Entität identifizierend sein. Ein Objekt wird nach der Struktur von einer Entität durch Zuweisungen der Werte zu allen ihren Attributen ausgeprägt. Ein solches Objekt wird somit auch Instanz oder Exemplar dieser Entität genannt. Identifizierende Attribute heißen auch Identifikatoren, bei denen ein Objekt eindeutig von anderen unterschieden werden kann. Die Identifikation eines Objektes von einem IFC-Modell wird durch " Globally Unique [ID](#page-61-14) [\(GUID\)](#page-61-15)" ermöglicht. In der Implementierung ist es auch praktisch, die Zeilennummer abzurufen, damit ein bestimmtes Objekt ausgelesen werden kann.

"Property" und "Property-set [\(P-set\)](#page-61-12)" machen das Rahmenwerk von IFC flexibler. Mit später Bindung wird ein "Property" als ein Instanz dynamisch definiert. Eine "Property" ist eine Dateneinheit, die eine wichtige Rolle in der Implementierung spielt.

Jedes Objekt, das eine Zeile vom IFC-Code darstellt, wird von einem bestimmten Objekttyp durch Zuweisung der Werte oder Referenzen von anderen Objekten zu seinen Attributen erzeugt. Die Entitäten/Objekttypen sind konzeptionell in der IFC-Dokumentation hierarchisch in den Datenschemen auf vier Ebenen organisiert. [\(buildingSMART International,](#page-66-8) [2013\)](#page-66-8) Infolgedessen gliedern sich die Informationen eines Objektes normalerweise in eine komplexe tiefe Baumstruktur auf, die zu Schwierigkeiten bei Datenanalyse- und Datenabrufprozessen führen kann.

Die unterste Hierarchiestufe ist der Ressource Layer, in dem alle Entitäten für grundlegende Daten vorhanden sind. Beispielsweise werden [P-sets](#page-61-12), einfache Menge und Koordinaten von Punkten und Linien definiert. Diese haben keine eigene Identität und unterscheiden sich nur nach Werten von anderen. Im Datenabrufprozess dienen diese Entitäten auch als Endknoten von Durchsuchungen.

Die Entitäten in der Core Layer sind als allgemeine abstrakte Modelle abgebildet, damit mehrere Begriffe auf den höheren Ebenen davon abgeleitet werden können. Hierbei werden die häufig verwendeten Attribute wie [GUIDs](#page-61-15) und Metadaten beschrieben.

Interoperability Layer wird als die wichtigste Ebene für die weitere Implementierung betrachtet, denn er umfasst alle Bauelemente, die von allen Fachbereichen gemeinsam genutzt werden. Im Vergleich dazu steht der **Domain Layer**, in dem die fachspezifischen Elemente aufgelistet werden. Detaillierte dynamische Energiesimulationen erfordert umfangreiche Informationen aus mehr als einer Domäne, die spezialisiert sind und nicht zu einem gemeinsam genutzten Schema gehören. Deshalb ist es auch nötig, die Entitäten auf der obersten Ebene zu berücksichtigen.

In den folgenden Abschnitten wird analysiert, welche konkrete Daten, die von Energiesimulationen benötigt werden, aus IFC-Modellen abgerufen werden können. IFC wird auch für die Speicherung der Wetterdaten, des Nutzerverhaltens, der Steuerungsstrategien und anderen Betriebsdaten vorgesehen. Entitäten, Aufzählungen von Variablen und [P-sets](#page-61-12) auf der obersten Ebenen sind dafür verfügbar. Diese sind allerdings von den häufig in der Praxis eingesetzten [BIM-](#page-60-0)Plattformen ungenügend unterstützt. Beim Aufbau eines flexiblen Energiemanagementsystems in einer Modelica-Umgebung werden solche Informationen häufiger direkt eingegeben oder von anderen Funktionsmodulen ausgefüllt. Betrachtet man die fünf von Simulationen erforderten Datenbereiche [\(Nasyrov,](#page-67-0) [2013\)](#page-67-0) beschränkt sich die Analyse und Implementierung in dieser Masterarbeit nur auf Gebäudedaten. Dabei stehen drei Aspekten: Geometrie und Orientierung, Materialien und physikalische Eigenschaften, sowie Verbindungen zwischen Räumen und Bauteilen im Mittelpunkt. Daten für Standortbedingungen, Gebäudebetrieb und [TGA](#page-61-2) sind hier vom direkten Datenaustausch zwischen IFC und Modelica ausgeschlossen.

#### <span id="page-22-0"></span>3.2 IBPSBuilding-Parameter

Für die Durchführung einer Modelica-Simulation wird es vorausgesetzt, dass alle Parameter der Elemente im Simulationsmodell gesetzt werden. Durch eine entsprechende Schnittstelle wird dieser Prozess automatisch ausgeführt. Im Idealfall sollten alle Parameterwerte auf eine IFC-Datei, die aus einer BIM-Plattform exportiert wird, zurückgegriffen wer-den. Im [A](#page-54-0)nhang A zeigt Abbildung [A.1](#page-54-1) nicht nur die Topologie von benötigten Modellklassen aus IBPSBuilding-Package(Subpackage Interfaces, HeatTransferUnits und AmbientConditions werden vernachlässigt), sondern auch dafür erforderliche Parameter. In den folgenden Abschnitten werden sie in den oben genannten drei Aspekten zusammengefasst:

#### <span id="page-22-1"></span>3.2.1 Geometrie und Orientierung

Für Zonen und Bauteilen steht die Möglichkeit im IBPSBuilding-Package, die Bemessungen der Räumen und Bauteilen wie Höhe, Länge und Breite manuell einzugeben, damit die Flächen, Volumen und Umfänge innerhalb des Simulationsprozesses automatisch berechnet werden können. Das wird beim Import der Parameter von einer IFC-Datei vernachlässigt. Dazu soll der Boolean-Wert useCustomGeometry immer wahr fixiert werden. Die grau dargestellten Parameter in Abbildung [3.2](#page-23-2) haben keinen mehr Einfluss auf die Modellierung und Simulation. Im Gegensatz dazu sind die fett geschriebenen zwingend von der IFC-Datei erforderlich. Eine Materialschicht verlangt eine Schichtdicke und optional einen anderen Parameter

mit dem Namen area\_rate, der nur einen Anteil einer Schicht mit einem speziellen Material ausgefüllt, z. B. die Wärmedämmung zwischen Holzunterkonstruktionen, beschreibt.

Die Orientierung von einem Bauteil wird nach dem Azimuthwinkel(azimuth) und dem Neigungswinkel(slope) ausgerechnet. Ob es eine Wand oder eine Decke ist, definiert der Neigungswinkel. Diese Unterscheidung beeinflusst die dynamische Rechenverfahren von Konvektionskoeffizienten.

<span id="page-23-2"></span>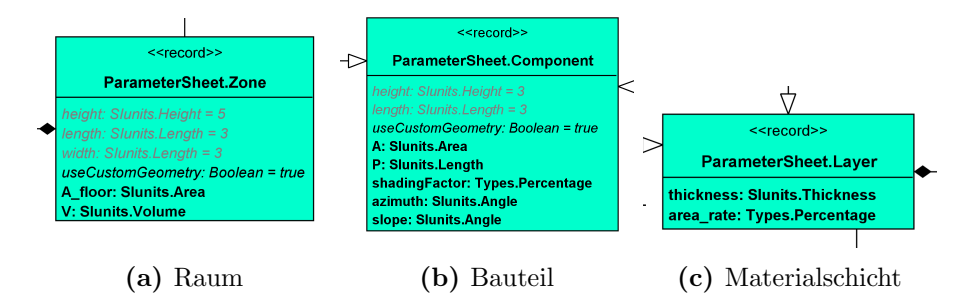

Abbildung 3.2: 3 Beipiele von ParameterSheets, die geometrische Daten beinhalten

#### <span id="page-23-0"></span>3.2.2 Materialeigenschaften

Jede Materialschicht besitzt ein mat, dessen Typ von MaterialLibrary.Common.Material abgeleitet wird. In den Modelldefinitionen wird das Submodell mat erst im allgemeinen Typ deklariert und bei der Instanziierung durch Redeklaration spezialisiert. Beim Import einer IFC-Datei können die Parameter innerhalb mat direkt bei der Schnittstelle ge-setzt werden. Hiermit stellt Abbildung [3.3a](#page-24-0) die Parameter für Materialeigenschaften dar. Neben den normalen wie Massendichte(density), spezifische Wärmespeicherfähigkeit(cp) und Wärmeleitfähigkeit(lambda) sind zwei abhängige Parameter – Brechungsindex(n) und Extinktionskoeffizient(K) erforderlich, wenn der Boolean-Wert isTransparent als wahr gesetzt wird. Ebenso stehen zwei Datensätze vom Typ in MaterialLibrary. SurfaceMaterials (Abbildung [3.3b\)](#page-24-0) in jedem Bauelement jeweils für die beiden Oberflächen. Damit kann der Absorptionsgrad alpha\_a und der Transmissionsgrad alpha\_t, mit denen der Reflexionsgrad alpha\_r auch ausgerechnet werden können, sowie die Emissivität epsilon für langwellige Strahlungen eingegeben werden.

#### <span id="page-23-1"></span>3.2.3 Topologie

Die Topologie von einem simulierbaren Modellen stellt die Assoziationen zwischen beteiligten Komponenten dar. Betrachtet man den Datenaustausch für ein Gebäude werden zwei Arten von Beziehungen berücksichtigt: Komposition und Anschlussverbindung. Bei einer Komposition dient ein Objekt von einem Typ als ein Bestandteil von einem anderen Typ. Diese Zugehörigkeit soll von einer IFC-Datei in Modelica wie Abbildung [3.4](#page-24-1) gezeigt interpretiert

<span id="page-24-0"></span>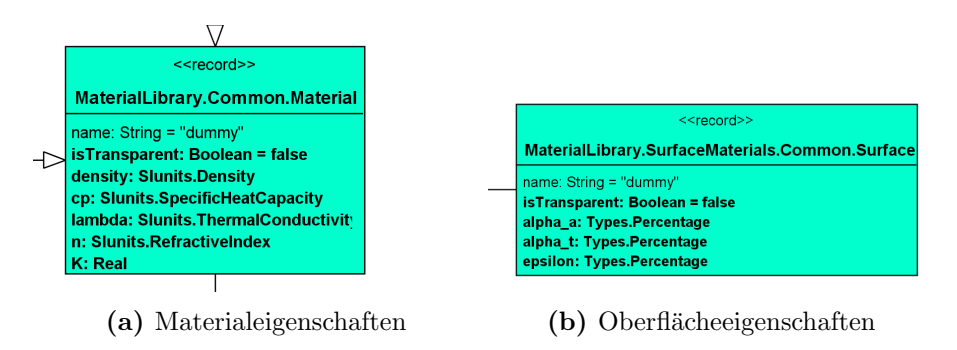

Abbildung 3.3: ParameterSheets für Materialeigenschaften

werden. Auf den Ebenen von Bauteilen und Materialschichten sind die Aufbauten eines Modells in der Modelica-Bibliothek vordefiniert und voll parametrisiert. Das heißt, dass keine zusätzliche Informationen darüber, wie z. B. die Verbindungen zwischen verschiedenen Materialschichten und die Beziehungen zwischen Schichten und Wandoberflächen, von IFC-Dateien importiert werden müssen. Zusätzliche Parameter wie nLayers und nWindows werden so gesetzt, dass die Anzahl von Materialschichten oder die von den Anschlüssen zu den Fenstern (sog. Größe der Arrays) vor der Kompilierung angegeben werden soll.

Die Verbindungen durch Modelica-"connect()"-Gleichungen innerhalb eines Bauelements sind vorgegeben. Bei der Instanziierung eines Bauelements werden zusätzliche Gleichungen in der Code-Generierungsphase eines Zonenmodells benötigt, um die Verbindungen von Bauelementen zu dem Raumluftknoten, den Strahlungsverteilern und den Außenanschlüssen zu erstellen. Die Parameter isExternal und connectToAdiabat steuern die Generierung von diesen Gleichungen und beschreiben die Randbedingungen eines Bauelements, d. h., ob es an die Außenumgebung, an eine fixe Temperatur, oder an den Knoten von einem Nebenraum angeschlossen werden soll.

<span id="page-24-1"></span>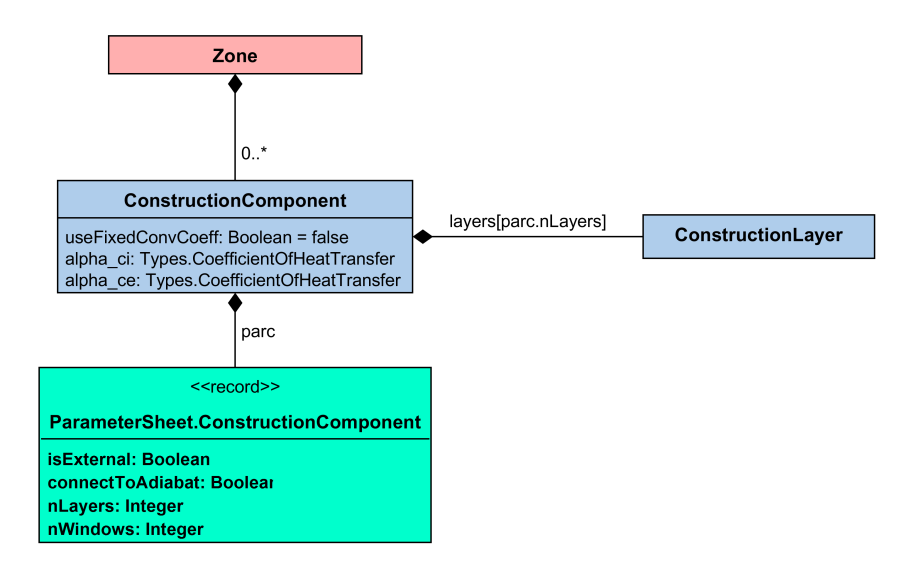

Abbildung 3.4: Beziehungen zwischen Zone, Bauelement und Materialschicht

### <span id="page-25-0"></span>3.3 Model View Definition: "Design to Building Energy Analysis"

Der Datenaustauschprozess zwischen Domänen in der Bauindustrie kann auch standardi-siert werden. "Information Delivery Manual [\(IDM\)](#page-61-16)" ist ein von [bSIv](#page-60-5)eröffentlichter Standard, in dem eine Reihe von Prozessabbilder, Exchange Requirements Modelss [\(ERMs](#page-60-8)) und ein allgemeiner [BIM-](#page-60-0)Leitfaden definiert werden. Hierbei wird es festgelegt, in welcher Planungs-phase welche Daten von wem benötigt werden. Ein [ERM](#page-60-8) besteht aus Diagrammen, die die benötigten Informationen – die benötigten Elemente und ihre Attribute in einem bestimmten Austauschprozess beinhalten. Model View Definitions [\(MVDs](#page-61-1)) sind IFC-spezifische Interpre-tationen von den [ERMs](#page-60-8). Sie beschreiben die Teilsätze von IFC-Datenschemen, damit nicht die ganze Datenmenge in einer IFC-Datei von Export zu Import ubertragen werden soll, um ¨ die Effizienz für einen Datenaustausch zu bekommen und der Implementierung der Softwareschnittstellen zu helfen. (See [et al.](#page-67-4), [2012\)](#page-67-4) Alle vorhandenen IFC-Dateien werden nach einem bestimmten MVD, die von den Softwareherstellern unterstützen, exportiert.

[ERMs](#page-60-8) und [MVDs](#page-61-1) sind als wiederverwendbare Werkzeuge zu betrachten. Viele öffentlich zugängliche [MVD-](#page-61-1)Diagramme sind in der Entwicklung und werden veröffentlicht. Sie können auf den Webseiten <http://www.buildingsmart-tech.org/specifications/ifc-view-definition> und <http://www.blis-project.org/IAI-MVD/MVDs> herunterladen werden. Mit dem Referenznum-mer GSA-003 ist ein [MVD](#page-61-1) mit dem Namen "Design to Building Energy Analysis [\(BEA\)](#page-60-9)" seit 2011 vorhanden. [\(See,](#page-67-5) [2011\)](#page-67-5) Es beschreibt die grundlegenden Daten aus IFC von einem Architekturentwurf fur eine Energiesimulation. Es wurde als ein Titel im National BIM Stan- ¨ dard der USA aufgenommen und von den BIM-Plattformen wie Autodesk Revit, Graphisoft ArchiCAD, Dprofiler und DDS-CAD, sowie von den Simulationswerkzeugen wie EnergyPlus, RIUSKA und IDA ICE unterstützt. ([National Institute of Building Sciences,](#page-67-6) [2012\)](#page-67-6) Ein Übersichtsbild wird in Abbildung [3.5](#page-26-0) gezeigt.

Im Mittelpunkt steht in diesem MVD die Raumdefinitionen, die ihre Geometrien, Identifikatoren und Raumbegrenzungen. Eine von [bSI](#page-60-5) zertifizierte Software soll so implementiert werden, dass alle im [MVD](#page-61-1) dargestellten Elemente zum Austausch bereitgestellt werden. Ein beispielhafter Ausschnitt von diesem MVD (Abbildung [3.6\)](#page-26-1) zeigt die Darstellung. Darin sind die Elemente mit gestrichelten Rahmen optional zum Implementieren. Im Folgend wird es in den von Abschnitt [3.2](#page-22-0) erwähnten Aspekten überprüft, wie [MVD-](#page-61-1)[BEA](#page-60-9) die von IBPSBuilding benötigten Daten umfassen kann.

#### <span id="page-25-1"></span>3.3.1 Geometrie und Orientierung

Die Merkmale von Raumgeometrie werden im MVD-BEA als "Simple Element Quantities" in "Space" dargestellt. Darin sind Raumhöhe und Netto-Grundfläche mit eingeschlossen. Damit

<span id="page-26-0"></span>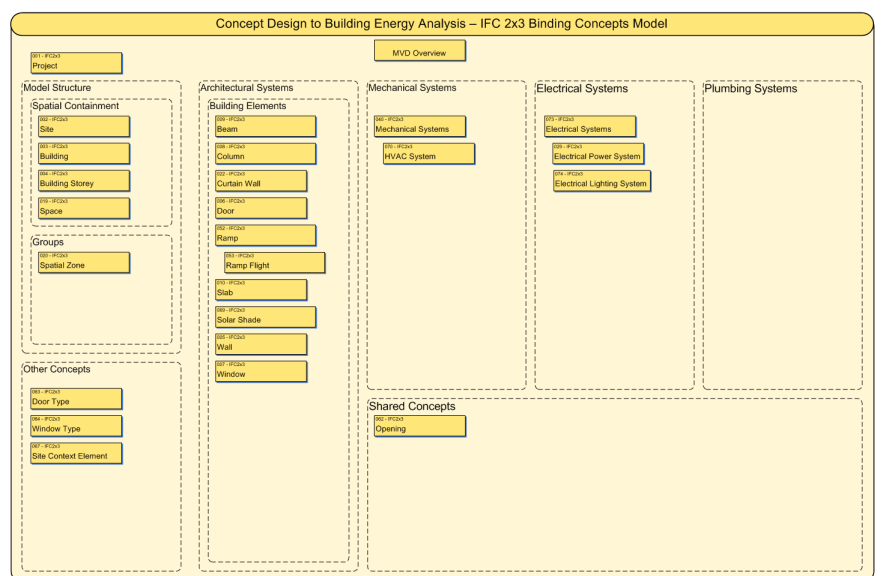

Abbildung 3.5: Übersicht des [MVD-](#page-61-1)[BEA](#page-60-9)

<span id="page-26-1"></span>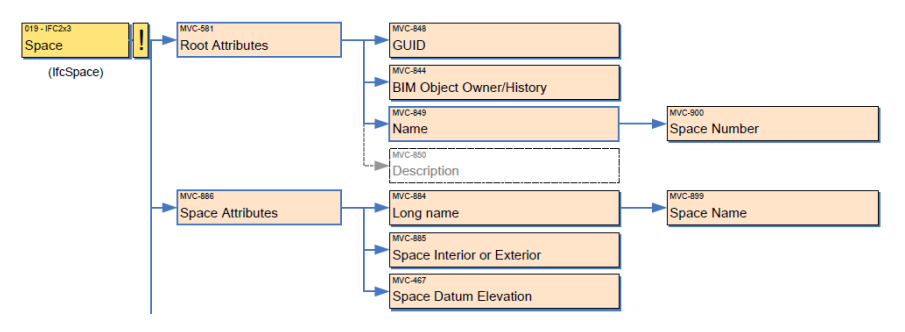

Abbildung 3.6: Ein Beispielhaftes Stück von [MVD-](#page-61-1)[BEA](#page-60-9)

werden diese Daten aus einer nach MVD-BEA exportierten IFC-Datei beim Export schon zusammengefasst. Ein zusätzliches Rechenverfahren ist dazu nicht erforderlich.

Im Vergleich dazu ist es komplizierter, die geometrischen Eigenschaften von Raumgrenzen von einer IFC-Datei auszulesen. Nach dem MVD-BEA werden nur Komponenten, die "Space Boundary Geometry" beschreiben, exportiert. Sie werden durch Vektoren und Punkten in einem Koordinatensystem dargestellt und erfordern Berechnungen, um ihre charakteristischen Merkmale nach der Anforderung von einer Modelica-Energiesimulation (siehe Abschnitt [3.2\)](#page-22-0) bereitzustellen.

Die Orientierung und die Neigung von einem Bauelement kommen aus Interpretationen der MVD-Komponenten "Local Relative Placement". Räume, raumabschließende Oberflächen und Bauteilen haben ihre eigenen IfcLocalPlacements, um die Platzierungen zu beschreiben. Die Nordrichtung gilt als eine notwendige Hilfsinformation, um die Orientierung festzulegen. Sie wird im MVD-BEA als "3D Model Representation Types  $\rightarrow$  True North" in "Project" dargestellt.

#### <span id="page-27-0"></span>3.3.2 Materialeigenschaften

Materialeigenschaften sind wichtig für Energiesimulationen. Im IFC-Definitionsschema steht ein IfcMaterialProperties-Element, das durch das Material-Attribut mit einem IfcMaterial verbunden werden kann. Physikalische Daten mit einfachen Datentypen werden darin aufgelistet. In der 2X3 Version des IFCs werden Subtypen wie IfcGeneralMaterialProperties und IfcThermalMaterialProperties davon abgeleitet. Sie werden in der IFC4-Version in [P-sets](#page-61-12) umgeschrieben, um den Implementierungsprozess zu vereinfachen. Tabelle [3.1](#page-27-1) zeigt die Entsprechungen zwischen den benötigten Parametern für Materialien und den bezogenen IFC-Attributen.

<span id="page-27-1"></span>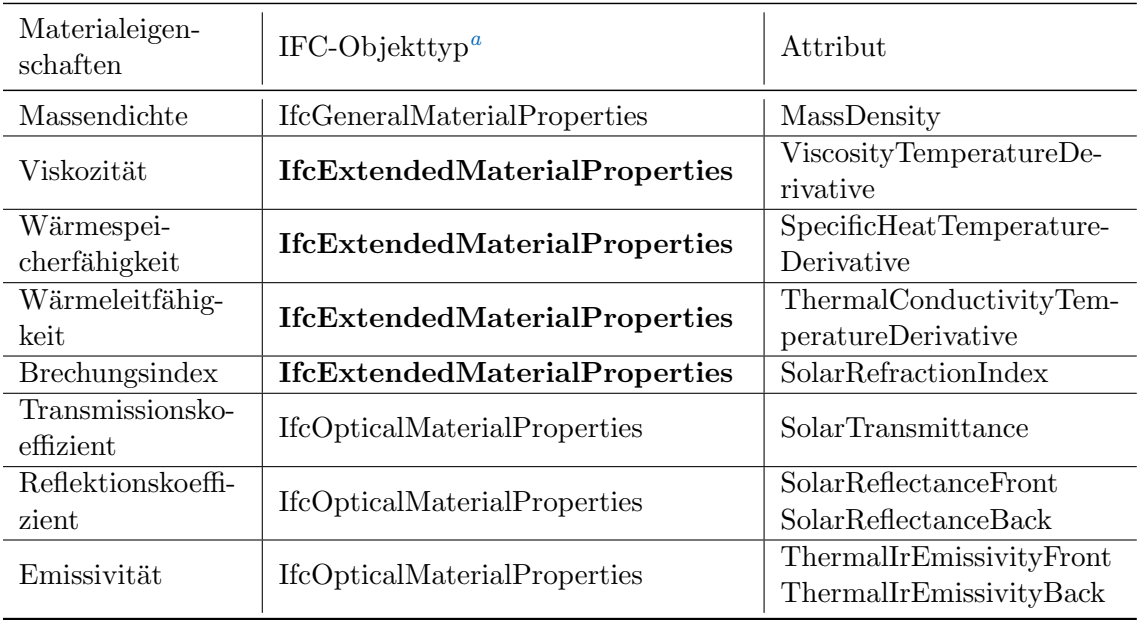

Tabelle 3.1: Entsprechungen zwischen benötigten Materialeigenschaften und IFC-Attributen

a in der Version IFC2X3

Abbildung [3.7](#page-27-2) steht fur eine Teilmenge vom MVD-BEA, die die exportierten Materialeigen- ¨ schaften aus IFC zu einer Energieanalyse darstellt.

<span id="page-27-2"></span>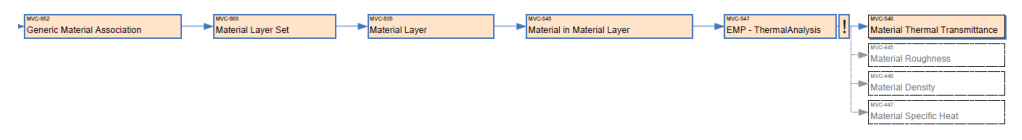

Abbildung 3.7: Materialeigenschaften in [MVD-](#page-61-1)[BEA](#page-60-9)

Das Element "Material in Material Layer" ist eine Komponente vom Typ IfcMaterial, in dessen Definition der Identifikator, Kennung [\(ID\)](#page-61-14) und der Name eines Materials aufgelistet werden. Die mit einem Material verbundenen Eigenschaften sind nur optional erfor-derlich: Hierzu kann nur das "IFC Extended Material Properties [\(EMP\)](#page-60-10)" laut des MVD-BEA exportiert werden. Im Vergleich zu Tabelle [3.1](#page-27-1) sind die Informationen nur aus dem

IfcExtendedMaterialProperties nicht ausreichend. Überdies werden die für [EMP](#page-60-10) erforderlichen Eigenschaften in Praxis auch nicht aus den meisten BIM-Softwareprogrammen exportiert. Daher entsteht eine Datenlücke für den Datenaustausch von exportierten IFC-Dateien zu Energiesimulationen.

Unvollständiger Informationsexport entsteht auch für Türen und Fenster. Nach MVD-BEA soll nur ein " Window Composite Thermal Transmittance" exportiert werden. Dieser reicht für Simulationen nicht aus, da selbst für ein einfach modelliertes Fenster zumindest ein Gesamtenergiedurchlassgrad (g-Wert) benötigt wird.

#### <span id="page-28-0"></span>3.3.3 Topologie

Die Topologie von einem simulierbares Modell in Modelica bedeutet Einbeziehungen und Ver-bindungen von den Bestandteilen miteinander. Ein [MVD](#page-61-1) Add-Ons für Raumgrenzen werden von [bSI](#page-60-5) angeboten, um aufzuzeigen, was auf der anderen Seite von einer begrenzenden Fläche eines Raums passiert. Nach Häfele [\(2009\)](#page-66-9) kann eine Raumgrenze in IFC auf zwei Ebenen definiert werden. Eine Raumgrenze auf der 1. Ebene wird nur durch die Geometrie der Raum begrenzenden Oberfläche definiert, ohne zu berücksichtigen, ob ein Nebenraum oder ein dahinter stehendes Bauelement existiert. Im Gegensatz dazu ist die Erstellung der Raumgrenzen auf der 2. Ebene von den Randbedingungen abhängig. Die Raumgrenzen auf der 2. Ebene, die auf einem einheitlichen Bauteil basieren, aber auf der anderen Seite mit unterschiedlichen Räumen verbunden werden, werden als unterschiedliche Komponenten betrachtet. (siehe Ab-bildung [3.8\)](#page-28-1) Für Energiesimulationen ist das Export der Raumgrenzen auf der 2. Ebene erforderlich. Das ist in MVD-BEA beschrieben. Zusätzliche Informationen fürs Festlegen der Randbedingungen eines Raums und einer Raumgrenze, wie das Attribut "Internal/External", sind auch in diesem MVD mit enthalten.

<span id="page-28-1"></span>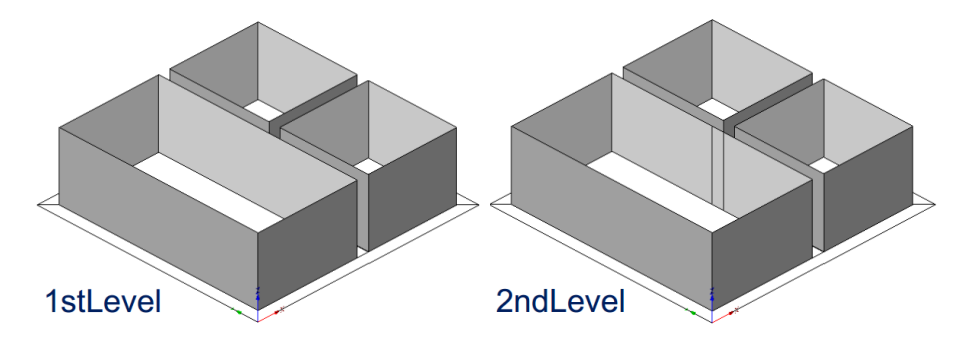

Abbildung 3.8: Unterschied zwischen der 1. Ebene und der 2. Ebene von der IFC-Definition einer Raumgrenze

Um die richtige Reihenfolge der Materialaufbauten festzulegen, sollte man sich auf die Definition, dass der Normalvektor von einer Raum begrenzende Oberfläche beim Export einer IFC-Datei immer nach außen zeigen, einigen. Das kann zurzeit beim Export-Prozess einer

IFC-Datei von den meisten in Praxis eingesetzten BIM-Softwareprogrammen nicht gew¨ahrleistet werden. [\(Maile](#page-66-10) et al., [2013\)](#page-66-10)

#### <span id="page-29-0"></span>3.4 Zusammenfassung

Nachdem die Zieldaten (Modelica-Bibliothek) und Quelldaten (MVD-Beschreibung aus IFC) angegeben wurden, wird eine vollständige Vergleichstabelle (Tabelle [C.1\)](#page-57-1) erstellt. Hierzu wird gezeigt, welche Parameter mit welchen Definitionen aus dem MVD-BEA zugeordnet werden können. In der Spalte "Zustand" wird dargestellt, ob die Daten für die Parameter aus IFC ausgelesen werden können. Man kann davon ausgehen, dass die meisten fehlenden Daten zu Material- und Fenstereigenschaften gehören. Obwohl die Komponenten dafür wie IfcMaterialProperties und IfcDoorWindowGlazingType in IFC-Definitionen vorhanden sind, aber nicht im MVD-BEA aufgelistet werden. Das heißt, dass sie zurzeit nicht von BIM-Software unterstützt werden. Eine Verbesserung und Erweiterung des MVDs wird deswegen verlangt.

### <span id="page-30-0"></span>Kapitel 4

## Implementierung einer Schnittstelle

In diesem Kapitel werden die Möglichkeit und die Methodik zur Implementierung einer Schnittstelle zwischen IFC und Modelica untersucht. Im Abschnitt [4.1](#page-30-1) werden mögliche Aufbauten und ihre Funktionsprinzipien vorgestellt. Davon wird der Datenabrufprozess von einer der Methoden ausgewählt zu implementieren. Die in [Java](#page-61-17) programmierten Komponenten in der sogenannte Energy Information EXchange [\(EIX\)](#page-60-11)-Bibliothek werden im Ab- $\kappa$ schnitt [4.2](#page-36-0) eingeführt. Darüber hinaus wird ein Prototyp von einer einfachen Nutzeroberfläche für die Schnittstelle im Abschnitt [4.3](#page-49-0) konzipiert, denn wegen der Vielfältigkeit von verfügbarer Modelica-Bibliotheken wird eine Flexibilität auf der Seite von den Nutzern eingefordert, damit die ausgetauschten Daten individuell angepasst werden können.

### <span id="page-30-1"></span>4.1 Methodik für die Implementierung und Aufbau der Schnittstelle

Unter dem Begriff Schnittstelle versteht man im weiteren Sinn verschiedene Formen von einer funktionellen Einheit, die den Austausch von Daten und Kommandos zwischen verschiedenen Systemen ermöglichen kann. Eine Schnittstelle für den Datenaustausch zwischen IFC und Modelica kann auf unterschiedlichen Ebenen von einer einfachen Codeergänzung bis zu ei-ner vollständigen Anwendungssoftware aufgebaut werden. Abbildung [4.1](#page-31-1) stellt zwei Möglichkeiten, wie die Schnittstelle im Austauschprozess eingesetzt werden kann. Abbildung [4.1a](#page-31-1) beschreibt entweder als ein integriertes Modelica-Modell oder eine Modelica-Funktion, die direkt in einer Modelica-Umgebung abgerufen werden kann. Im Vergleich dazu funktioniert sie als ein externer Dateikonverter wie Abbildung [4.1b](#page-31-1) gezeigt. In den folgenden Abschnitten werden die beiden Ansätze aufgelegt, damit es über ihre Ausführbarkeiten, Vorteilen, Schwierigkeiten und Beschränkungen diskutiert werden kann.

#### <span id="page-31-1"></span>4.1. METHODIK FÜR DIE IMPLEMENTIERUNG UND AUFBAU DER SCHNITTSTELLE 28

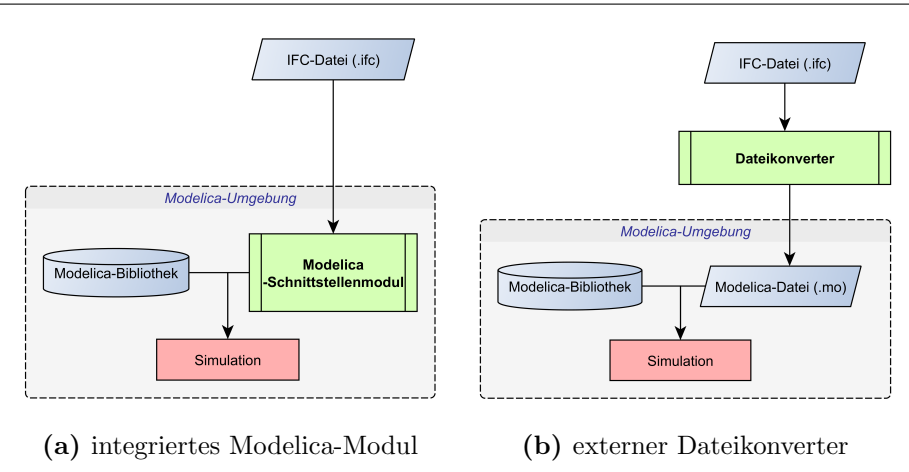

Abbildung 4.1: Unterschiedliche Einsatzebenen der Schnittstelle

#### <span id="page-31-0"></span>4.1.1 Entwicklung einer Modelica integrierte Schnittstelle

In der Modelica-Sprache werden zwei Arten von Schnittstellen unterstützt: externe Funktionen und externe Objekte, bei denen extern gespeicherte [C-](#page-60-12) und [FORTRAN-](#page-61-18)Funktionen direkt in Modelica-Programmierung abgerufen werden können. [\(Association,](#page-66-4) [2012\)](#page-66-4) Ein direkter Importprozess kann durch die Einsetzung der solchen Funktionen, die in z. B. .c und .h Dateien definiert werden, umgesetzt werden. Gäbe es eine externe Funktion für den Datenabruf eines bestimmten ParameterSheet (z. B. für eine Materialschicht), würde ein externes Objekt in Modelica wie folgend in Listing [4.1](#page-31-2) geschrieben. Darin werden zwei extern in der C-Sprache definierten Funktionen, void\* retrieveIFCLayerParameter(const char\*) und void closeLayerParameter(void\*) als Konstruktor (Zeile 4–8) und Destruktor (Zeile  $10-13$ ) verwendet. Eine zusätzliche  $struct\{-Struktur\}$  wird auch in der gleichen C-Datei definiert, um die record-Datenstruktur des Outputs abzubilden.

Listing 4.1: Aufbau eines externen Objekts

```
1 within ParameterSheet ;
2 class Layer_ext
3 extends ExternalObject ;
4 function constructor
5 input String ifcFileName ;
6 output Layer_ext parl ;
7 external "C" parl = retrieveIFCLayerParameter ( ifcFileName ) ;
8 end constructor;
9
10 function destructor
11 input Layer_ext parl;
12 external "C" closeLayerParameter (parl);
13 end destructor
14 end Layer_ext;
```
In Zukunft werden mehr Programmiersprachen von Modelica unterstützt. ([Association,](#page-66-4) [2012\)](#page-66-4) Mit der bisher vorgegebenen C-Schnittstelle ist es allerdings auch möglich, die Programmiersprachen, die direkte reguläre Verknüpfungen mit C besitzen, wie  $C++$ , und die Schnittstellen mit der C-Sprache anbieten, wie Java, in Modelica zu integrieren. Ein Beispiel wurde von [Ols](#page-67-7)[son](#page-67-7) [\(2005\)](#page-67-7) dargestellt, dass ein Java-Dialog in Modelica-Simulation abgerufen werden kann.

Die Vorteile von einer Modelica integrierten Schnittstelle liegen im Vergleich zu einem Dateikonvertern klar auf der Hand: Beim Hinzufügen eines neuen Parameters wie ifcFileName und ein paar Gleichungen wie des Beispiels:

ParameterSheet.Layer\_ext parl = ParameterSheet.Layer\_ext ( ifcFileName ) ;

würde die Daten von der IFC-Datei einfach ins Modelica-Modell übertragen. Darüber hinaus steht dabei auch die Möglichkeit, während einer Simulation auf einem beliebigen Zeitpunkt die importierte IFC-Datei umzutauschen, oder durch die aktuellsten Simulationsergebnisse zu überschreiben. In der Folge könnte es damit eine Echtzeit-Entwurfsoptimierung ermöglichen.

Auf der anderen Seite hat eine integrierte Schnittstelle Nachteile. Davon auffällig ist es, dass die Flexibilität der Einpassung unterschiedlicher Modelica-Bibliotheken abgelenkt werden könnte. Die Modelle, welche die Daten aus IFC verwenden möchten, müssen nach der oben genannten Weise implementiert werden. Die Definitionen der externen ParameterSheets sollen immer gleichbleibend sein, um den C-Funktionen zu entsprechen. Außerdem ist es aufwändig, die Datenlücken aus einer unvollständigen IFC-Eingabe mit der Hand zu schließen, weil der Importprozess in Programmierung weit von den Nutzern abgeschottet wird.

Noch schlimmer stehen auch Beschränkungen in diesem Typ von Implementierung. Nur Parameterwerte können übertragen werden, aber keine Topologie von der IFC-Datei. Alle Verknüpfungen, inkl. die zwischen verschiedenen Bauteilen und Räumen, sollen in der Modelica-Bibliothek vorprogrammiert werden und unverändert bleiben. Deswegen ist diese Implementierungsmethode geeigneter für den Datenabruf aus einer Datenbank, die z. B. in Extensible Markup Language [\(XML\)](#page-61-19) kodiert wird, wie von [Tiller](#page-67-8) [\(2005\)](#page-67-8) vorgestellt. Außerdem wird ein Array als ein Ruckgabewert von einer externen Funktion bisher in Modelica (Version ¨ 3.3) nicht erlaubt. Das macht die Erstellung einer Array enthaltenden Parameterliste (z. B. Normalvektoren) praktisch unmöglich.

#### <span id="page-32-0"></span>4.1.2 Entwicklung eines externen Dateikonverters

Ein anderer Weg von Implementierung besteht darin, dass ein externer Dateikonverter vom IFC-Dateiformat zu einem Modelica-Modell mit dem Suffix ".mo" eingerichtet werden kann. Im Vergleich zu einer Modelica integrierten Schnittstelle funktioniert ein Dateikonverter wie ein unabhängiges komplettes Anwendungsprogramm, das nach Bedarf an verschiedene Modelica-Bibliotheken angepasst werden kann. Zusätzliche Nutzeroberflächen (Abschnitt [4.3\)](#page-49-0)

sollen dafür aufgebaut werden, um die Flexibilität auf der Nutzer-Seite zu erreichen. Die Schnittstelle ist nicht bei Modelica-Codes abrufbar, sondern kann von Nutzern direkt in der Systemumgebung ausgeführt werden. Die Modelica-Bibliotheken wechseln hierzu ihre Rolle: Sie sind nicht mehr Anwender der Schnittstelle wie der in Abschnitt [4.1.1](#page-31-0) erläuterte Funktionsablauf, sondern dienen als Inputs neben der IFC-Datei, und bieten Modellstrukturen in der Generierung eines simulierbaren Modelica-Modells an. Das Funktionsprinzip wird in Abbildung [4.2](#page-33-0) dargestellt.

<span id="page-33-0"></span>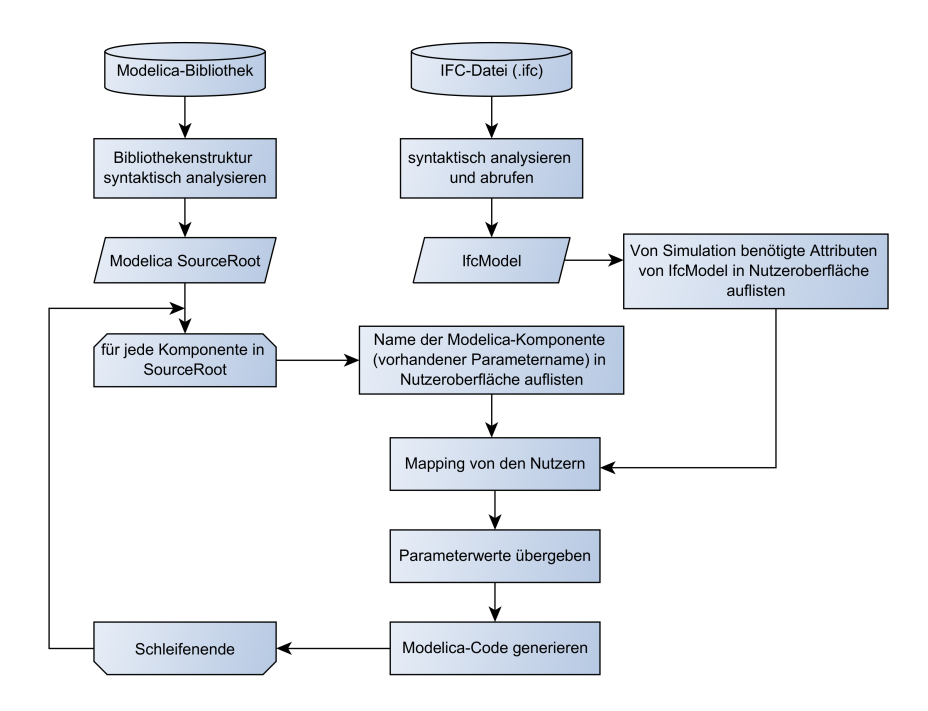

Abbildung 4.2: Arbeitsablauf eines Konverters

Im folgend stellt eine Ubersicht dar, um die Begriffe von den in der Abbildung gezeigten ¨ Prozessen (in den rechteckigen Rahmen) zu erklären und Querweise innerhalb dieses Artikels jeweils anzubieten:

#### Syntaxanalyse einer IFC-Datei

Für die Implementierung beim Rechnern reicht das Verständnis und die Darstellung der IFC-Dateistruktur wie im Abschnitt [3.1](#page-20-0) nicht aus. Die Implementierung der Schnittstelle fängt mit einem Analyseprozess an, damit eine IFC-Datei syntaktisch in ihre grammatikalischen Bestandteile (od. Token) zerlegt werden kann. Damit können die IFC-Codezeilen in strukturierte Programmierobjekte umgewandelt werden. In Abschnitt [4.1.3](#page-35-0) wird es daruber ¨ ausführlich erzählt.

#### Syntaxanalyse einer Modelica-Gebäudebibliothek

In gleicher Weise soll die Modelica-Gebäudebibliothek, auf der das generierte simulierbare Gebäudemodell basiert, auch syntaktisch analysiert werden. Ziel besteht es darin, dass die Struktur des Packages vom Rechnern erkannt werden kann. Sie wird in der Modelica-Code-Generierung umgesetzt. Dafür sind Parser aus Toolkits wie JModelica verfügbar. Die Modellstrukturen und ihre Variablen werden nach der Zerlegung vom ModelicaCompiler aus JModelica in einem SourceRoot-Modell als Java-Klassen umgewandelt. Fur jede Kom- ¨ ponente mit dem Präfix parameter innerhalb des SourceRoot-Modells soll durch eine Reihe von entwickelten Methoden mit den Daten, die aus dem IFC abgerufen werden, zugeordnet werden.

#### von Simulation benötigte Attribute aus IFC abrufen

Die Daten, die in dem zerlegten IfcModel gespeichert werden, werden nach dem Bedarf, der in Kapitel [3](#page-19-0) erläutert wurde, durchgesiebt. Eine Klassenbibliothek mit Klassendefinitionen, die von den IFC-Komponenten aufgebaut werden (deren Konstrukturargumente von den IFC-Komponenten übergeben werden), kann damit programmiert werden. Eine beispielhafte Implementierung – [EIX](#page-60-11) wird in Abschnitt [4.2](#page-36-0) systematisch vorgestellt. Die Implementierung von einer Energiesimulation-spezifischen Modellbibliothek, die von den IFC-Klassendefinitionen erweitert wird, erhöht dabei die Wiederverwendbarkeit der Codes, damit nicht nur ein Typ von Code-Generierungsprozess, sondern egal die Entwicklung von einer integrierten, externen oder Schnittstelle als Middleware die Codes wie [EIX](#page-60-11) nützen kann.

#### Modelica-Komponenten, Mappings mit Attributen aus IFC und Modelica-Codegenerierung

Parameter aus den beiden syntaktisch zerlegten Modellen werden in einer Nutzeroberfläche aufgezeigt. Ein konzeptioneller Entwurf von der Graphical User Interface [\(GUI\)](#page-61-20) wird in Ab-schnitt [4.3](#page-49-0) dargestellt. Aktivitäten wie Übergeben der Parameterwerte werden von den Nutzern durch die [GUI](#page-61-20) erledigt.

Das komplette Konverter-Programm kann als ein Bestandteil in ein Middleware eingefügt werden, das auf einer Seite die IFC-Dateien zentral verwalten und verarbeiten kann und auf der anderen Seite ein Modelica-Compiler (z. B. OMC in OpenModelica-Toolbox) abrufen kann, um Modelica-Simulationen für die IFC-dargestellten Gebäude laufen zu lassen. Somit kann das Middleware als eine BIM-Plattform fungieren. Der Konverter wäre auch dafür geeignet, dass er als ein Plugin in eine vorhandene Modelica-Simulationsumgebung integriert werden kann. Abbildung [4.3](#page-35-1) stellt einen Ausblick von einem Anwendungsszenerio dar, dass der Konverter in einem Middleware eingesetzt wird.

<span id="page-35-1"></span>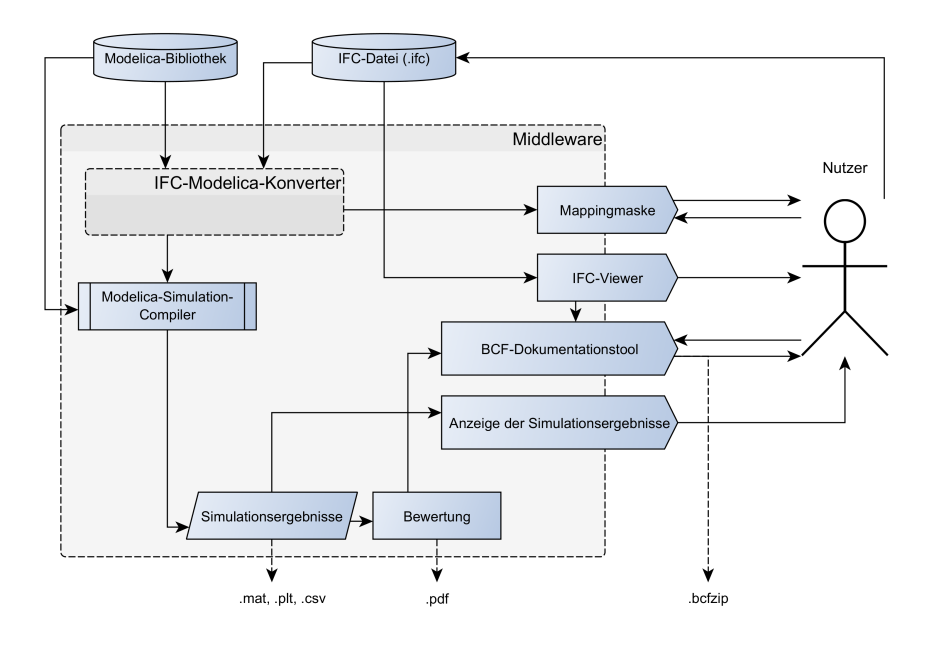

Abbildung 4.3: Konverter als ein Bestandteil in einem konzeptionellen BIM-Middleware

#### <span id="page-35-0"></span>4.1.3 Syntaxanalyse einer IFC-Datei

Der Begriff einer Syntaxanalyse wurde in Abschnitt [4.1.2](#page-32-0) erklärt. Dieser Analyseprozess ist allerdings nicht nur für die Entwicklung einer externen Dateikonverter erforderlich, sondern auch bei der Implementierung einer integrierten Schnittstelle. Vielmehr ist es notwendig, vor allen auf IFC bezogenen Programmentwicklungen die Syntaxanalyse auszuführen. Nur syntaktisch zerlegte Modelle können in einer Programmiersprache verarbeitet werden und mit eigenen programmierten Komponenten zusammenarbeiten. Zahlreiche Open-Source-Toolkits wurden entwickelt, um die Syntaxanalyse (od. Parsing) durchzuführen. Diese Werkzeugsätze wurden in bestimmten Sprachen entwickelt, oder in bestimmten Entwicklungsumgebungen integriert, damit die zerlegten Token direkt weiterverarbeitet werden können.

Das im Abschnitt [3.1](#page-20-0) genannte "IFC TOOLS Project" [\(Tauscher,](#page-67-3) [2013\)](#page-67-3) bietet außer den Modell-Viewers auch ein Java-Development-Kit [\(JDK\)](#page-61-21) (auch als IFC-Java-Toolbox bekannt) an, das beim Abrufen, Erstellen und Modifizieren IFC-Dateien in einer Java-Entwicklungsumgebung helfen kann. In der aktuellsten Version kann nicht nur IFC2x3, sondern auch das neue IFC4 verarbeitet werden. Das Toolbox beinhaltet eine Reihe von Java-Klassen, welche die in den [EXPRESS-](#page-60-6)Schemen definierten IFC-Entitäten repräsentieren, und ein Parser (dt. Zerteiler), das IFC-STEP-Dateien und IFCZIP-Dateien einlesen kann. Die beiden wird von einem Zentralmodell mit dem Namen IfcModel verwendet, das bei eigener Programmierung wie Listing [4.2](#page-36-1) instanziiert werden kann, damit Daten in IFC-Dateien abgerufen werden können. Spezifikationen stehen auf der Webseite <http://www.ifctoolsproject.com/> zur Verfügung. ([Theiler,](#page-67-9) [2013\)](#page-67-9)

<span id="page-36-1"></span>Listing 4.2: mit *If cModel* in IFC-Java-Toolbox eine IFC-Datei abrufen [\(Theiler,](#page-67-9) [2013\)](#page-67-9)

```
1 // create a new instance of IfcModel
2 IfcModel ifcModel = new IfcModel () ;
3
4 //load an IFC STEP file from the file system
5 File stepFile = new File ("C:\\mbox{file}.\ifc") ;
6 ifcModel . readStepFile ( stepFile ) ;
```
In ähnlicher Weise gibt es ein anderes Open-Source-Werkzeug "IfcPlusPlus" [\(http://www.](http://www.ifcplusplus.com/) [ifcplusplus.com/\)](http://www.ifcplusplus.com/), in dem die IFC-Klassen und Parser in  $C++$  geschrieben werden. Es könnte dazu mehr Coding-Aufwand im Einsatz der Weiterentwicklung fordern, aber erhöht die Effizienz des [CPUs](#page-60-14) und Arbeitsspeichers. Außerdem bietet der Werkzeugsatz ein IFC-Geometrie-Konverter an, der die Geometrie-Komponenten in einheitliche Fläche-Kante-Eckpunkte-Darstellungen umwandeln kann. [\(Google Project Hosting,](#page-66-11) [2014\)](#page-66-11) Ein robuster Einsatz, welcher der Microsoft Windows [.NET-](#page-60-15)Plattform entspricht, heißt eXtensible Building Information Modelling [\(xBIM\)](#page-61-22)-Toolkit und wird auf der Webseite <http://xbim.codeplex.com/> vorgestellt. Es besteht aus 8 [C#-](#page-60-16)Projekte und 1 [C++-](#page-60-13)Projekt, in denen C#-Klassen, Parser, Viewer, ei-ne Unterstützung für Construction Operations Building Information Exchange [\(COBie\)](#page-60-17) und Konvertierung der Geometrie umfasst werden. [\(OpenBIM,](#page-67-10) [2014\)](#page-67-10)

In dieser Masterarbeit wird das Java-Toolbox aus " IFC TOOLS Project" verwendet. Alle Quellcodes werden in Java in der Umgebung "[Eclipse"](#page-60-18) geschrieben.

#### <span id="page-36-0"></span>4.2 EIX-Bibliothek

In Abschnitt [4.1.2](#page-32-0) wurde der Begriff von der Energy Information EXchange [\(EIX\)](#page-60-11)-Bibliothek vorgestellt. In diesem Abschnitt wird ihrer Aufbau beschrieben. Das Ziel liegt darin, der Abrufprozess der benötigten Daten aus IFC-Dateien in Programmiersprache zu interpretieren. Es steht auch im Mittelpunkt des Arbeitsbereiches, fur das die Baufachleute in der Imple- ¨ mentierung eines Datenaustauschprozesses verantwortlich sind. Die verarbeitete Bibliothek kann für verschiedene Weiterentwicklungsansätze von Informatikern zur Verfügung gestellt werden.

Ein Übersichtsbild, das in Abbildung [4.4](#page-37-1) dargestellt wird, zeigt die Grundstruktur der Bibliothek " eixComponents" mit zurzeit implementierten Komponenten. Der Inhalt untergliedert sich nach der Logik, die in Kapitel [3](#page-19-0) eingeführt wurde, in drei Aspekten, die die auszutauschenden Informationen umfassen. Hierzu zählen Platzierung und Geometrie, Materialeigenschaften und Verbindungen zwischen Elementen.

<span id="page-37-1"></span>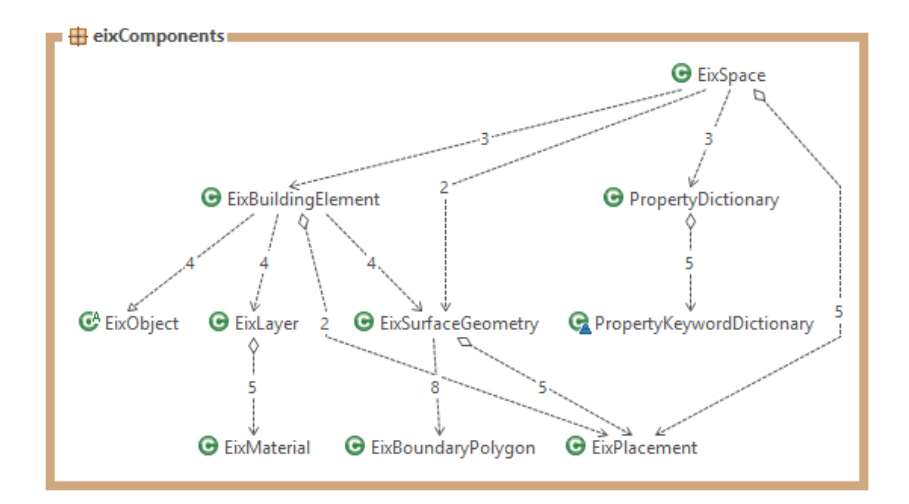

Abbildung 4.4: Ubersicht des Zustands der EIX-Bibliothek ¨

#### <span id="page-37-0"></span>4.2.1 Geometrie und Platzierung der Räumen und Bauteilen

#### Raumgeometrie

Räume stehen im Mittelpunkt in einer Energiesimulation. [\(2.3\)](#page-17-0) In der [EIX-](#page-60-11)Bibliothek wurde eine EixSpace-Komponente dafür implementiert, in der fünf grundlegenden Attribute definiert wurden. Dazu zählt eine Nettogrundfläche, ein Volumen, eine spezifische Raumhöhe, eine List von Raumgrenzen im Typ EixBuildingElement und eine Lage im Typ EixPlacement, der später in diesem Artikel erzählt wird. Als das einzige Argument für ihren Konstruk-tor ist ein IfcSpace beansprucht. In Abschnitt [3.3](#page-25-0) wurde es erläutert, dass nach der Anforderung vom [MVD-](#page-61-1)[BEA](#page-60-9) die Basismengen exportiert werden sollen. Sie sind im Typ IfcElementQuantity (ein Subtyp von IfcRelDefineByProperties) in der IFC-Datei gespeichert, und durch das Attribut IsDefinedBy\_Inverse innerhalb eines IfcSpace-Modells mit den Raumdaten verknüpft werden. Diese geometrischen Mengen werden durch andere "set..."-Funktionen aus dem IfcModel herausgegriffen. Die Funktionen werden vom Konstruktor abgefragt, damit der komplexe IFC-Verarbeitungsprozess schlicht verkapselt werden kann. Das komplette Klassendiagramm von EixSpace wird in Abbildung [4.5](#page-38-0) aufgezeigt.

Schwierigkeiten können von der Anwendung dieser IfcElementQuantity-Komponenten mitgebracht werden. Diese IfcElementQuantity-Elemente haben einen gleichen Datentyp und unterscheiden sich nur durch die Namen. Die exportierten Namen sind abhängig von der Software, bei dem die IFC-Datei erstellt wird. Die Software könnte in einer englischen, deutschen, oder anderssprachigen Version verfasst werden. Um die EIX-Komponenten die Elementnamen richtig verstehen lassen zu können, wurde ein Wörterbuch PropertyKeywordDictionary und eine kleine Suchfunktion – PropertyDictionary.findWord(String, String) entwi-

<span id="page-38-0"></span>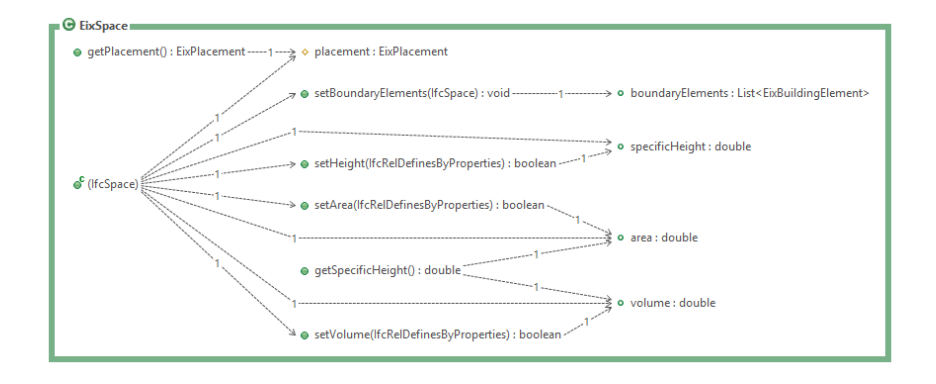

Abbildung 4.5: Klassendiagramm des EixSpace

ckelt. Das Wörterbuch sieht wie Listing [4.3](#page-38-1) aus und kann durch neue Wörter und neue Sprachen erweiter werden.

Listing 4.3: Beispielhaftes Wörterbuch für IfcProperties

```
1 protected PropertyKeywordDictionary () {
2 this . put ("net", new HashSet < String > (Arrays . asList ("net", "netto")));
3 this . put (" area ", new HashSet < String >( Arrays . asList (" area "," flaeche ") ) ) ;
4 this . put (" volume ", new HashSet < String >( Arrays . asList (" volume "," volumen ") )
           ) ;
5 this.put ("height", new HashSet < String > (Arrays.asList ("height", "hoehe")));
6 this . put (" length ", new HashSet < String >( Arrays . asList (" length "," laenge ") ) )
           ;
7 }
```
Für die IFC-Dateien, die keine Basismengen wie Raumhöhe und Grundfläche erhalten, wird die Raumgeometrie durch Abfragen des Wertes im Typ IfcProductDefinitionShape vom IFC-Attribut Representation ausgerechnet. Der Zugriffspfad ist ähnlich wie der für die geometrischen Daten von einer Raumgrenze, die im nächsten Abschnitt erwähnt wird, aber er wird zurzeit in der EIX-Bibliothek erst nicht implementiert, weil diese unvollständigen IFC-Dateien die Anforderung von [MVD-](#page-61-1)[BEA,](#page-60-9) die in Abschnitt [3.3](#page-25-0) dargestellt werden, nicht  $erfillen$ 

#### Geometrie der raumabschließenden Bauteilen

Anders als IFC haben die Definitionen der von Raum unabhängigen Bauteilen in EIX-Bibliothek keine Bedeutung, weil sie in den thermischen Prozessen vernachlässigt werden sollen, und daher die Simulationsverfahren nicht beeinflussen. In jeder EixSpace-Komponente wird ein List von Raumgrenzen beinhaltet, die im Typ EixBuildingElement stehen. In ihrer Definition werden die Eigenschaften aus einem IfcBuildingElementModell (oder einem Modell in seinem Subtyp, z. B. IfcWall oder IfcSlab) und die Eigenschaften der Raumgrenzen, die durch das BoundedBy-Attribut im IfcSpace beschrieben werden, zusammengefasst. Dabei soll eine IfcBuildingElement nur dann abgefragt werden, wenn das BoundedBy von einer Raumkomponente sie verlangt. In der Funktion setBoundaryElements(IfcSpace) in der Klasse EixSpace wird es gezeigt, dass der Abruf von raumabschließenden Bauteilen sich nur auf das betrachtete IfcSpace bezieht. Der Konstruktor von einer EixBuildingElement-Komponente erfordert zwei Argumente: ein IfcBuildingElement und ein EixSurfaceGeometry, das von einem IfcConnectionSurfaceGeometry umgewandelt wird. Abbildung [4.6](#page-40-0) stellt den Abrufsablauf der beiden benötigten Argumente aus einer IfcSpace-Komponente dar. Das erzählt auch das Grundprinzip, nach dem die Funktion setBoundaryElements(IfcSpace) implementiert wurde.

Abbildung [4.7](#page-41-0) stellt die Grundstruktur der EixBuildingElement-Klasse dar. Die Parameterwerte für Geometrie, perimeter und area werden vom EixSurfaceGeometry, das als ein Argument von dem Konstruktor eingesetzt wird, festgelegt. Das heißt, die geometrischen Eigenschaften von den raumabschließenden Bauteilen kommen nur aus IfcConnectionSurfaceGeometry-Komponenten, und sind unabhängig von den geometrischen Repräsentationen der Instanzen der Bauelementen wie IfcWall oder IfcSlab. Dadurch ist der Repräsentationstyp eines Bauelements, Extrusion oder BRep, keiner Bedeutung für die Erstellung einer Raumgrenze.

Um das Rechenverfahren für die geometrischen Daten innerhalb eines EixSurfaceGeometry zu erzählen, wird erst die Klasse EixBoundaryPolygon vorgestellt. Die Klasse enthält nichts aber nur ein List von Eckpunkten vom Typ Point3d<sup>[1](#page-0-0)</sup>, die die Koordinatenwerte von den Eckpunkten eines einfachen IfcPolyline übertragen. Die Reihe der Point3d-Eckpunkte stehen für die Randlinie einer Oberfläche. Die Funktion, die die Fläche und den Umfang ausrechnet, wurde nach Formeln [4.1](#page-39-0) und [4.2](#page-39-1) implementiert. [\(Page,](#page-67-11) [2014\)](#page-67-11)

<span id="page-39-0"></span>
$$
A = \sum_{i=0}^{n} (x_i + x_{i+1})(y_i - y_{i+1})
$$
\n(4.1)

<span id="page-39-1"></span>
$$
P = \sum_{i=0}^{n} \sqrt{(x_i - x_{i+1})^2 + (y_i - y_{i+1})^2}
$$
\n(4.2)

wobei  $x_{n+1} = x_0, y_{n+1} = y_0.$ 

Zwei List-Elemente vom Typ EixBoundaryPolygon werden in der Definition EixSurfaceGeometry beinhaltet, um die Geometrien von äußeren und inneren Randlinien (siehe Abschnitt [3.3\)](#page-25-0) ei-

<sup>&</sup>lt;sup>1</sup>Um den Typ Point3d zu benutzen, wird das Package javax.vecmath erst in die Programmierung ein-geführt. Dieses Package und seine [API-](#page-60-19)Dokumente können auf der Webseite <https://java3d.java.net/> herunterladen werden. Darin sind Definitonen für Punkten, Vektoren, Matrizen und die Rechenoperationen dafür mit eingeschlossen.

<span id="page-40-0"></span>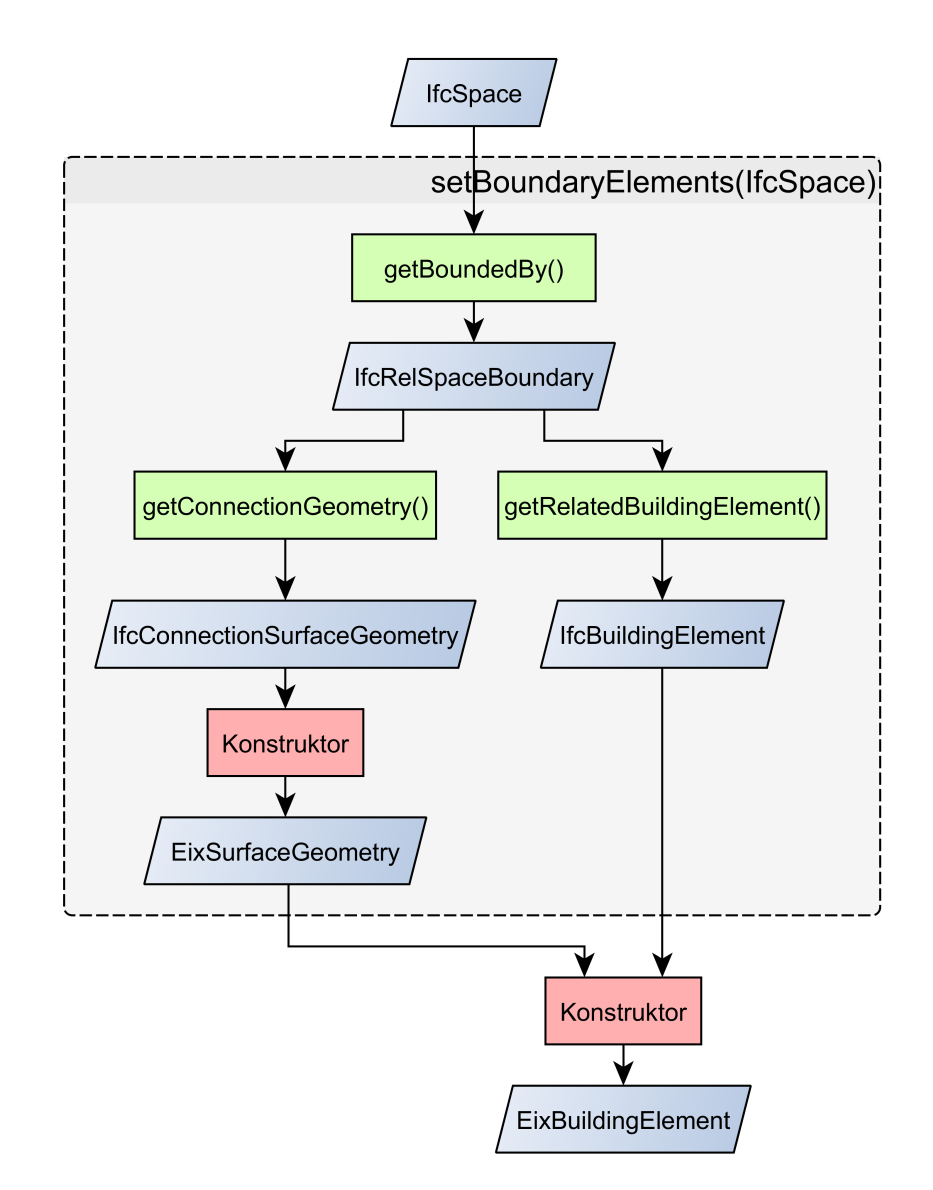

Abbildung 4.6: Flussdiagramm für den Abrufsprozess der bezogenen Informationen von den Raumgrenzen aus IfcSpace

<span id="page-41-0"></span>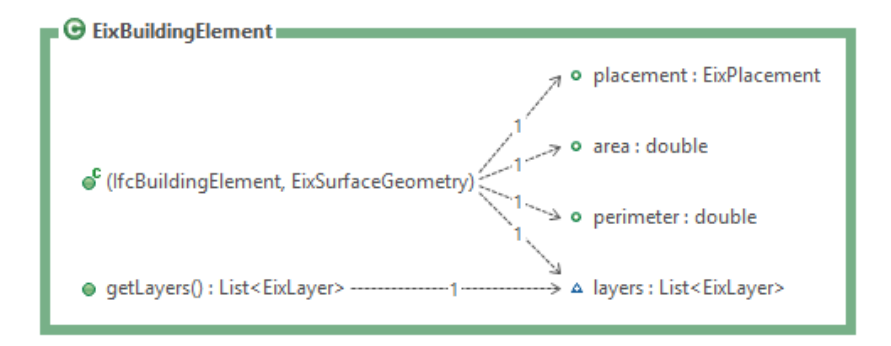

Abbildung 4.7: Klassendiagramm des EixBuildingElement

ner Oberfläche aufzunehmen. Die Nettofläche einer Raumgrenze ist die Differenz zwischen die gesamten Flächen der beiden. Ein Flussdiagramm in Abbildung [4.8](#page-42-0) stellt dar, wie die vom Konstruktor des EixBoundaryPolygon benötigten IfcPolylines bei der Erstellung eines EixSurfaceGeometry abgefragt werden.

#### Platzierung (Lage)

In der Definitionen EixSpace, EixBuildingElement und EixSurfaceGeometry sind Komponenten EixPlacement als Mitglieder vorgegeben. Sie zeichnen jeweils die Lagen der Objekte auf, wo die Objekte in einem globalen Koordinatensystem platziert werden. Ein EixPlacement besteht aus einem Ursprungspunkt (location) und drei normalisierten orthogonalen Vektoren (vecX, vecY und vecZ), welche die drei Achsen repräsentieren. In einer EixSurfaceGeometry-Komponente enthaltenen Randlinien aus IfcPolyline werden durch [2D-](#page-60-20)Punkten beschrieben, die sich allen auf der xy-Ebene setzen. Deswegen gilt die Z-Achse des EixPlacement als der Normalvektor der Oberfläche, die diese Lagenkomponente einschließt. Abbildung [4.9](#page-42-1) zeigt den Grundaufbau der EixPlacement-Klasse.

Die beiden Funktionen, getTiltAngle(Eixplacement) und getAzimuth(Eixplacement), bieten die Möglichkeit, die Neigungswinkel und Azimuthwinkel (Orientierung) anhand der Koordinatenwerte des Ursprungs und der Achsenvektoren auszurechnen. Das benötigte Argument, Eixplacement global, steht fur das in der IFC-Datei vordefinierte globale Koordi- ¨ natensystem und die Nordrichtung<sup>[2](#page-0-0)</sup>. Wenn eine manuelle Eingabe für die Nordrichtung nicht existiert, wird die umgekehrte Richtung der X-Achse als vorgegeben angewandt. Das heißt, dass für das vorgegebene IFC-Globalsystem  $((1,0,0), (0,1,0), (0,0,1))$  die Nordrichtung als  $(-1, 0, 0)$  definiert wird (siehe Abbildung [4.10\)](#page-43-0). Damit entspricht sie der gewöhnlichen Regel, wobei Nord-0°, Ost-90°, Süd-180°, West-(−90°) ist. Das IBPSBuilding-Package in Modelica verwendet auch diese Regel, um die Orientierung festzulegen.

<sup>2</sup>Die Nordrichtung kann extern per Hand eingegeben werden. Das kann bei Interaktionen durch die Nut-zeroberfläche (Abschnitt [4.3](#page-49-0) in Zukunft umgesetzt werden.)

<span id="page-42-0"></span>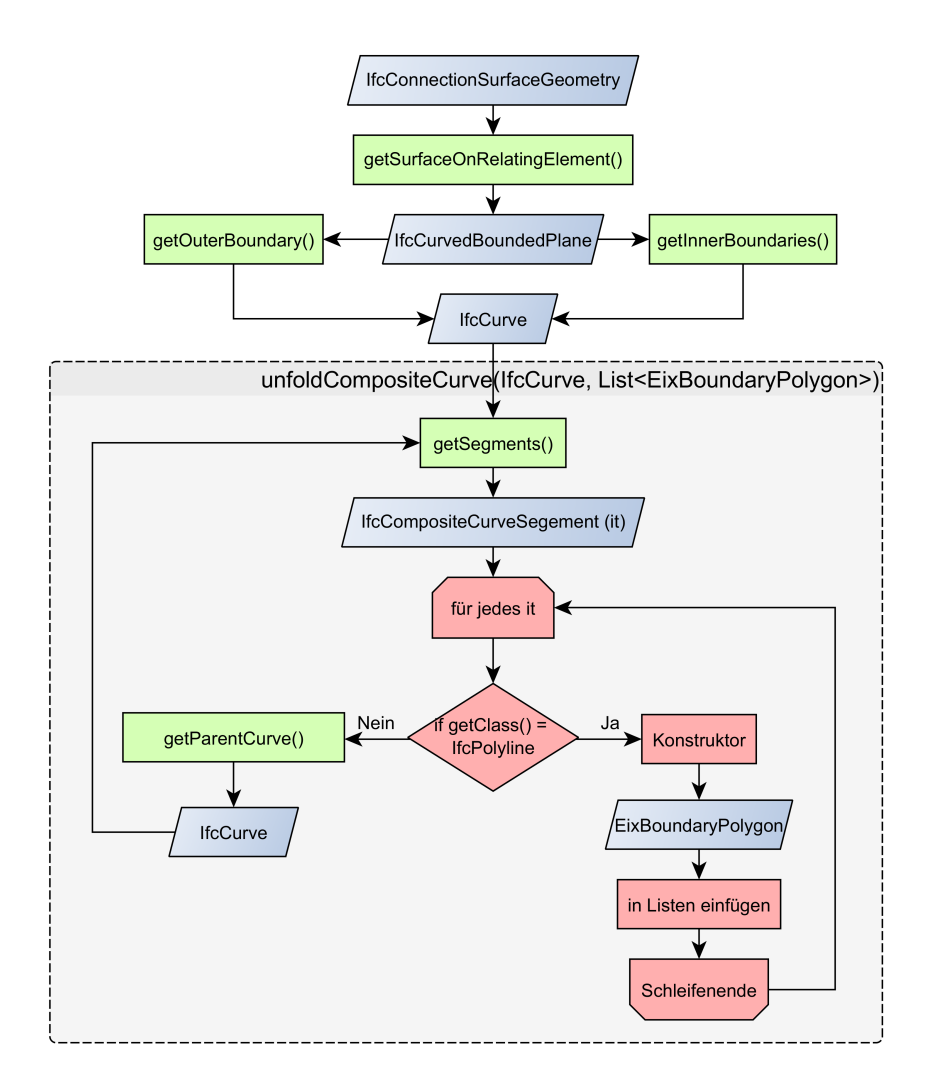

Abbildung 4.8: Flussdiagramm für den Abruf  $If cPolylines$  von  $If cComrection Surface Geometry$ 

<span id="page-42-1"></span>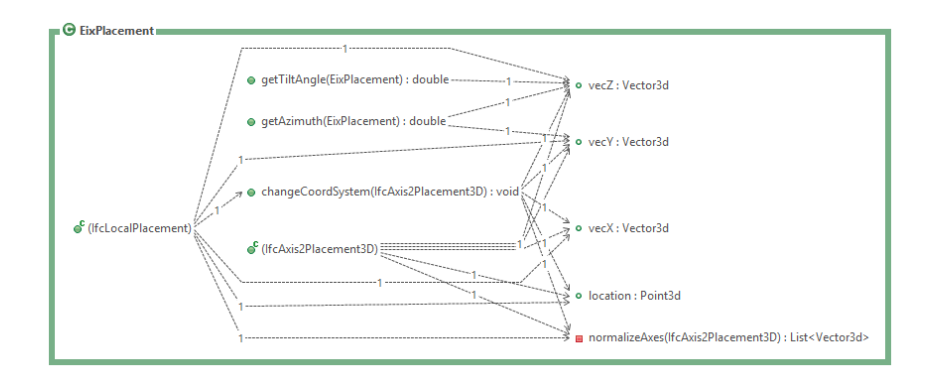

Abbildung 4.9: Klassendiagramm des EixPlacement

<span id="page-43-0"></span>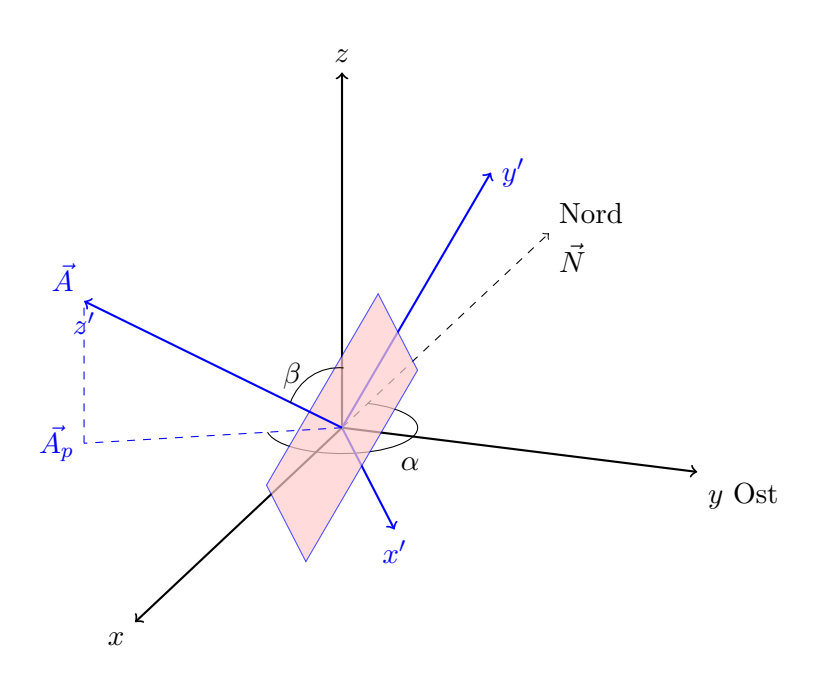

Abbildung 4.10: Festlegen des Neigungs- und Azimuthwinkels nach dem Globalsystem und der Nordrichtung

In Abbildung [4.10](#page-43-0) wird das Grundprinzip der Implementierung der beiden Funktionen dargestellt. Das schwarze  $xyz$ -Koordinatensystem steht für das Globalsystem, und das blaue  $x'y'z'$  repräsentiert das Lokale, das in jedem EixPlacement abgespeichert wird. Dabei für die betrachtete Oberfläche-Komponente hat der Azimuthwinkel  $\alpha$ , der Neigungswinkel  $\beta$ , ihr Normalvektor  $\vec{A}$  und seine Projektion  $\vec{A_p}$  die folgenden Zusammenhänge, die in Formel [4.3](#page-43-1) und Formel [4.4](#page-43-2) dargestellt werden:

<span id="page-43-2"></span><span id="page-43-1"></span>
$$
\beta = \arccos\left(\frac{\vec{A} \cdot \vec{Z}}{\|\vec{A}\| \|\vec{Z}\|}\right) \tag{4.3}
$$

$$
\vec{A_p} = \vec{A} - (\vec{A} \cdot \vec{Z}) \cdot \vec{Z},
$$
\n
$$
\alpha = \begin{cases}\n\arccos\left(\frac{\vec{A_p} \cdot \vec{N}}{\|\vec{A_p}\| \|\vec{N}\|}\right) & \text{falls } \vec{A_p} \cdot \vec{Y} > = 0 \\
-\arccos\left(\frac{\vec{A_p} \cdot \vec{N}}{\|\vec{A_p}\| \|\vec{N}\|}\right) & \text{falls } \vec{A_p} \cdot \vec{Y} < 0\n\end{cases}
$$
\n(4.4)

Nach der Erzählung von den Anwendungen der EixPlacement-Klasse (Erfassen der charakterischen Daten), soll der Erstellungsprozess einer EixPlacement-Komponente im folgend beschrieben werden. Zwei Konstruktoren wurden dafur implementiert: Einer davon baut die ¨ Komponente aus einem IfcAxis2Placement3D auf. Im Vergleich dazu benutzt der Andere ein

IfcLocalPlacement als das Argument. Der letztere zielt darauf, ein lokales Koordinatensystem, das auf einer überlagerten Ebene tief versteckt, direkt dadurch ins "Root"-Globalsystem umgewandelt werden kann. Ein Funktion mit dem Namen "changeCoordSystem" wird innerhalb des Konstruktors verwendet, um die Transformation des Koordinatensystems umzusetzen. Für das in einem oberen Koordinatensystem  $T((x_1,y_1,z_1),(x_2,y_2,z_2),(x_3,y_3,z_3))$ eingeschlossene Subsystem  $T'$  (a, b, c) wird ein Rechenverfahren [\(4.5\)](#page-44-0) eingeführt ([University](#page-67-12) [Oslo,](#page-67-12) [2003\)](#page-67-12).

<span id="page-44-0"></span>
$$
\mathbf{a} = \begin{pmatrix} x_1 & x_2 & x_3 \\ y_1 & y_2 & y_3 \\ z_1 & z_2 & z_3 \end{pmatrix} \begin{pmatrix} x_1 \\ y_1 \\ z_1 \end{pmatrix}
$$
 (4.5)

Gleichfalls können b und c aufgelöst werden.

<span id="page-44-1"></span>Ein Übersichtsbild wird in Abbildung [4.11](#page-44-1) dargestellt, um den Abwicklungsprozess der lokalen Systeme ins Globale zu beschreiben.

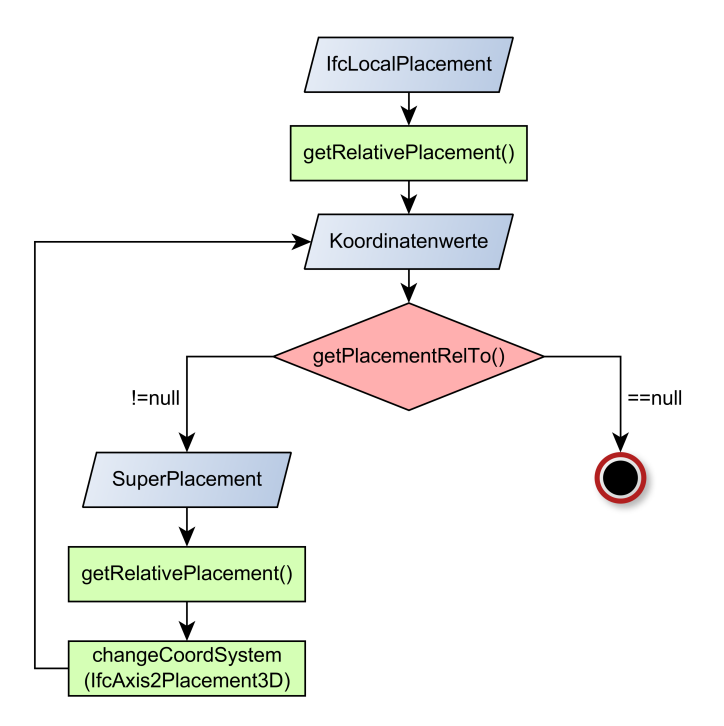

Abbildung 4.11: Flussdiagramm des Konstruktors EixPlacement(If cLocalPlacement)

Jedes IfcCurveBoundedPlane, das innerhalb eines IfcConnectionSurfaceGeometry durch die getSurfaceOnRelatingElement()-Methode gebunden wird, besitzt eine Subkomponent im Typ IfcLocalPlacement, die die Lage der Fläche aufzeichnet, und bei getPosition() abgefragt werden kann. Es wird als das Argument im Konstruktor eines EixSurfaceGeometry zugeordnet, um sein placement-Attribut festzulegen. Die Lage einer Oberfläche wird ebenfalls zum EixBuildingComponent, zu dem die Oberfläche gehört, übermittelt. Nach diesem Prozess können die Lageinformationen für jeder Raumgrenze abgerufen werden. Durch den Abruf der Funktionen getTiltAngle(EixPlacement) und getAzimuth(EixPlacement) können die Neigungen und Orientierungen, die von Energiesimulationen beansprucht werden, ausgerechnet werden.

#### <span id="page-45-0"></span>4.2.2 Materialeingenschaften

In Abschnitt [3.3.2](#page-27-0) wurde die Datenlücke von IFC2x3 und seine Abgrenzungen im Bereich Materialeigenschaften erläutert. Ein nahtloser Datenaustauschprozess zwischen IFC und Modelica-Energiesimulationen wird daher behindert, weil die in der aktuellsten [MVD](#page-61-1) fehlenden Materialeigenschaften (Wärmeleitfähigkeit, Wärmespeicherfähigkeit und Massendichte) fürs Simulieren des Wärmeübertragungsprozesses notwendig sind. Als eine Zwischenlösung kann die Schnittstelle den Nutzern die Möglichkeit anbieten, dass sie durch die [GUI](#page-61-20) entsprechende brauchbare Materiallisten aus der Modelica-Gebäudebibliothek (z. B. IBPSBuilding-Package) für die IFC-Materialien entscheiden können. Deswegen soll eine Methode trotz der Unvollständigkeit einer IFC-Datei für den Abruf Materialien implementiert werden.

Die EixMaterial-Klasse wurde einfach wie in Abbildung [4.12](#page-45-1) aufgebaut. Der Namenwert eines EixMaterial wird durch die Funktion IfcMaterial.getName() zugeordnet. Er fungiert als ein Index, mit dem ein passender Materialtyp aus der Modelica-Bibliothek von Nutzern ausgew¨ahlt werden kann. Die Materialkomponenten, die die gleichen Namen haben, gelten theoretisch als eine einheitliche Art Material, aber ihre Attributwerte können individuell nach Situation angepasst werden.

<span id="page-45-1"></span>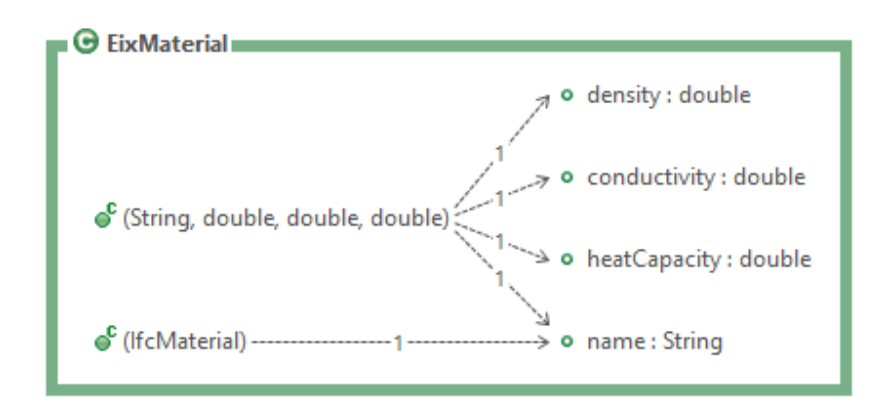

Abbildung 4.12: Klassendiagramm des  $EixMaterial$ 

Ein EixLayer ist eine Komponente, die ein EixMaterial besitzt und in deren Definition die Dicke der Materialschicht aufgezeichnet wird. Eine Reihe von EixLayer wird innerhalb eines EixBuildingElement angeordnet, damit der Schichtaufbau eines raumabschließenden Bauteils dargestellt wird. Abbildung [4.13](#page-46-0) zeigt, wie die Materialschichten im Konstruktor eines EixBuildingElement festgelegt werden.

<span id="page-46-0"></span>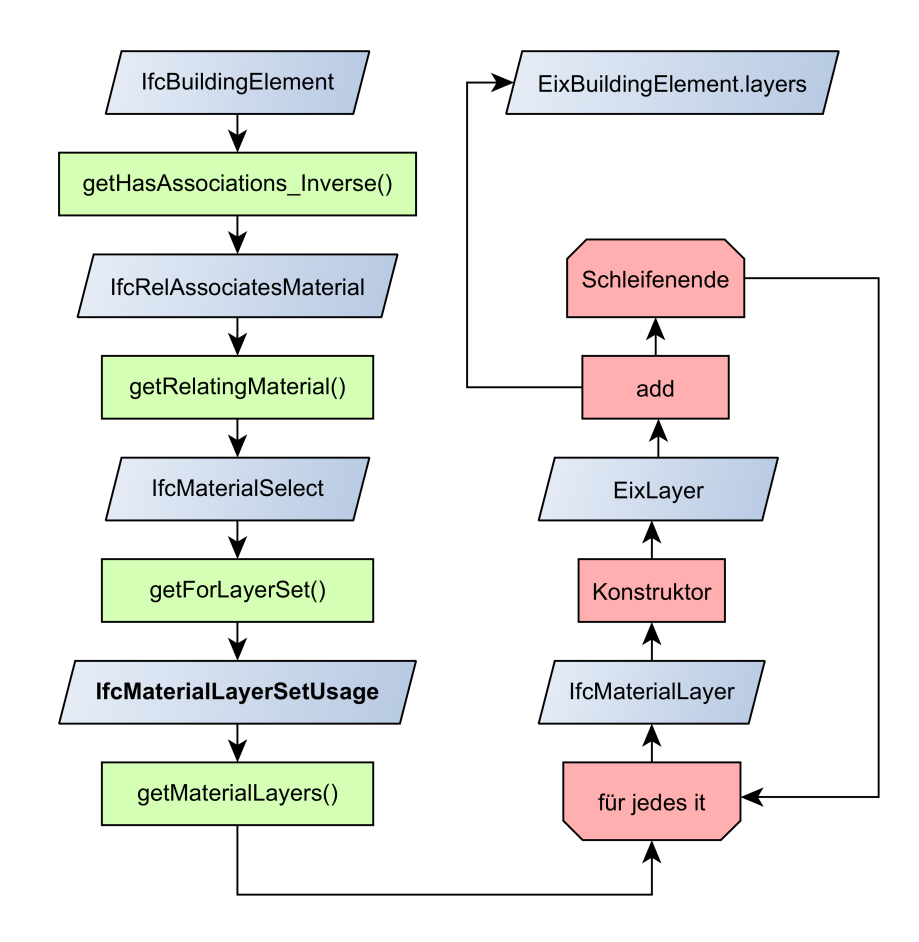

**Abbildung 4.13:** Flussdiagramm für die Erstellung  $Exist.$  Komponenten im Konstruktor eines EixBuildingElement

Die Reihenfolge von Schichtaufbauten eines EixBuildingElement wird so geregelt, dass das erste Element des Arrays der Materialschichten innerhalb jedes EixBuildingElement mit der innerste Materialschicht, die nach dem Raum richtet, betrachtet wird. Damit werden die in Modelica importierten Bauteilen bei der "connect"-Gleichungen, die durch die Codegenerierungsphase entstehen, in die richtigen Richtungen der W¨armetransmission im Raum eingelegt und mit dem Luftknoten verknüpft. Abbildung [4.14](#page-47-1) zeigt, wie die richtige Reihenfolgen der Materialschichten (Array EixLayer innerhalb eines EixBuildingElement) festgelegt werden kann. In der Definition von IfcMaterialLayerSet, das durch das Abrufen von Attributwerten mit einem IfcBuildingElement verknüpft wird, wird der Vektor, entlang deren Richtung die Materialschichten aufgebaut werden, durch einem Attribut mit dem Namen LayerSetDirection erstellt. Für ein beliebiges EixBuildingElement wird es so umgesetzt: Wenn die Normalvektor, der durch die Platzierung im Attribut abgespeichert wird, die gleiche Richtung mit der vom Attribut LayerSetDirection, das vom in seinem Konstruktor als Argument geltenden IfcBuildingElement beinhaltet wird, besitzt, wird das Array-Attribut EixLayer innerhalb dieses EixBuildingElement nach der gleichen Reihenfolge wie die Schichten im IfcBuildingElement zugeordnet. (Siehe Raum1) Auf der anderen Seite wie in Ab-

bildung [4.14](#page-47-1) "Raum2" gezeigt, wenn die zwei Normalrichtungen vom EixBuildingElement und IfcMaterialLayerSet.LayerSetDirection unterschiedlich sind, soll die Aufbaurichtung der Reihe von Materialschichten umgekehrt sein. Das heißt, dass das erste Element vom EixLayer von der letzten Schicht in diesem IfcBuildingElement zugeordnet werden soll.

<span id="page-47-1"></span>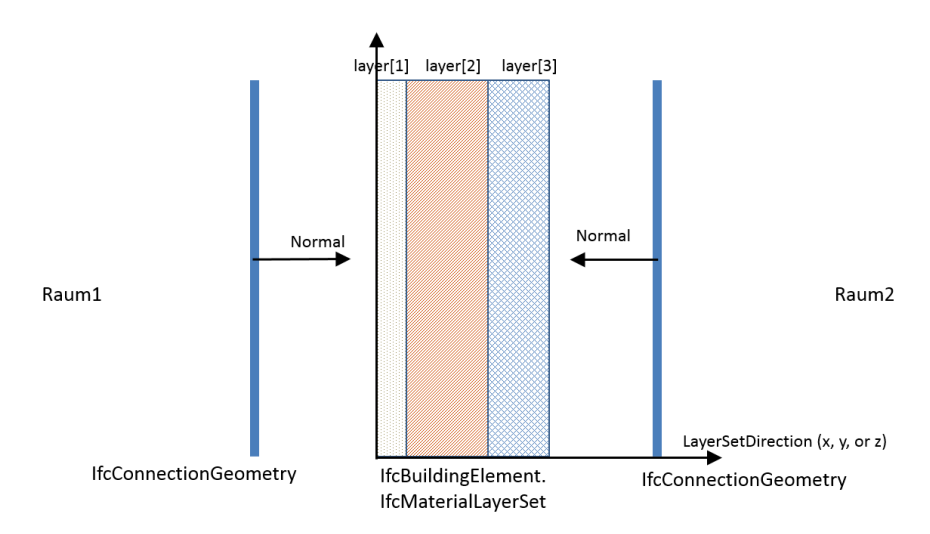

Abbildung 4.14: Festlegen der Reihenfolge vom Aufbau der Materialschichten eines EixBuildingElement

#### <span id="page-47-0"></span>4.2.3 Topologie

Betrachtet man die Topologie, die von [IFC](#page-61-0) zu einer [EIX-](#page-60-11)Struktur interpretiert werden soll, um für die Generierung eines Modelica-Diagramms ([2.3\)](#page-17-0) bereitgestellt werden zu können, werden die folgenden drei wesentlichen Aspekten berücksichtigt.

#### Randbedingungen

Eine Reihe von EixBuildingElement-Komponenten sind in der Definition von EixSpace mit eingeschlossen. Jede Komponente hat ein Attribut mit dem Namen bCondition im Aufzählungstyp BoundaryCondition, in dem drei Werte: EXTERNAL, INTERNAL und ADIABAT aufgelistet werden. Die Zuordnungsmethoden werden dafür noch nicht vollständig implementiert. Das Attribut InternalOrExternalBoundary vom Typ IfcRelSpaceBoundary, mit dem die Raum begrenzende Oberfläche und das Bauteil miteinander verknüpft werden, kann dazu als Quellinformation benutzt werden. Das bCondition-Attribut bietet ein Anhaltspunkt für Generierung der "connection()"-Sätze in einem Modelica-Raummodell, damit es erklärt<br>. werden kann, an welchen Anschlüssen (äußeren, inneren, mit Nebenräumen oder mit einer fixen Temperatur) die Raumgrenze angeschlossen werden sollen.

#### Nebenraum und gemeinsam genutzte Bauteile

Ein EixBuildingElement ist abhängig nur von einem Raum. Das heißt, dass es nur zu einem Raum gehören soll. Fürs Festlegen von zwei Nebenräumen, die durch eine gemeinsame Trennwand aufgeteilt werden, sollen die nebeneinander stehenden EixBuildingElement-Komponenten von den zwei Räumen, die ein gleiches physikalisches Bauteil darstellen, und in deren Konstruktoren das gleiche IfcBuildingElement eingesetzt werden, erst festgelegt werden. Die Festlegungsmethode untergliedert sich in zwei Schritte:

- 1. Die [GUIDs](#page-61-15) von jeden zwei EixBuildingElements, die von den im Konstruktor beschriebenen IfcBuildingElements abgeleitet wurden, werden miteinander verglichen. Die Komponenten, die einen gleichen IFC[-GUID](#page-61-15) besitzen, verweisen das gleiche Bauteil auf den unterschiedlichen Seiten von den zwei Nebenräumen.
- 2. Betrachtet man das Szenario, dass eine Grenzoberfläche von einem Raum wegen der unterschiedlichen Randbedingungen auf der anderen Seiten (z. B. mit mehreren Räumen verbunden) in mehrere IfcConnectionSurfaceGeometries zerteilt werden könnte (siehe Abschnitt [3.3.3](#page-28-0) und Abbildung [3.8\)](#page-28-1), soll ein weiterer Vergleich umgesetzt werden, um die genaueren Kopplungen von den nebeneinander stehenden Raumgrenzen festzulegen. Dazu sollen alle entsprechenden geometrischen Eigenschaften von den beliebigen zwei EixBuildingElement-Komponenten, die die gleichen [GUIDs](#page-61-15) haben und zu unterschiedlichen Räumen gehören, verglichen werden. Wenn alle geometrischen Daten aus einem Paar davon gleich sind, gelten die zwei den Raum begrenzenden Bauteilen als ein gemeinsam genutztes Bauteil.

Die zwei Seiten eines gemeinsam genutzten Bauteils (od. die zwei EixBuildingElments, die zu zwei Räumen gehören und nach der ober genannten Methode herausgefunden werden), sollen durch eine neu generierte Modelica-"connect ()"-Gleichung verbunden werden. Die hier erläuterte Methode wird aber erst nicht im Stand der EIX-Bibliothek abgespeichert, sondern diese kann bei der Weiterentwicklung für Modelica-Codegenerierung beschrieben werden.

#### <span id="page-48-0"></span>4.2.4 Test für den Datenabruf aus IFC

Ein Testmodell wurde programmiert, um die implementierten Teile von den Datenabrufprozesse aus IFC mittels der EIX-Bibliothek zu validieren. Hierzu wurde ein 2-Zonen-Modell in Revit aufgebaut, und als eine IFC2x3-Datei mit Raumgrenzen auf 2. Ebene (siehe Abbschnitt [3.3.3](#page-28-0) und Abbildung [3.8\)](#page-28-1) exportiert. Der Grundriss des Modells wird in Revit wie in Abbildung [4.15](#page-49-1) dargestellt.

Im Test wurde nur die grundlegenden geometrischen Daten für Räume und ihre Raumgrenzen, die aus der IFC-Datei zusammengefasst werden, ergeben. Hierzu zählen unter anderem:

<span id="page-49-1"></span>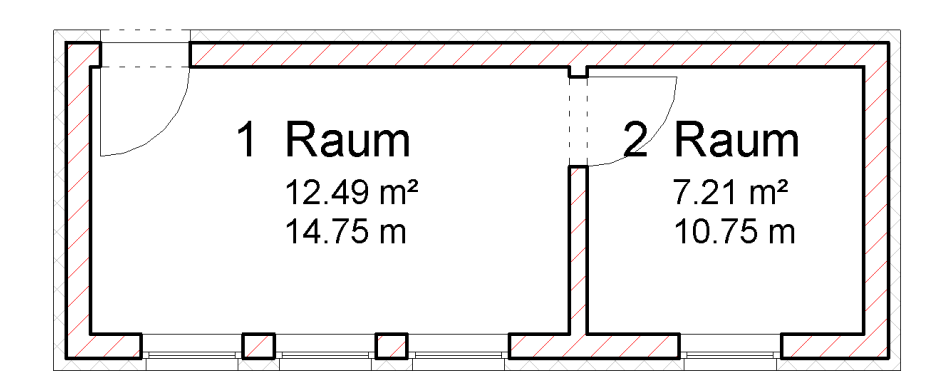

Abbildung 4.15: Das in Revit gebaute 2-Zonen-Modell fur den Test des Datenabrufs ¨

der IFC-Liniennummer, die Fläche, das Volumen und die Netto-Raumhöhe der Räumen, die Fläche und der Umfang der Raumgrenzen, sowie ihre Materialien. Die Reihenfolgen der Materialschichten wurden nicht nach der in Abschnitt [4.2.3](#page-47-0) erwähnten Methode angepasst.

Die Ausgabe wird im Konsole aufgezeigt (siehe Abbildung [4.16\)](#page-49-2). Nach dem Vergleich zwischen diesen Werten und den Eigenschaftswerten direkt aus Revit kommt es zu der Schlussfolgerung, dass die geometrischen Merkmale von diesem IFC-Modell richtig erfolgreich mittels EIX abgerufen werden können.

<span id="page-49-2"></span>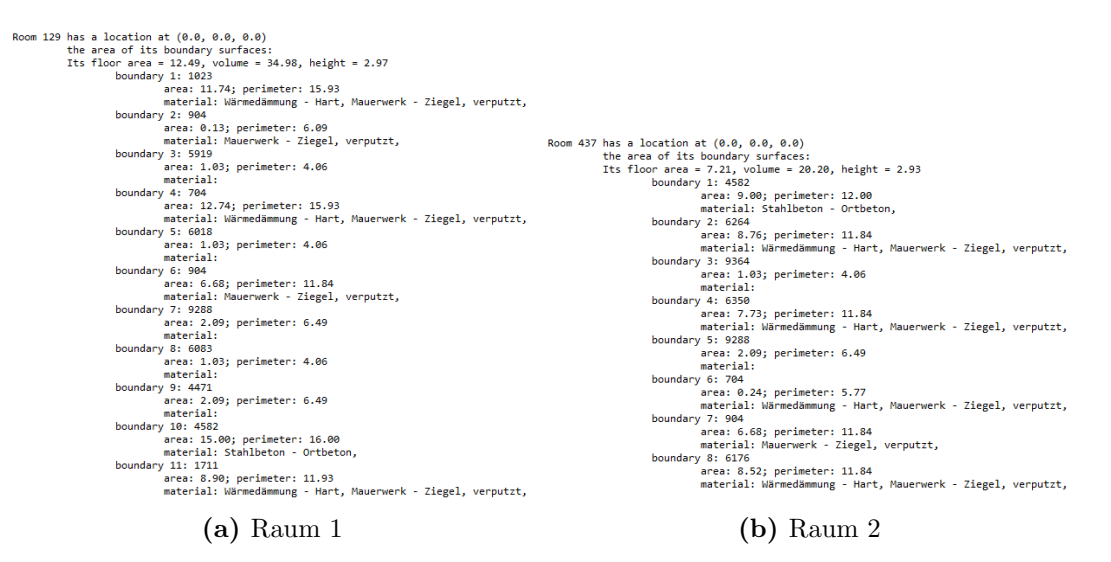

Abbildung 4.16: Testausgabe für den Datenabrufprozess aus dem Konsole

#### <span id="page-49-0"></span>4.3 Entwurf einer einfachen Nutzeroberfläche

In diesem Abschnitt wird eine Skizze von einer möglichen Nutzeroberfläche[\(GUI\)](#page-61-20) eines externen IFC-Modelica-Dateikonverters, der nach der in Abbildung [4.2](#page-33-0) gezeigten Struktur aufgebaut wird und die [EIX-](#page-60-11)Komponenten verwendet, dargestellt. Wie in Abbildung [4.17](#page-50-1) gezeigt

werden die in der abgerufenen IFC-Datei verwendeten [EIX-](#page-60-11)Definitionen und ihre Attribute rechts aufgelistet. Links sind die zuzuordnenden Parameter aus der ausgewählten Modelica-Bibliothek. Durch die " Drag-and-Drop" Aktion, ein Element von der EixComponents-Liste in ein entsprechendes Feld in der Modelica-Tabelle zu verschieben, wird die Kopplung der beiden Elementen zugewiesen. Es ist möglich, die fehlenden Informationen per Hand in die leere Felder eingegeben werden zu können.

<span id="page-50-1"></span>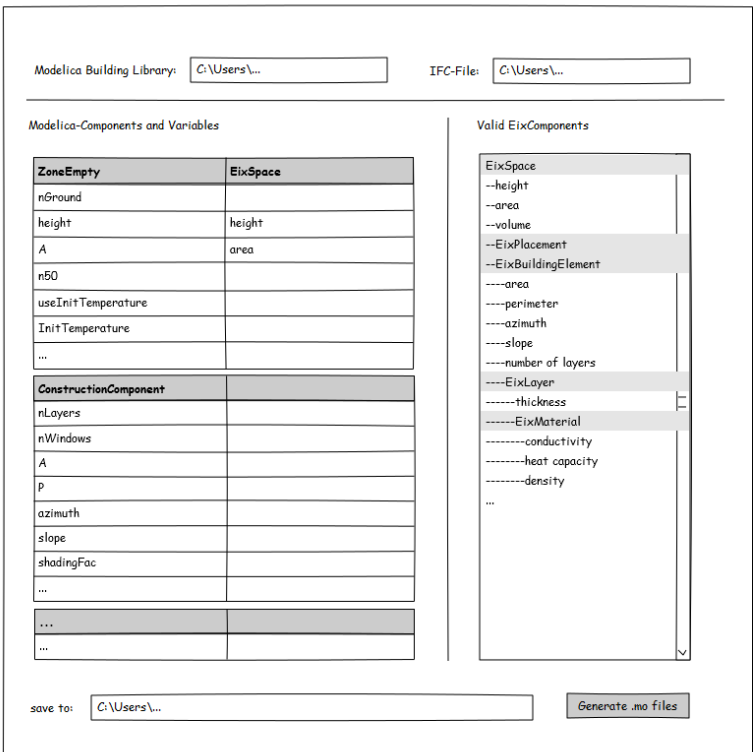

Abbildung 4.17: Skizze der [GUI](#page-61-20) für den IFC-Modelica-Dateikonverter

#### <span id="page-50-0"></span>4.4 Zusammenfassung

Die in diesem Kapitel dargestellten zwei Methoden für die Implementierung der Schnittstelle haben beide Vorteile und Nachteile, sodass auf keine in der zukünftigen Weiterentwicklung verzichtet werden kann. Der Stand der Implementierung, der mit dieser schriftlichen Arbeit auf einer CD gespeichert wird, zielt auf die Implementierung eines externen Dateikonverters. Der Entwurf der Nutzeroberfläche und den damit verbundenen Funktionen wurde nur konzeptionell vorgestellt, aber nicht in Codes programmiert. Die EIX-Bibliothek gilt als eine Zusammenfassung von der in Energiesimulationen verfügbaren Daten, die aus IFC abgerufen werden können. Die Attribute und Methoden können nicht nur für eine Entwicklung eines Dateikonverters, sondern auch für eine Entwicklung der in Modelica-Codes integrierten Schnittstellen verwendet werden. Dazu wird die Unterstützung von mehreren objektorientierten Programmiersprachen in Zukunft erwartet.

Nicht alle zugreifbaren Daten nach Tabelle [C.1](#page-57-1) können bei der zurzeit implementierten EIX-Methoden abgerufen werden. Methoden für die Informationen über Topologie wie Randbedingungen, Anzahl der Materialschichten und Anzahl der Fenster werden nicht implementiert. Sie sollen erst nach der Validierung und Vervollständigung des IBPSBuilding-Packages eingefügt werden.

Weitere Unvollständigkeiten sind in der Vielfältigkeit der IFC-Dateien begründet. Geometrien, die in einer IFC-Datei nicht durch IfcCurveBoundedPlane (für Oberflächen) und —IfcCurve (fur Randlinien) sondern mit anderen Definitionen beschrieben werden, werden ¨ bei der Erstellung der EIX-Komponenten übersehen oder Ausnahmemeldungen und unerwartete Fehler können bei der Durchführung des Programms ausgegeben werden.

Im nächsten Schritt wird die EIX-Bibliothek so erweitert, dass sie für die neuen Version IFC4 geeignet ist. Die Parser sind schon in der Java-Toolbox vorhanden. Schnittstellen für Materialeigenschaften und Fenster-Komponenten sollten in Zukunft ergänzt werden.

### <span id="page-52-0"></span>Kapitel 5

## Ausblick

Entwicklung einer Schnittstelle fur Modelica-Energiesimulationen gilt heutzutage als ein ¨ neues heißes Forschungsthema. Projekte und Lehrveranstaltungen daruber laufen parallel ¨ bei vielen Forschungseinrichtungen. Eine Forschungsgruppe von der Texas A&M University hat Schnittstellen dafür entwickelt, die durch die Application Programming Interface [\(API\)](#page-60-19) von Revit die Revit-Modelle direkt in Modelica-Modelle für Energiesimulationen umwandeln können. Als die Ziel-Bibliothek wird "Modelica Buildings Library" hierzu verwendet. [\(Yan](#page-67-13)  $et al., 2013$  $et al., 2013$  Im Vergleich dazu sind die in dieser Masterarbeit erläuterten Implementierungsmethoden unabhängiger von Anwendungsprogrammen und Plattformen.

Basierend auf den in Modelica vordefinierten externen Funktionen werden verfugbare Schnitt- ¨ stellen in vielen Modelica-Umgebungen angeboten. Um sie zu vereinheitlichen, wird ein Kon $z$ ept – Functional Mock-up Interface [\(FMI\)](#page-61-23) eingeführt. Dieses gilt als ein Standard zwischen verschiedenen Simulationswerkzeugen, damit der Informationsaustausch und die Simulations-kopplung ermöglicht wird. [\(Olsson,](#page-67-7) [2005\)](#page-67-7) Die meisten Modelica-Umgebungen und bekannte Simulationssoftwareprogrammen wie TRNSYS unterstützen [FMIs](#page-61-23). Es ist in Zukunft möglich, ein Simulationssystem in einer auf Gebäude konzentrierten Software wie TRNSYS, in denen Schnittstellen zu BIM-Modellen vorhanden sind, aufzubauen und das durch [FMI](#page-61-23) als ein Kopplungsmodul in ein Modelica-Modell zu integrieren, damit es während der Simulationszeit mit anderen in Modelica geschrieben Bestandteilen zusammenwirken kann. Im Vergleich dazu stellen die Methoden in dieser Masterarbeit eine aufw¨andigere Arbeit dar, aber bieten reinere Lösungen nur in Modelica-Sprache, um eine höhere Leistung und eine Verbesserung der Nutzerfreundlichkeit zu gewährleisten.

Mit der entwickelten Schnittstelle kann ein Modelica-Simulationsprozess mit der Arbeitsweise von BIM eng verbunden werden. Nicht nur IFC-Dateien für Gebäude sondern andere STEP-Dateien, die Produkte in anderen Fachbereichen wie [TGA](#page-61-2) beschreiben, können in einem System in der Modelica-Umgebung integriert werden. Damit kann das "Building Information Modeling" zum "Product Information Modeling and Simulation" erweitert werden. In Zukunft ist es zu erwarten, dass ein bidirektionaler Datenaustausch zwischen BIM-Modellen und Modelica-Simulationen eingesetzt werden kann. Das heißt, dass nicht nur die Gebäudedaten aus IFC, wie in dieser Arbeit erwähnt, in eine Modelica-Simulation importiert werden können, sondern auch eine Datenübertragung in der umgekehrten Richtung ausgeführt werden kann: Die Simulationsergebnisse können während der Simulation in die IFC-Datei eingeschrieben werden, damit sie auch zentral abgespeichert werden können, um für alle Projektbeteiligten zur Verfügung zu stehen.

Modelica-Systeme sind modular aufgebaut, und sind fur Erweiterungen sehr geeignet. Um ¨ mit BIM zusammenzuwirken, wird eine standardisierte Beschreibung für Gebäuden auf unterschiedlichen Detaillierungsgraden erforderlich. Die Standardisierung verlangt offene Quellen der verschiedenen Beteiligten. Verwendbare Produkte für Schnittstellen dazwischen zu entwickeln, ist keine einfache Arbeit. Deshalb ist die Förderung von Open-Source-Projekten in diesem Bereich besonders wichtig.

## <span id="page-54-0"></span>Anhang A

# Für den Datenaustausch benötigte Modelle von IBPSBuilding-Package

<span id="page-54-1"></span>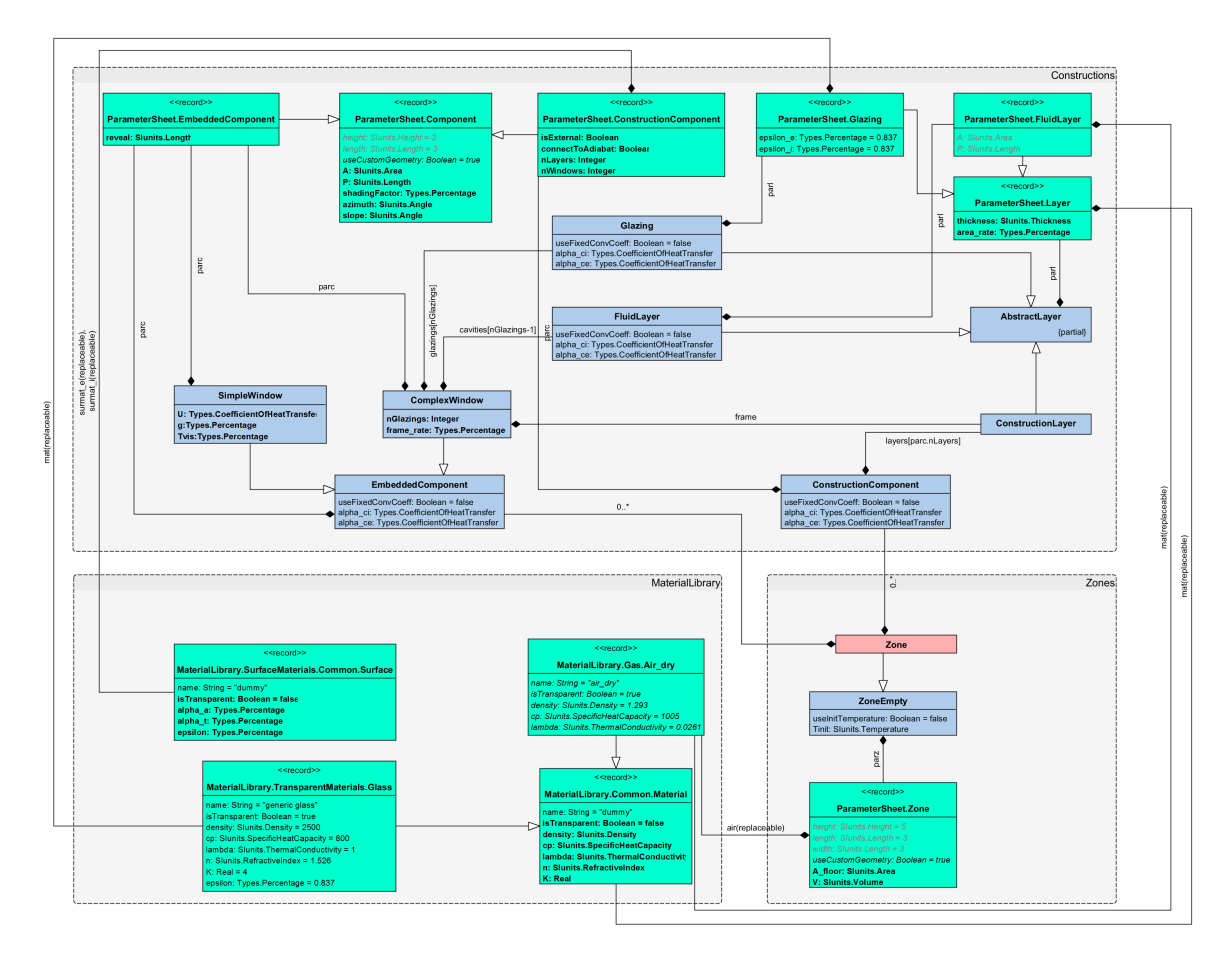

Abbildung A.1: Übersicht aller von IBPSBuilding-Package benötigten Modelle und Parameter

## <span id="page-55-0"></span>Anhang B

# Kopplungen zwischen EIX- und IFC-Komponenten

<span id="page-56-0"></span>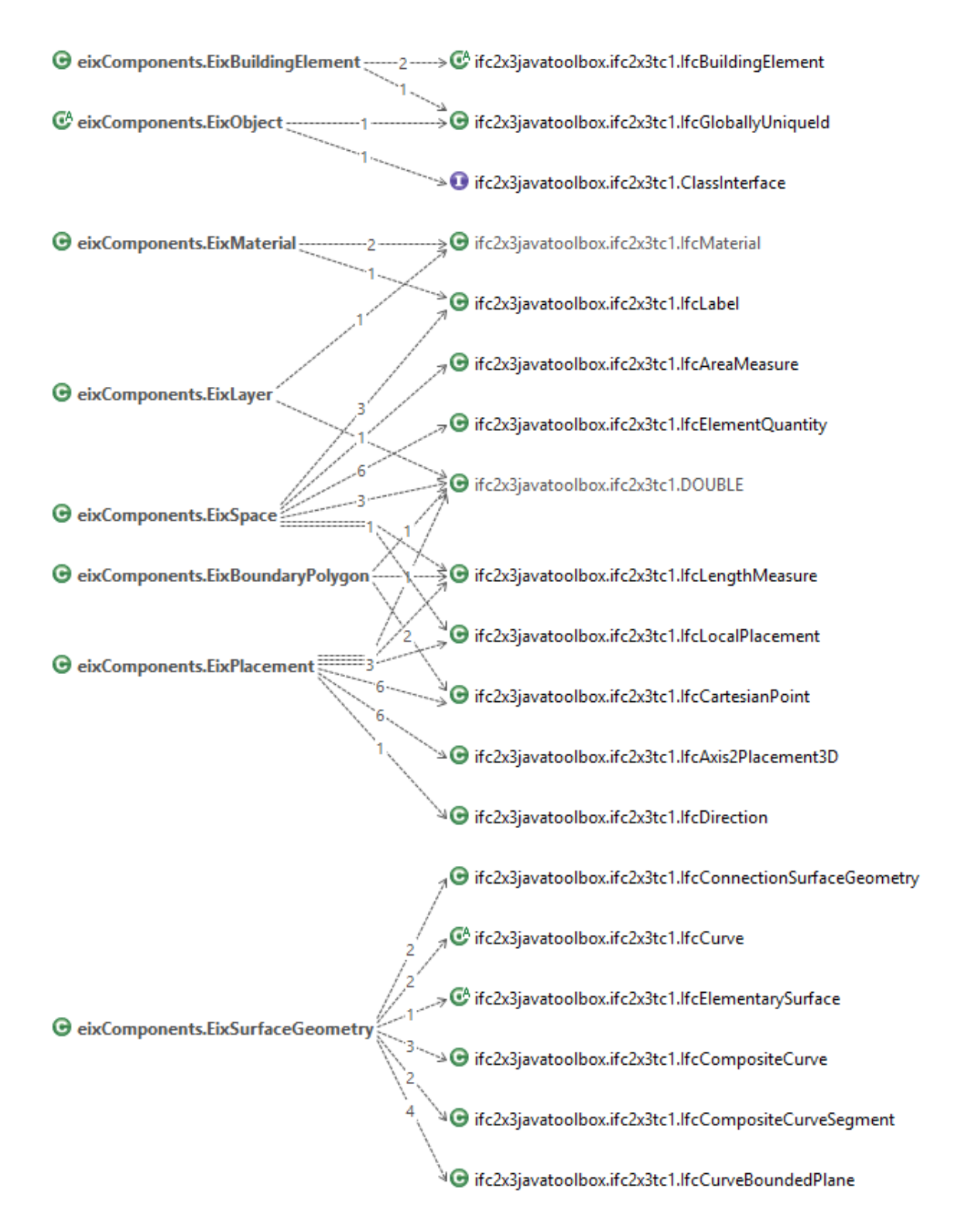

Abbildung B.1: Kopplungen zwischen EIX- und IFC-Komponenten

### <span id="page-57-0"></span>Anhang C

# Zuordnung der IBPS-Parameter mit Datenschemen aus MVD-BEA

<span id="page-57-1"></span>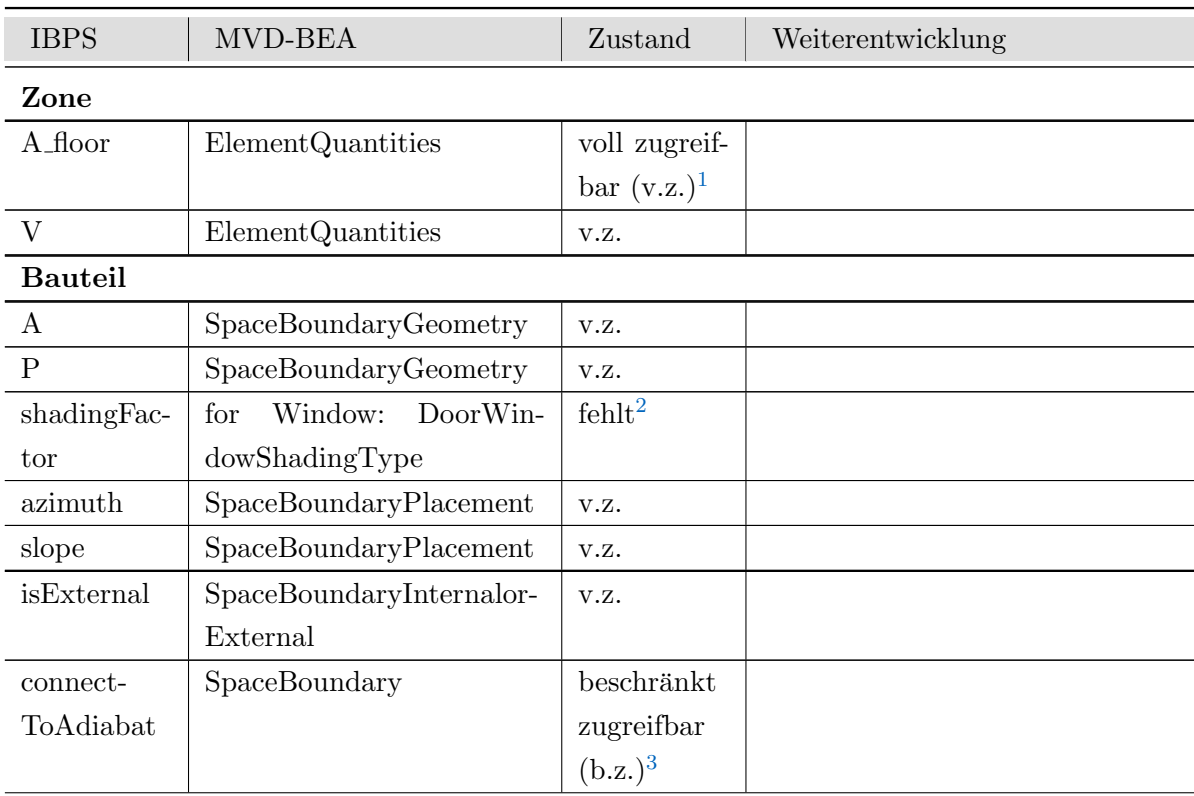

Tabelle C.1: Zuordnung der IBPS-Parameter mit Datenschemen aus MVD-BEA

Fortsetzung auf nächster Seite

<span id="page-57-2"></span> $1$ , Voll zugreifbar" bedeutet, dass die Information für diesen Parameter nach der Beschreibung vom MVD aus IFC ohne Problem ausgegriffen werden kann

<span id="page-57-3"></span><sup>&</sup>lt;sup>2</sup>, Fehlt" bedeutet, dass die Information in den Definitionen innerhalb der IFC-Datenschemen fehlt.

<span id="page-57-4"></span> $3,$ Beschränkt zugreifbar" bedeutet, dass die Information implizit im MVD enthalten wird.

| <b>IBPS</b>     | MVD-BEA                   | Zustand   | Weiterentwicklung              |  |
|-----------------|---------------------------|-----------|--------------------------------|--|
| nLayers         | SpaceBoundaryRe-<br>count | V.Z.      |                                |  |
|                 | latedBuildingElement      |           |                                |  |
| nWindows        | SpaceBoundaryRe-<br>count | V.Z.      |                                |  |
|                 | latedBuildingElement      |           |                                |  |
| Window          |                           |           |                                |  |
| reveal          | $\overline{\phantom{0}}$  | b.z.      |                                |  |
| $\mathbf U$     | <b>Window Property</b>    | in $IFC4$ | DoorWindowGlazingType          |  |
| g               |                           | in IFC    | DoorWindowGlazingType          |  |
| nGlazings       |                           | in IFC    | DoorWindowGlazingType          |  |
| frame_rate      | GlazingAreaFraction       | b.z.      | IFC4: WindowFrameProperties    |  |
| Materialschicht |                           |           |                                |  |
| thickness       | Layer thickness           | V.Z.      |                                |  |
| area_rate       |                           | fehlt     | IFC4: MaterialConstituent      |  |
| density         |                           | in IFC    | MaterialPropertiesEnergy/Ther- |  |
|                 |                           |           | mal                            |  |
| cp              |                           | in IFC    | MaterialPropertiesEnergy/Ther- |  |
|                 |                           |           | mal                            |  |
| lambda          |                           | in IFC    | MaterialPropertiesEnergy/Ther- |  |
|                 |                           |           | mal                            |  |
| n               |                           | in IFC    | MaterialPropertiesEnergy/Ther- |  |
|                 |                           |           | mal                            |  |
| $\mathbf k$     |                           | fehlt     |                                |  |
| alpha_a         |                           | in IFC    | MaterialPropertiesOptical      |  |
| alpha_t         | $\overline{\phantom{0}}$  | in IFC    | MaterialPropertiesOptical      |  |
| epsilon         |                           | in IFC    | MaterialPropertiesOptical      |  |

Tabelle C.1 – Fortsetzung von vorheriger Seite

<span id="page-58-0"></span><sup>&</sup>lt;sup>4</sup>, In IFC" bedeutet, dass die bezogene Information in IFC-Datenschemen steht, aber nicht im MVD dargestellt wird. Deswegen wird die Information nicht in einer nach MVD-BEA exportierten IFC-Datei mit enthalten.

## <span id="page-59-0"></span>Anhang D

# Compact disc

Auf der beigefuegten CD befindet sich folgender Inhalt:

- Diese Dokumantation als PDF
- Das IBPSBuilding-Package in Modelica-Sprache
- Die Dokumentation MVD-BEA
- Quellcodes der EIX-Bibliothek in Java
- IFC-Dateien für Tests des Datenabrufs mittels ${\rm EIX}$

# Glossar

<span id="page-60-20"></span><span id="page-60-19"></span><span id="page-60-18"></span><span id="page-60-17"></span><span id="page-60-16"></span><span id="page-60-15"></span><span id="page-60-14"></span><span id="page-60-13"></span><span id="page-60-12"></span><span id="page-60-11"></span><span id="page-60-10"></span><span id="page-60-9"></span><span id="page-60-8"></span><span id="page-60-7"></span><span id="page-60-6"></span><span id="page-60-5"></span><span id="page-60-4"></span><span id="page-60-3"></span><span id="page-60-2"></span><span id="page-60-1"></span><span id="page-60-0"></span>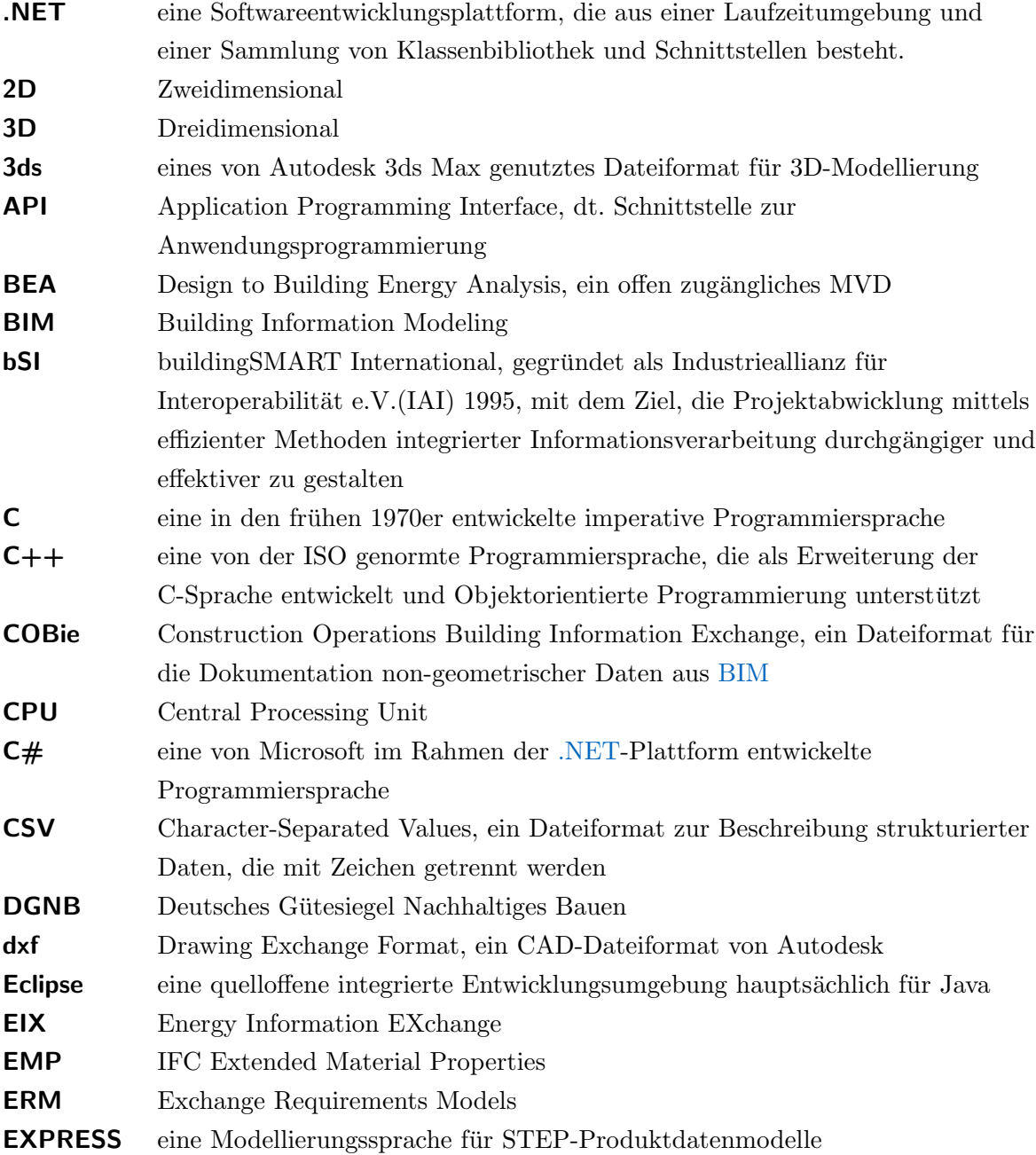

<span id="page-61-23"></span><span id="page-61-22"></span><span id="page-61-21"></span><span id="page-61-20"></span><span id="page-61-19"></span><span id="page-61-18"></span><span id="page-61-17"></span><span id="page-61-16"></span><span id="page-61-15"></span><span id="page-61-14"></span><span id="page-61-13"></span><span id="page-61-12"></span><span id="page-61-11"></span><span id="page-61-10"></span><span id="page-61-9"></span><span id="page-61-8"></span><span id="page-61-7"></span><span id="page-61-6"></span><span id="page-61-5"></span><span id="page-61-4"></span><span id="page-61-3"></span><span id="page-61-2"></span><span id="page-61-1"></span><span id="page-61-0"></span>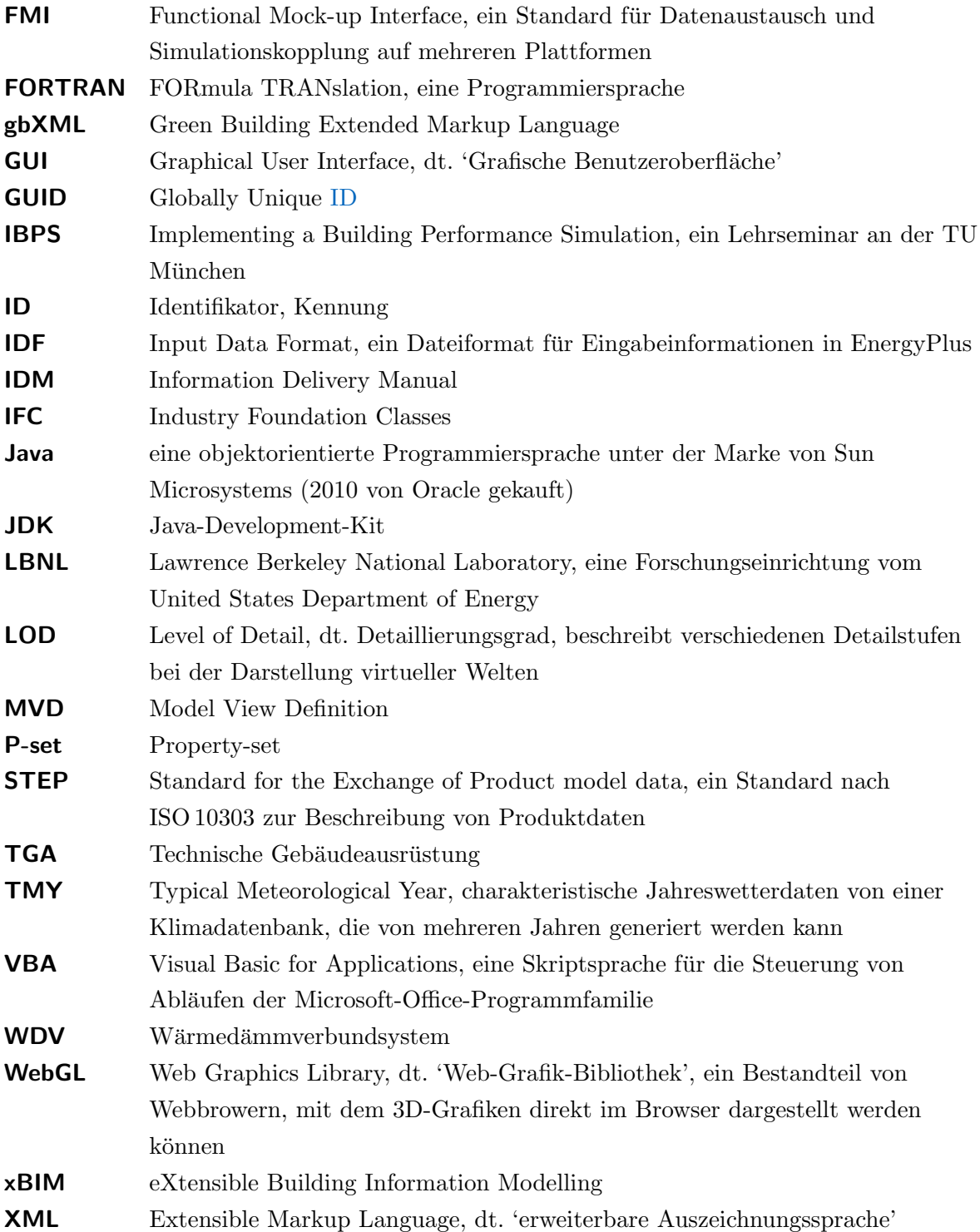

# Abbildungsverzeichnis

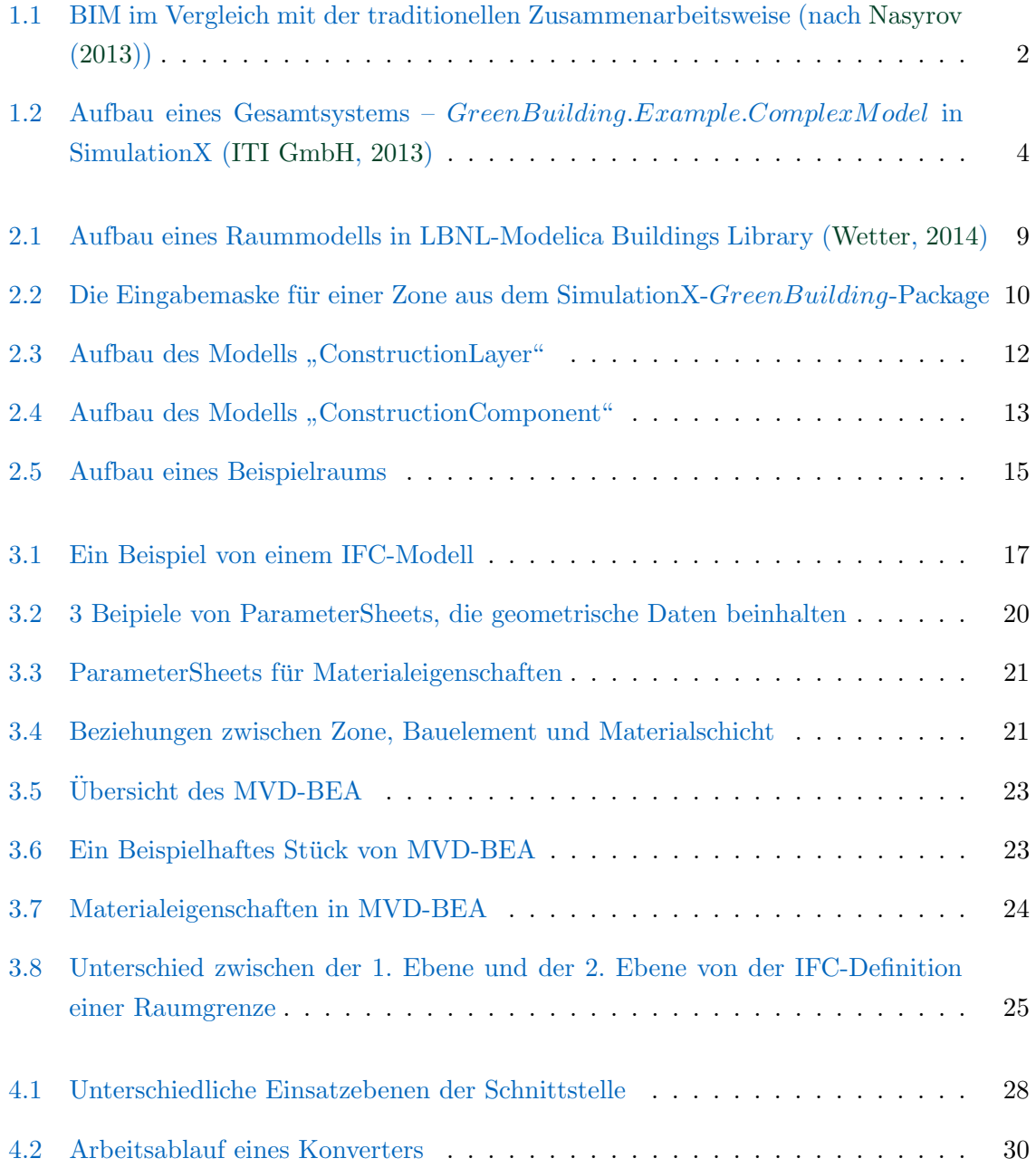

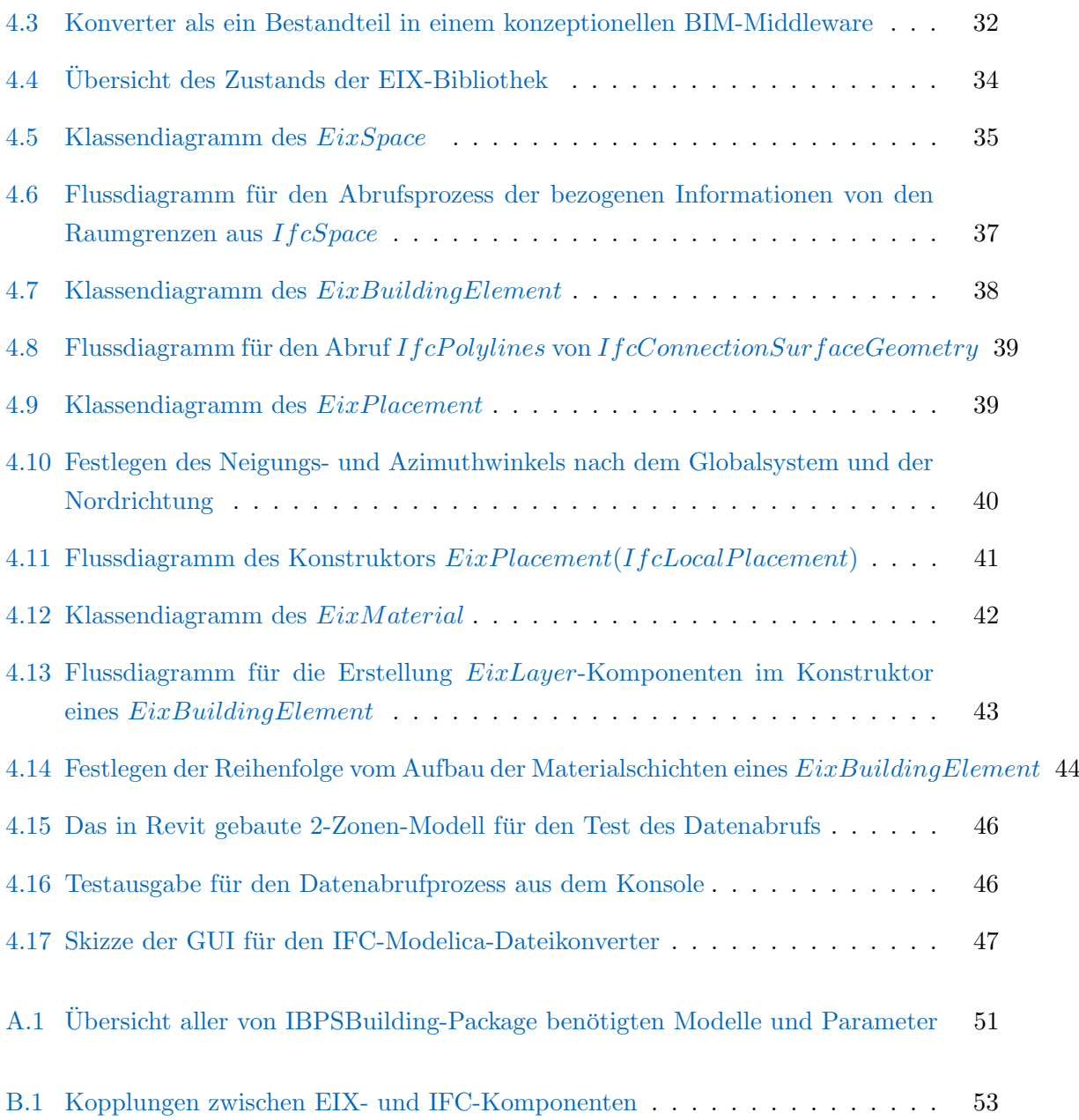

# Tabellenverzeichnis

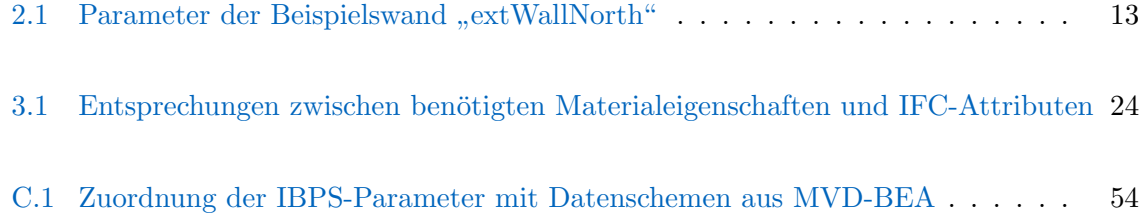

# Listingverzeichnis

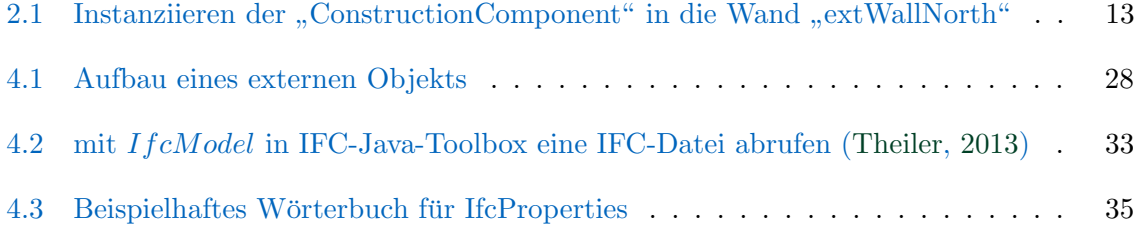

## Literaturverzeichnis

- <span id="page-66-4"></span>Association, M. (9 Mai, 2012). Modelica - A Unified Object-Oriented Language for Systems Modeling Version 3.3. URL: <https://modelica.org/documents/ModelicaSpec33.pdf>
- <span id="page-66-0"></span>BMVBS (2013). Leitfaden nachhaltiges Bauen. Berlin: Bundesministerium für Verkehr Bau und Stadtentwicklung.
- <span id="page-66-7"></span>buildingSMART International (03.02.2014). IFC Overview summary. URL: [http://www.](http://www.buildingsmart-tech.org/specifications/ifc-overview/ifc-overview-summary) [buildingsmart-tech.org/specifications/ifc-overview/ifc-overview-summary](http://www.buildingsmart-tech.org/specifications/ifc-overview/ifc-overview-summary)
- <span id="page-66-8"></span>buildingSMART International (28.02.2013). IFC4 Documentation. URL: [http://www.](http://www.buildingsmart-tech.org/ifc/IFC4/final/html/index.htm) [buildingsmart-tech.org/ifc/IFC4/final/html/index.htm](http://www.buildingsmart-tech.org/ifc/IFC4/final/html/index.htm)
- <span id="page-66-6"></span>Clarke, J. A. (2001). Energy simulation in building design (2nd ed Aufl.). Oxford: Butterworth-Heinemann.
- <span id="page-66-2"></span>DGNB (2008). Das Deutsche Gutesiegel Nachhaltiges Bauen: Aufbau-Anwendung-Kriterien. ¨
- <span id="page-66-1"></span>Eastman, C., Teicholz, P., Sacks, R. & Liston, K. (2011). *BIM Handbook: A quide to buil*ding information modeling for owners, managers, designers, engineers, and contractors (2 Aufl.). Hoboken and N.J: John Wiley & Sons.
- <span id="page-66-11"></span>Google Project Hosting (14.02.2014). ifcplusplus: Open Source C++ implementation of IFC. URL: <https://code.google.com/p/ifcplusplus/>
- <span id="page-66-9"></span>Häfele, K.-H. (April, 2009). IFC Implementation Agreement Space Boundary: Overview on the common agreements for implementing space boundaries.
- <span id="page-66-3"></span>ITI GmbH (2013). SimulationX.
- <span id="page-66-10"></span>Maile, T., O'Donnell, J., Bazjanac, V. & Rose, C. (2013). BIM-Geometry Modelling Guidelines for Building Energy Performance Simulation. In: 13th Conference of International Building Performance Simulation Association.
- <span id="page-66-5"></span>Modelica Association (19.01.2014). Homepage Modelica and the Modelica Association. URL: <https://modelica.org/>
- <span id="page-67-0"></span>Nasyrov, V. (22.Nov 2013). Building Information Models als Input für energetische Gebäude $simulation.$  Dissertation, Technische Universität München, München.
- <span id="page-67-6"></span>National Institute of Building Sciences (2012). National BIM Standard - United States Version 2. URL: [http://www.nationalbimstandard.org/nbims-us-v2/pdf/NBIMS-US2](http://www.nationalbimstandard.org/nbims-us-v2/pdf/NBIMS-US2_c4.4.pdf) c4. [4.pdf](http://www.nationalbimstandard.org/nbims-us-v2/pdf/NBIMS-US2_c4.4.pdf)
- <span id="page-67-7"></span>Olsson, H. (2005). External Interface to Modelica in Dymola. In: G. Schmitz (Hrsg.), Proceedings of the 4th International Modelica Conference, S. 603–611. the Modelica Association.
- <span id="page-67-10"></span>OpenBIM (14.02.2014). The xBIM Toolkit: the open toolbox for BIM. URL: [http://www.](http://www.openbim.org/) [openbim.org/](http://www.openbim.org/)
- <span id="page-67-11"></span>Page, J. (01.02.2014). Math Open Reference: Area of any polygon (Coordinate Geometry). URL: <http://www.mathopenref.com/coordpolygonarea.html>
- <span id="page-67-5"></span>See, R. (2011). Design to Building Energy Analysis: IFC Release Specific AEC/FM View Description (IFC 2x3). URL: <http://www.blis-project.org/IAI-MVD/MVDs/GSA-003/>
- <span id="page-67-4"></span>See, R., Karlshøj, J. & Davis, D. (2012). An Intergrated Process for Delivering IFC Based Data Exchange.
- <span id="page-67-3"></span>Tauscher, E. (2013). IFC TOOLS Project. URL: <http://www.ifctoolsproject.com/>
- <span id="page-67-9"></span>Theiler, M. (30.Mai, 2013). Getting Started - Java Toolbox IFC2x3/IFC4. URL: [http://](http://www.ifctoolsproject.com/download.html) [www.ifctoolsproject.com/download.html](http://www.ifctoolsproject.com/download.html)
- <span id="page-67-8"></span>Tiller, M. (2005). Implementation of a Generic Data Retrieval API for Modelica. In: G. Schmitz (Hrsg.), Proceedings of the 4th International Modelica Conference. the Modelica Association.
- <span id="page-67-12"></span>University Oslo (2003). Lecture 3: Coordinate Systems and Transformations.
- <span id="page-67-2"></span>van Treeck, C. (2011). Lecture Notes Building Energy Modeling and Simulation. Munchen. ¨
- <span id="page-67-1"></span>Wetter, M. (05.03.2014). Modelica Buildings Library. URL: [http://simulationresearch.lbl.](http://simulationresearch.lbl.gov/modelica/) [gov/modelica/](http://simulationresearch.lbl.gov/modelica/)
- <span id="page-67-13"></span>Yan, W., Clayton, M., Haberl, J., Jeong, W., Kim, J. B., Kota, S., Alcocer, J. L. B. & Dixit, M. (August 2013). Interfaceing BIM with Building Thermal and Daylighting Modeling. Chambéry and France.